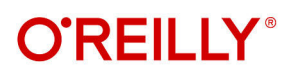

# **Delta Lake The Definitive Guide**

**Modern Data Lakehouse Architectures** with Data Lakes

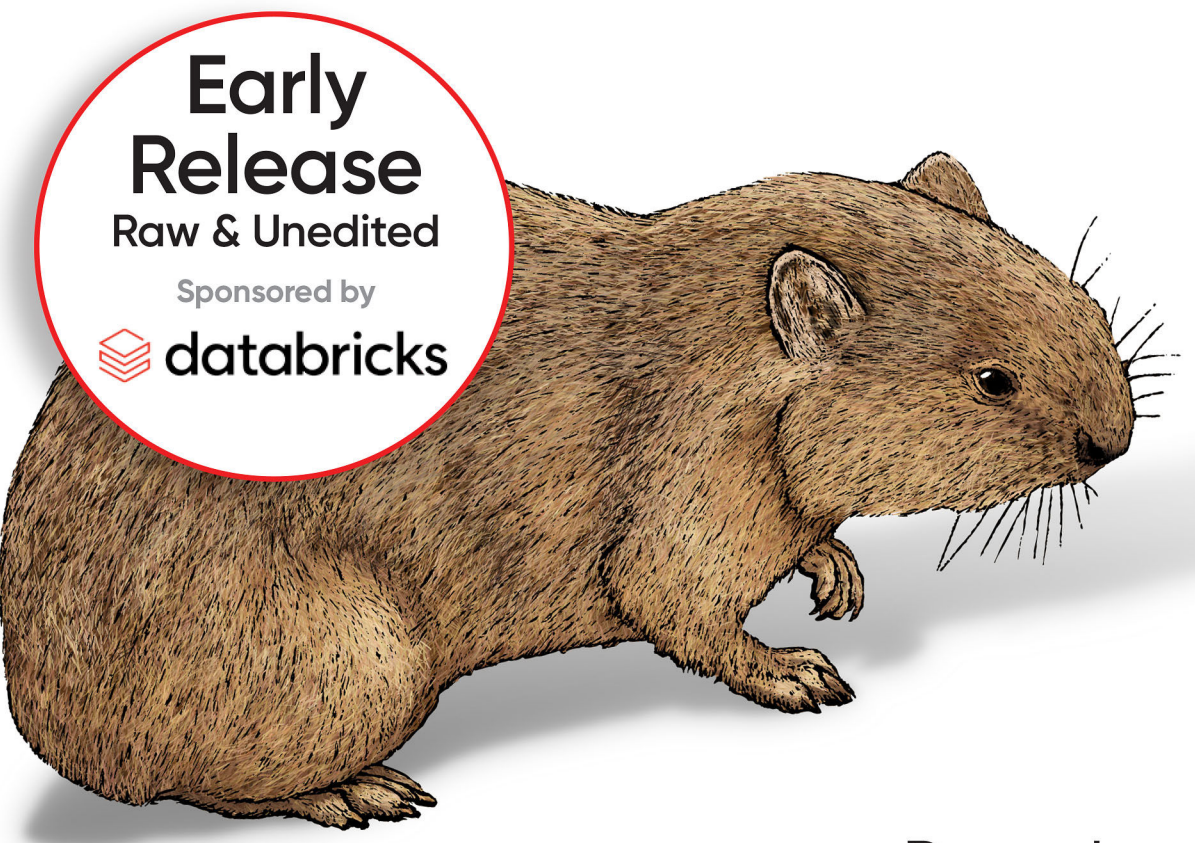

Denny Lee, Prashanth Babu, **Tristen Wentling & Scott Haines** 

# **Delta Lake: The Definitive Guide**

*Modern Data Lakehouse Architectures with Data Lakes*

With Early Release ebooks, you get books in their earliest form—the authors' raw and unedited content as they write so you can take advantage of these technologies long before the official release of these titles.

> *Denny Lee, Prashanth Babu, Tristen Wentling, and Scott Haines*

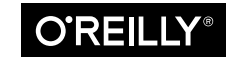

Beijing · Boston · Farnham · Sebastopol · Tokyo

#### **Delta Lake: The Definitive Guide**

by Denny Lee, Prashanth Babu, Tristen Wentling, and Scott Haines

Copyright © 2024 O'Reilly Media Inc. All rights reserved.

Printed in the United States of America.

Published by O'Reilly Media, Inc., 1005 Gravenstein Highway North, Sebastopol, CA 95472.

O'Reilly books may be purchased for educational, business, or sales promotional use. Online editions are also available for most titles (*<http://oreilly.com>*). For more information, contact our corporate/institutional sales department: 800-998-9938 or *corporate@oreilly.com*.

**Acquisitions Editor:** Aaron Black **Development Editor:** Gary O'Brien **Production Editor:** Gregory Hyman **Interior Designer:** David Futato **Cover Designer:** Karen Montgomery **Illustrator:** Kate Dullea

May 2024: First Edition

#### **Revision History for the Early Release**

2023-06-22: First Release 2023-10-16: Second Release 2023-11-08: Third Release

See *<http://oreilly.com/catalog/errata.csp?isbn=9781098151942>* for release details.

The O'Reilly logo is a registered trademark of O'Reilly Media, Inc. *Delta Lake: The Definitive Guide*, the cover image, and related trade dress are trademarks of O'Reilly Media, Inc.

The views expressed in this work are those of the authors and do not represent the publisher's views. While the publisher and the authors have used good faith efforts to ensure that the information and instructions contained in this work are accurate, the publisher and the authors disclaim all responsibility for errors or omissions, including without limitation responsibility for damages resulting from the use of or reliance on this work. Use of the information and instructions contained in this work is at your own risk. If any code samples or other technology this work contains or describes is subject to open source licenses or the intellectual property rights of others, it is your responsibility to ensure that your use thereof complies with such licenses and/or rights.

978-1-098-15194-2

# **Table of Contents**

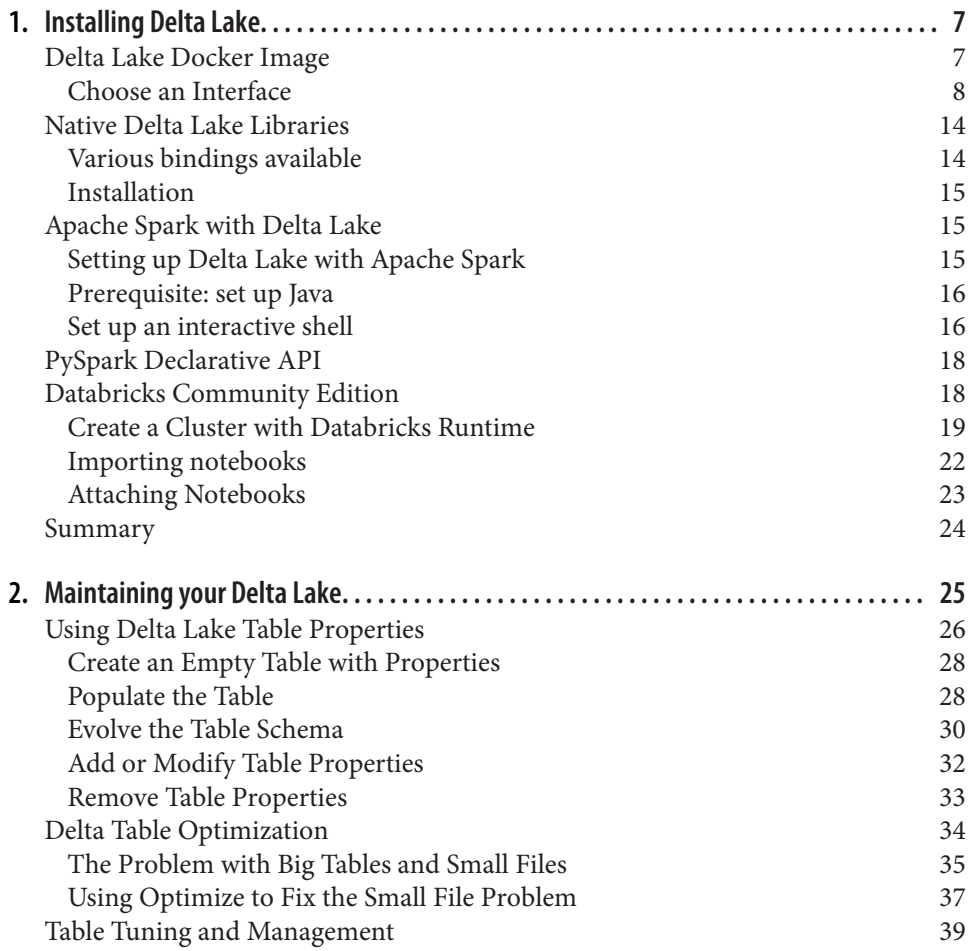

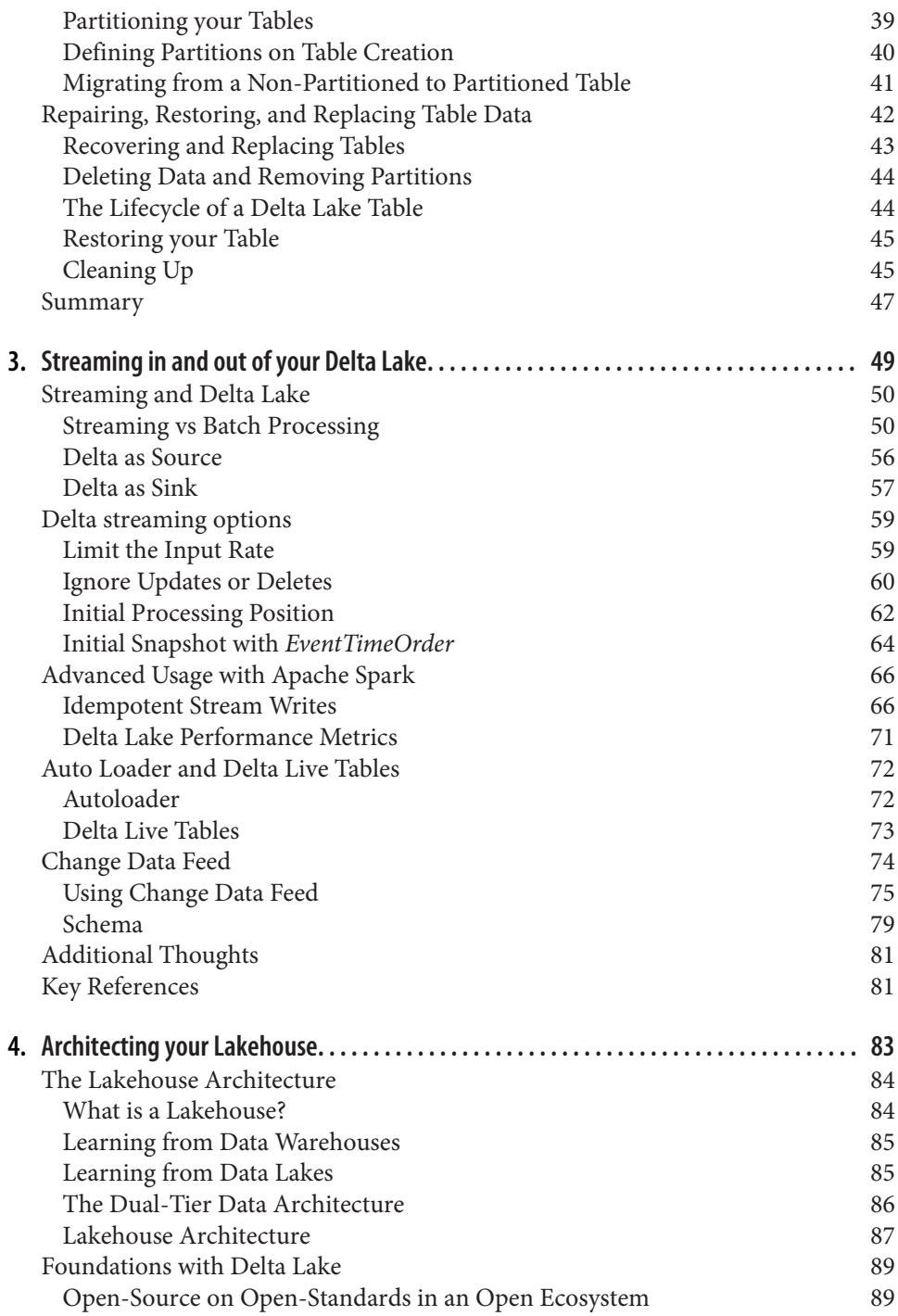

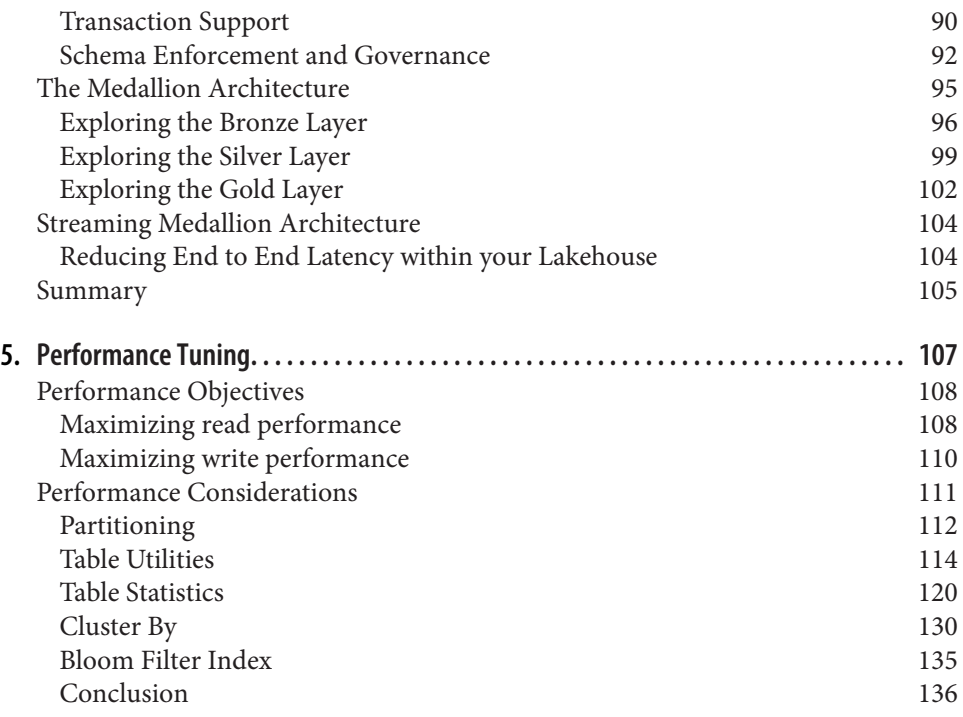

# <span id="page-8-0"></span>**CHAPTER 1 Installing Delta Lake**

### **A Note for Early Release Readers**

With Early Release ebooks, you get books in their earliest form—the author's raw and unedited content as they write—so you can take advantage of these technologies long before the official release of these titles.

This will be the second chapter of the final book. Please note that the GitHub repo will be made active later on.

If you have comments about how we might improve the content and/or examples in this book, or if you notice missing material within this chapter, please reach out to the editor at *[gobrien@oreilly.com](mailto:gobrien@oreilly.com)*.

In this chapter, we will get you set up with Delta Lake and walk you through simple steps to get started writing your first standalone application.

There are multiple ways you can install Delta Lake. If you are just starting, using a single machine with the Delta Lake Docker (https://go.delta.io/dockerhub) image is the best option. To skip the hassle of a local installation, try Databricks Community Edition for free, which includes the latest version of Delta Lake. Other options for using Delta Lake discussed in this chapter include the Delta Rust Python bindings, Delta Lake Rust API, and Apache Spark<sup>TM</sup>.

# **Delta Lake Docker Image**

The Delta Lake Docker is a self-contained image with all the necessary components to read and write with Delta Lake including Python, Rust, PySpark, Apache Spark , and Jupyter notebooks. The basic prerequisite is having Docker installed on your <span id="page-9-0"></span>local machine; please follow the steps at [Get Docker.](https://docs.docker.com/get-docker/) Afterwards, you can either download the latest version of the Delta Lake docker from DockerHub [\(https://](https://go.delta.io/dockerhub) [go.delta.io/dockerhub](https://go.delta.io/dockerhub)) or you can build the docker yourself by following the instruc‐ tions from the Delta Lake Docker GitHub repository [\(https://go.delta.io/docker](https://go.delta.io/docker)).

This is the preferred option to run all the code snippets in this book.

Please note this Docker image comes preinstalled with the following:

- [Apache Arrow:](https://arrow.apache.org) Apache Arrow is a development platform for in-memory analyt‐ ics and aims to provide a standardized, language-independent columnar memory format for flat and hierarchical data, as well as libraries and tools for working with this format. It enables fast data processing and movement across different systems and languages, such as C, C++, C#, Go, Java, JavaScript, Julia, MATLAB, Python, R, Ruby, and Rust.
- [DataFusion:](https://arrow.apache.org/datafusion/) DataFusion created in 2017 and donated to the Apache Arrow project in 2019 is a very fast, extensible query engine for building high-quality data-centric systems written in Rust and uses the Apache Arrow in-memory format.
- [ROAPI:](https://github.com/roapi/roapi) ROAPI (read-only APIs) is a tool that builds on top of Apache Arrow and DataFusion, and is a no-code solution to automatically spin up read-only APIs for Delta Lake and other sources.
- [Rust:](https://www.rust-lang.org/) Rust is a statically typed, compiled language that offers performance akin to C and C++, but with a focus on safety and memory management. It's known for its unique ownership model that ensures memory safety without a garbage collector, making it ideal for systems programming where control over system resources is crucial.

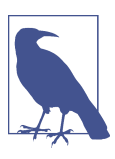

In this book we're using macOS. If you're running Windows you can use git bash, WSL, or any shell configured for bash commands.

## **Choose an Interface**

We will discuss each of the following interfaces in detail and how to create and read Delta Lake tables with these interfaces.

- Python
- Jupyter Lab Notebook
- PySpark Shell
- Scala Shell
- Delta Rust API
- ROAPI

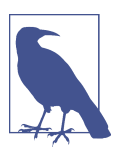

#### **[Run Docker Container]**

The bash entrypoint for all docker commands starts with the fol‐ lowing command.

- Open a bash shell
- Run the container from the build image with a bash entrypoint using the following command

```
docker run --name delta_quickstart --rm -it --
entrypoint bash delta_quickstart
```
#### **Delta Lake for Python**

First, open a bash shell and run a container from the built image with a bash entrypoint.

Next, launch a Python interactive shell session [python3] and the following code snippet will create a Python Pandas DataFrame, create a Delta Lake table, generate new data, write by appending new data to this table, and then finally read and then show the data from this the Delta Lake table.

```
import pandas as pd
from deltalake.writer import write deltalake
from deltalake import DeltaTable
df = pd.DataFrame(range(5)) # Create Pandas DataFrame
write deltalake("/tmp/deltars table", df) # Write Delta Lake table
df = pd.DataFrame(range(6, 11)) # Generate new data
write_deltalake("/tmp/deltars_table", \
       df, mode="append") # Append new data
dt = DeltaTable("/tmp/deltars_table") # Read Delta Lake table
dt.to_pandas() # Show Delta Lake table
```
The output of the above code snippet should look similar to the following output:

With these Python commands you have created your first Delta Lake table. You can validate this by reviewing the underlying file system that makes up this table. To do this, you can list the contents within the folder of your Delta Lake table that you saved in /tmp/deltars-table by running the following ls command after you close your Python process.

```
$ ls -lsgA /tmp/deltars_table
total 12
4 -rw-r--r-- 1 NBuser 1610 Apr 13 05:48 0-...-f3c05c4277a2-0.parquet
4 -rw-r--r-- 1 NBuser 1612 Apr 13 05:48 1-...-674ccf40faae-0.parquet
4 drwxr-xr-x 2 NBuser 4096 Apr 13 05:48 _delta_log
```
The .parquet files are the files that contain the data you see in your Delta Lake table, while the \_delta\_log contains Delta's transaction log; we will discuss this more in a later Chapter.

#### **JupyterLab Notebook**

Open a bash shell and run a container from the built image with a Jupyterlab entrypoint.

```
docker run --name delta_quickstart --rm -it -p 8888-8889:8888-8889 delta_quick-
start
```
The command will output a JupyterLab notebook URL, copy that URL and launch a browser to follow along the notebook and run each cell.

#### **PySpark Shell**

Open a bash shell and run a container from the built image with a bash entrypoint.

```
docker run --name delta_quickstart --rm -it --entrypoint bash delta_quickstart
```
Next, launch a PySpark interactive shell session.

```
$SPARK_HOME/bin/pyspark_--packages_io.delta:${DELTA_PACKAGE_VERSION} \
--conf "spark.sql.extensions=io.delta.sql.DeltaSparkSessionExtension" \
--conf "spark.sql.catalog.spark_catalog=org.apache.spark.sql.delta.catalog.Del-
taCatalog"
```
Let's run some basic commands in the shell.

```
# Create a Spark DataFrame
data = spark.random(0, 5)# Write to a Delta Lake table
(data
    .write
    .format("delta")
    .save("/tmp/delta-table")
\lambda# Read from the Delta Lake table
df = (spark
```

```
 .read
          .format("delta")
          .load("/tmp/delta-table")
          .orderBy("id")
      \lambda# Show the Delta Lake table
df.show()
```
To verify that you have a Delta Lake table, you can list the contents within the folder of your Delta Lake table. For example, in the previous code, you saved the table in /tmp/delta-table. Once you close your pyspark process, run a list command in your Docker shell and you should get something similar to below.

```
$ ls -lsgA /tmp/delta-table
total 36
4 drwxr-xr-x 2 NBuser 4096 Apr 13 06:01 _delta_log
4 -rw-r--r-- 1 NBuser 478 Apr 13 06:01 part-00000-56a2c68a-f90e-4764-8bf7-
a29a21a04230-c000.snappy.parquet
4 -rw-r--r-- 1 NBuser 12 Apr 13 06:01 .part-00000-56a2c68a-f90e-4764-8bf7-
a29a21a04230-c000.snappy.parquet.crc
4 -rw-r--r-- 1 NBuser 478 Apr 13 06:01 part-00001-bcbb45ab-6317-4229-
a6e6-80889ee6b957-c000.snappy.parquet
4 -rw-r--r-- 1 NBuser 12 Apr 13 06:01 .part-00001-bcbb45ab-6317-4229-
a6e6-80889ee6b957-c000.snappy.parquet.crc
4 -rw-r--r-- 1 NBuser 478 Apr 13 06:01 part-00002-9e0efb76-
a0c9-45cf-90d6-0dba912b3c2f-c000.snappy.parquet
4 -rw-r--r-- 1 NBuser 12 Apr 13 06:01 .part-00002-9e0efb76-
a0c9-45cf-90d6-0dba912b3c2f-c000.snappy.parquet.crc
4 -rw-r--r-- 1 NBuser 486 Apr 13 06:01 part-00003-909fee02-574a-47ba-9a3b-
d531eec7f0d7-c000.snappy.parquet
4 -rw-r--r-- 1 NBuser 12 Apr 13 06:01 .part-00003-909fee02-574a-47ba-9a3b-
d531eec7f0d7-c000.snappy.parquet.crc
```
#### **Scala Shell**

Open a bash shell and run a container from the built image with a bash entrypoint.

```
docker run --name delta_quickstart --rm -it --entrypoint bash delta_quickstart
```
Launch a Scala interactive shell session.

```
$SPARK_HOME/bin/spark-shell --packages io.delta:${DELTA_PACKAGE_VERSION} \
--conf "spark.sql.extensions=io.delta.sql.DeltaSparkSessionExtension" \
--conf "spark.sql.catalog.spark_catalog=org.apache.spark.sql.delta.catalog.Del-
taCatalog"
```
Next, run some basic commands in the shell.

```
// Create a Spark DataFrame
val data = spark.range(0, 5)// Write to a Delta Lake table
(data
    .write
    .format("delta")
```

```
 .save("/tmp/delta-table")
)
// Read from the Delta Lake table
val df = (spark .read
              .format("delta")
              .load("/tmp/delta-table")
              .orderBy("id")
\overline{\phantom{a}}// Show the Delta Lake table
df.show()
```
For instructions to verify the Delta Lake table, please refer to the PySpark Shell section.

#### **Delta Rust API**

Open a bash shell and run a container from the built image with a bash entrypoint.

```
docker run --name delta_quickstart --rm -it --entrypoint bash delta_quickstart
```
Next, execute examples/read\_delta\_table.rs to review the Delta Lake table meta‐ data and files of the covid19 nyt Delta Lake table. This command will list useful output including the number of files written and their absolute paths, among other information.

cd rs cargo run --example read\_delta\_table

Finally, execute examples/read\_delta\_datafusion.rs to query the covid19\_nyt Delta Lake table using DataFusion

cargo run --example read\_delta\_datafusion

Running the above command should list the schema and 5 rows of the data from covid19\_nyt Delta Lake table.

#### **ROAPI**

The rich open ecosystem around Delta Lake enables many novel utilities; one such utility is included in the quickstart container: ROAPI (read-only APIs). With ROAPI, you can spin up read-only APIs for static Delta Lake data sets without requiring a single line of code. You can query your Delta Lake table with Apache Arrow and DataFusion using ROAPI which are also pre-installed in this docker.

Open a bash shell and run a container from the built image with a bash entrypoint.

docker run --name delta\_quickstart --rm -it -p 8080:8080 --entrypoint bash delta\_quickstart

Start the roapi API using the following nohup command. The API calls are pushed to the nohup.out file.

Please note if you haven't created the deltars table in your container, create it via the deltalake for Python option above. Alternatively you may omit the following from the command: --table 'deltars\_table=/tmp/deltars\_table/,format=del ta' as well as any steps that call the deltars\_table.

```
nohup roapi --addr-http 0.0.0.0:8080 --table 'deltars_table=/tmp/del-
tars_table/,format=delta' --table 'covid19_nyt=/opt/spark/work-dir/rs/data/
COVID-19_NYT,format=delta' &
```
Open another shell and connect to the same Docker image.

```
docker exec -it delta_quickstart /bin/bash
```
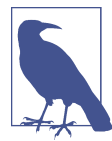

Run the below steps in the shell launched in the previous step.

Check the schema of the two Delta Lake tables

curl localhost:8080/api/schema

The output of the above command should be along the following lines

```
{
    "covid19_nyt":{"fields":[{"name":"date","data_type":"Utf8","nulla-
ble":true,"dict id":0,"dict is ordered":false},
{"name":"county","data_type":"Utf8","nulla-
ble":true,"dict id":0,"dict is ordered":false},
{"name":"state","data_type":"Utf8","nulla-
ble":true,"dict_id":0,"dict_is_ordered":false},
{"name":"fips","data_type":"Int32","nulla-
ble":true."dict_id":0."dict_is_ordered":false}.
{"name":"cases","data_type":"Int32","nulla-
ble":true,"dict_id":0,"dict_is_ordered":false},
{"name":"deaths","data_type":"Int32","nulla-
ble":true,"dict id":0,"dict is ordered":false}]},
    "deltars_table":{"fields":[{"name":"0","data_type":"Int64","nulla-
ble":true,"dict id":0,"dict is ordered":false}]}
}
```
Query the deltars\_table.

```
curl -X POST -d "SELECT * FROM deltars_table" localhost:8080/api/sql
```
The output of the above command should be along the following lines.

```
[{ "0":0}, { "0":1}, { "0":2}, { "0":3}, { "0":4}, { "0":6}, { "0":7}, { "0":8}, { "0":9},{"0":10}]
```
Ouerv the covid19 nyt Delta Lake table.

```
curl -X POST -d "SELECT cases, county, date FROM covid19_nyt ORDER BY cases 
DESC LIMIT 5" localhost:8080/api/sql
```
The output of the above command should be along the following lines.

```
\Gamma {"cases":1208672,"county":"Los Angeles","date":"2021-03-11"},
     {"cases":1207361,"county":"Los Angeles","date":"2021-03-10"},
     {"cases":1205924,"county":"Los Angeles","date":"2021-03-09"},
     {"cases":1204665,"county":"Los Angeles","date":"2021-03-08"},
     {"cases":1203799,"county":"Los Angeles","date":"2021-03-07"}
]
```
# **Native Delta Lake Libraries**

The Delta Lake implementation in Rust was originally developed by [Scribd](https://scribd.com) to build faster and cheaper streaming data ingestion pipelines. Scribd adopted Delta Lake because of its open protocol and ecosystem, but found that Apache Spark was too heavy-weight for simple streaming data ingestion from Apache Kafka. Workloads that required zero transformation or aggregation were well suited to implementation in Rust. The initial versions of the library were developed in the open, in tandem with the [kafka-delta-ingest](https://github.com/delta-io/kafka-delta-ingest) application primarily by QP Hou, Christian Williams, and Mykhailo Osypov. The choice of Rust was a precinct one, as it allowed the project to grow dramatically after the introduction of Python bindings which exposed the Delta Lake implementation to the Python ecosystem with minimal changes. Since its creation in the Spring of 2020, the [delta-rs](https://github.com/delta-io/delta-rs) project has had almost a hundred different contributors from almost every continent, and helped bring Delta Lake into countless projects big and small.

## **Various bindings available**

The Rust library provides a strong foundation for other non-JVM based libraries to build with Delta Lake. The most popular and prominent of those bindings are the **Python** bindings which expose a DeltaTable class and optionally integrate seamlessly with Pandas or PyArrow. At the time of this writing the "deltalake" Python package has been built and tested on Python versions 3.7 and later, and offers many pre-built "wheels" for easy installation on most major operating systems and architectures.

Multiple community bindings have been developed on top of the Rust library, expos‐ ing Delta Lake to Ruby, Node, or other C-based connectors. None have yet reached the maturity presently seen in the Python package, partly because none of the other language ecosystems have seen the level of investment in data tooling like the Python community. Pandas, Polars, PyArrow, Dask, and more provide a very rich set of tools for developers to read from and write to Delta tables.

More recently there has been experimental work in a so-called "Delta Kernel", which aims to provide a native Delta library interface for connectors that abstracts away <span id="page-16-0"></span>the Delta protocol into one place. This work is still early but is expected to help consolidate support for native (e.g.  $C/C++$ ) and higher level engines (e.g. Python, Node) so that everybody can benefit from the more advanced features, such as Deletion Vectors, by simply upgrading their underlying Delta Kernel versions.

# **Installation**

Delta Lake provides native Python bindings based on [delta-rs](https://github.com/delta-io/delta-rs) project with [Pandas](https://pandas.pydata.org/) integration. This Python package could be easily installed with the command:

```
pip install deltalake
```
After installation, you can follow the exact same steps as in the Delta Lake for Python section and execute the code snippet from that section.

# **Apache Spark with Delta Lake**

Apache Spark is a robust, open-source engine designed for the processing and anal‐ ysis of large-scale data sets. It's architected to be both rapid and versatile, capable of managing a variety of analytics, both batch and real-time. Spark provides an interface for programming comprehensive clusters, offering implicit data parallelism and fault tolerance. It leverages in-memory computations to enhance speed and data processing over MapReduce operations.

One of Spark's distinguishing features is its multi-language support, broadening its accessibility to a diverse range of users. It allows developers to construct applica‐ tions in several languages including Java, Scala, Python, R, and SQL. Furthermore, Spark incorporates numerous libraries that enable a wide array of data analysis tasks, encompassing machine learning, stream processing, and graph analytics. These attributes position Apache Spark as a preferred solution for the efficient processing of voluminous data at high velocity.

Spark is predominantly written in Scala, but its APIs are available in Scala, Python, Java, and R. Spark SQL also allows users to write and execute SQL, or HiveQL queries. For new users, we recommend exploring the Python API or SQL queries to get started with Apache Spark. Based on data published by Databricks, both SQL and Python use has grown dramatically over the past few years as they provide a high performance starting point for many different workloads.

For a more detailed introduction to Spark, please check *[Learning Spark](http://shop.oreilly.com/product/0636920028512.do)* or *[Spark: The](http://shop.oreilly.com/product/0636920034957.do) [Definitive Guide](http://shop.oreilly.com/product/0636920034957.do)*.

# **Setting up Delta Lake with Apache Spark**

Please follow these instructions to set up Delta Lake with Apache Spark. Steps in this section could be executed on your local machine in either of the following two ways:

<span id="page-17-0"></span>*Interactive execution*

Start the Spark shell (for Scala language, with spark-shell or for Python, with pyspark) with Delta Lake and run the code snippets interactively in the shell.

*Run as a project*

Instead of code snippets, if you have code in multiple files, you can setup a Maven or SBT project (Scala or Java) with Delta Lake, with all the source files, and run the project. You could also use the examples provided in the [Github](https://github.com/delta-io/delta/tree/master/examples) [repository](https://github.com/delta-io/delta/tree/master/examples).

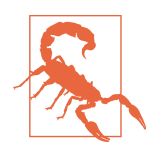

For all of the following instructions, make sure to install the correct version of Spark or PySpark that is compatible with Delta Lake 2.3.0. See the [release compatibility matrix](https://docs.delta.io/latest/releases.html) for details.

# **Prerequisite: set up Java**

As mentioned in the official Apache Spark installation instructions [here](https://spark.apache.org/docs/latest/index.html#downloading), make sure you have a valid Java version installed (8, 11, or 17) and that Java is configured correctly on your system using either the system PATH or JAVA\_HOME environmental variable.

Windows users should follow the instructions in this [blog](https://phoenixnap.com/kb/install-spark-on-windows-10), making sure to use the correct version of Apache Spark™ that is compatible with Delta Lake 2.3.0 and above.

## **Set up an interactive shell**

To use Delta Lake interactively within the Spark SQL, Scala, or Python shell, you need a local installation of Apache Spark. Depending on whether you want to use SQL, Python, or Scala, you can set up either the SQL, PySpark, or Spark shell, respectively.

#### **Spark SQL Shell**

The Spark SQL Shell, also referred to as the Spark SQL Command Line Interface (CLI), is an interactive command-line tool designed to facilitate the execution of SQL queries directly from the command line.

Download the compatible version of Apache Spark by following instructions from [Downloading Spark](https://spark.apache.org/docs/latest/index.html#downloading), either using pip or by downloading and extracting the archive and running spark-sql in the extracted directory.

```
bin/spark-sql --packages io.delta:delta-core_2.12:2.3.0 --conf 
\ "spark.sql.extensions=io.delta.sql.DeltaSparkSessionExtension" --conf 
\ "spark.sql.catalog.spark_catalog=org.apache.spark.sql.delta.catalog.DeltaCata-
log"
```
In the Spark SQL shell prompt, please copy and paste the following:

CREATE TABLE delta.`/tmp/delta-table` USING DELTA AS SELECT col1 as id FROM VALUES 0,1,2,3,4;

The SQL query concludes the creation of your first Delta Lake table using Spark SQL.

The data written to the above table, could be simply read back with another simple SQL query as below:

```
SELECT * FROM delta.`/tmp/delta-table`;
```
#### **PySpark Shell**

The PySpark Shell, also known as the PySpark Command Line Interface, is an interactive environment that facilitates engagement with Spark's API using Python programming language. It serves as a platform for learning, testing PySpark exam‐ ples, and conducting data analysis directly from the command line. The PySpark shell operates as a REPL (Read Eval Print Loop), providing a convenient environment for swiftly testing PySpark statements.

Install the PySpark version that is compatible with the Delta Lake version by running the following on the command prompt:

```
pip install pyspark==<compatible-spark-version>
```
Run PySpark with the Delta Lake package and additional configurations:

```
pyspark --packages io.delta:delta-core_2.12:2.3.0 --conf "spark.sql.exten-
sions=io.delta.sql.DeltaSparkSessionExtension" --conf "spark.sql.cata-
log.spark_catalog=org.apache.spark.sql.delta.catalog.DeltaCatalog"
```
In the PySpark shell prompt, copy paste the following:

```
data = spark.random(0, 5)data.write.format("delta").save("/tmp/delta-table")
```
The code snippet concludes the creation of your first Delta Lake table using PySpark.

The data written to the above table, could be simply read back with a simple Pyspark code snippet as below:

```
df = spark.read.format("delta").load("/tmp/delta-table")
df.show()
```
#### **Spark Scala Shell**

The Spark Scala Shell, also referred to as the Spark Scala Command Line Interface (CLI), is an interactive platform that allows users to interact with Spark's API utilizing the Scala programming language. It is a potent tool for data analysis and serves as an accessible medium for learning the API.

<span id="page-19-0"></span>Download th[e compatible version](https://docs.delta.io/latest/releases.html) of Apache Spark by following instructions from [Downloading Spark](https://spark.apache.org/downloads.html), either using pip or by downloading and extracting the archive and running spark-shell in the extracted directory.

```
bin/spark-shell --packages io.delta:delta-core_2.12:2.3.0 --
conf "spark.sql.extensions=io.delta.sql.DeltaSparkSessionExtension" 
--conf "spark.sql.catalog.spark_catalog=org.apache.spark.sql.delta.catalog.Del-
taCatalog"
```
In the Scala shell prompt, please copy paste the following:

```
val data = spark.range(0, 5)data.write.format("delta").save("/tmp/delta-table")
```
This code snippet concludes the creation of your first Delta Lake table using Scala shell. The data written to the table can be read back with a simple PySpark code snippet as below:

```
val df = spark.read.format("delta").load("/tmp/delta-table")
df.show()
```
# **PySpark Declarative API**

A PyPi package containing the Python APIs for using Delta Lake with Apache Spark is available too. This could be very useful for setting up a Python project and also more importantly for unit testing. Delta Lake can be installed using the following command:

pip install delta-spark

And SparkSession can be configured with the configure spark with delta pip() utility function in Delta Lake:

```
from delta import *
builder = 0 pyspark.sql.SparkSession.builder.appName("MyApp").config(
     "spark.sql.extensions",
     "io.delta.sql.DeltaSparkSessionExtension"
   ).config(
     "spark.sql.catalog.spark_catalog",
     "org.apache.spark.sql.delta.catalog.DeltaCatalog"
   )
\lambda
```
# **Databricks Community Edition**

Databricks provides a platform for personal use with [Databricks Community Edition,](https://community.cloud.databricks.com/login.html) which gives us a cluster of 15 GB memory which might be just enough to learn Delta Lake with the help of Notebooks and bundled Spark version.

<span id="page-20-0"></span>Start by signing up for Databricks Community Edition by going to [databricks.com/](http://databricks.com/try) [try](http://databricks.com/try).

Fill in your details on the form and click on Continue. Choose Community Edition by clicking on the link: "Get started with Community Edition" on the second page of the registration form.

After successfully creating your account, you will receive an email to verify your email address. Please complete the verification. Once you login to the Databricks Community Edition, you will view the Databricks workspace similar to Figure 1-1.

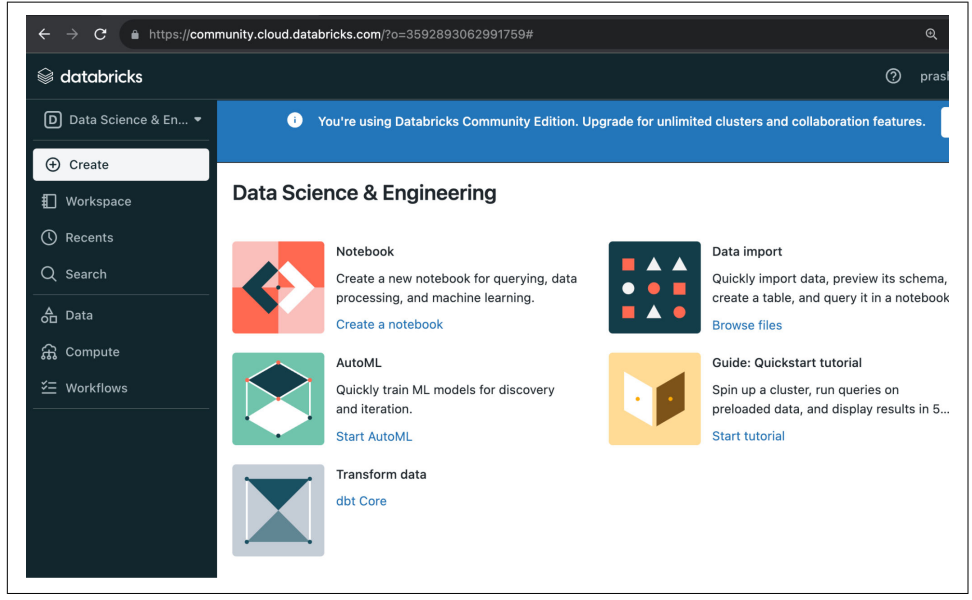

*Figure 1-1. Databricks Community Edition landing page after logging in successfully*

## **Create a Cluster with Databricks Runtime**

Start by clicking on the Compute menu item on the left pane. All the clusters you create will be listed on this page. However, this is the first time you are logging into this account, so this page doesn't list any clusters yet as in [Figure 1-2](#page-21-0).

<span id="page-21-0"></span>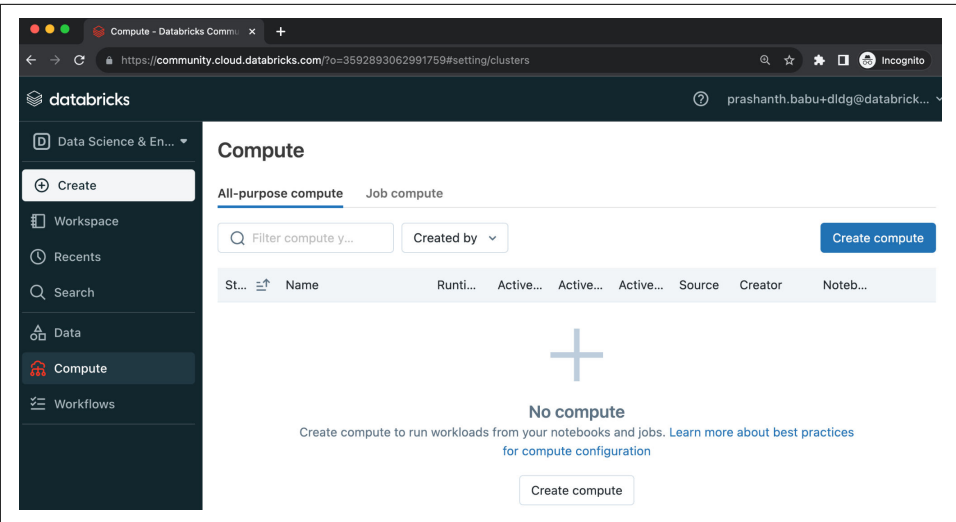

*Figure 1-2. Databricks Community Edition Clusters page*

On the next page, clicking on Create Compute will bring you to a New Cluster page. The Databricks Runtime 13.3 LTS is selected by default (at the time of writing). You can choose any of the latest (preferably LTS) Databricks Runtimes for running the code.

In this case, 13.3 Databricks Runtime has been chosen [\(Figure 1-3](#page-22-0)). For more info on Databricks Runtime releases and the compatibility matrix, please check the [Data‐](https://docs.databricks.com/release-notes/runtime/releases.html) [bricks website](https://docs.databricks.com/release-notes/runtime/releases.html). The cluster name chosen is "Delta\_Lake\_DLDG". Please choose any name you'd like and hit the Create Cluster button at the top to launch the cluster.

<span id="page-22-0"></span>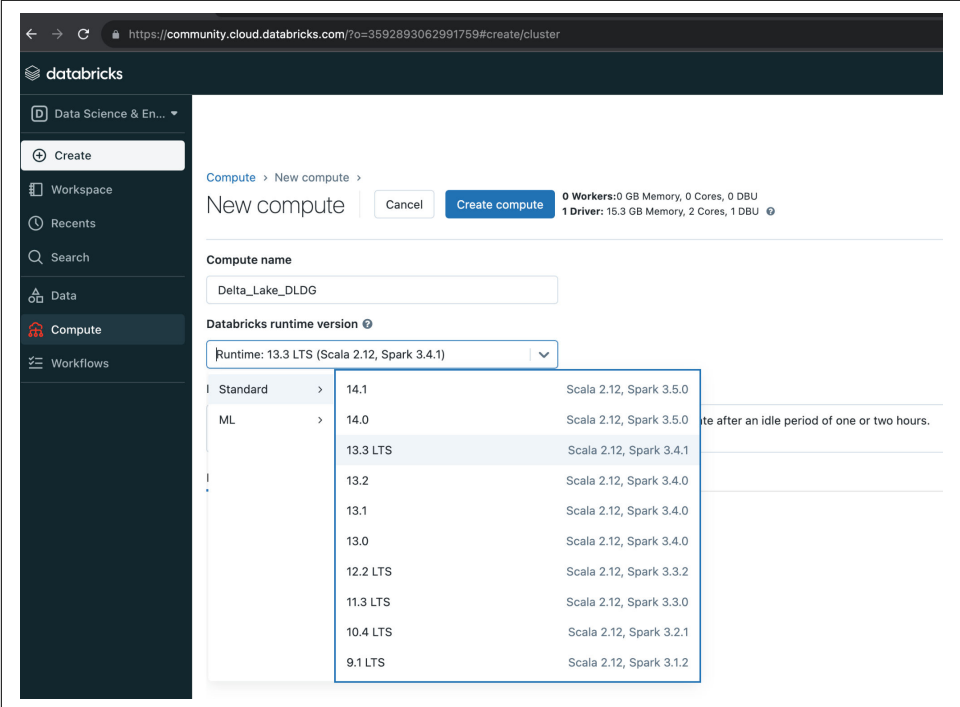

*Figure 1-3. Selecting a Databricks Runtime for the Cluster in Databricks Community Edition*

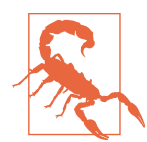

Within Databricks Community Edition, we can only create one cluster at a time. If one already exists, you will need to either use it or delete it to create a new one.

Your cluster should be up and running within a few minutes as shown in [Figure 1-4](#page-23-0).

<span id="page-23-0"></span>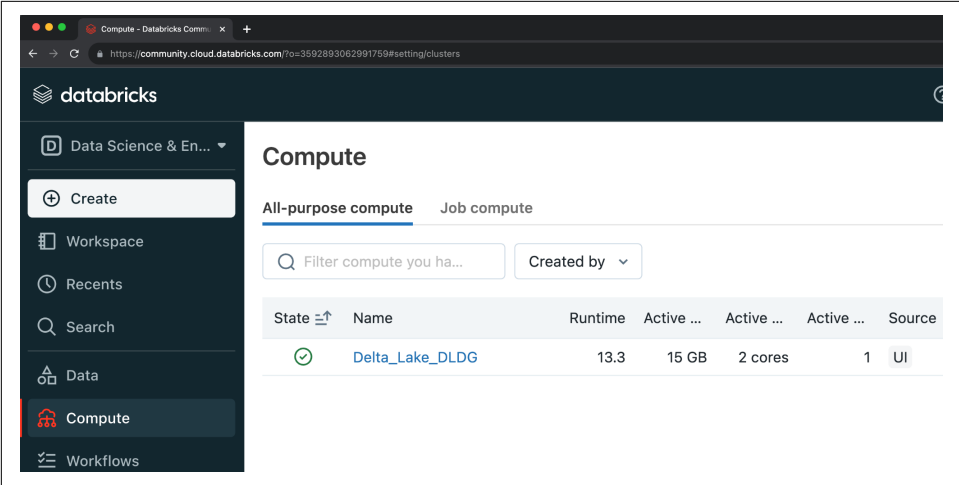

*Figure 1-4. Cluster up and running*

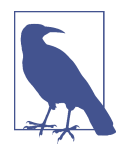

Databricks bundles Delta Lake in the Databricks Runtime, so there is no need to install Delta Lake explicitly either through pip or using Maven coordinates of the package to the cluster.

## **Importing notebooks**

For brevity and ease of understanding, we will (re)use the Jupyter notebook we saw in the previous section on JupyterLab notebook. This notebook is available in the delta-docs GitHub repository [here.](https://github.com/delta-io/delta-docs/blob/main/static/quickstart_docker/quickstart.ipynb) Please copy the notebook link and keep it handy as we will be importing this notebook in this step.

Go to Databricks Community Edition and click on Workspace then Users and then on the downward arrow beside your email as shown in [Figure 1-5](#page-24-0).

<span id="page-24-0"></span>

|                                                            | Compute - Databricks Communi $\times$<br>$\ddot{}$ |                          |                                                                                         |                                  | $\checkmark$<br><b>co</b> Private browsing |
|------------------------------------------------------------|----------------------------------------------------|--------------------------|-----------------------------------------------------------------------------------------|----------------------------------|--------------------------------------------|
| $\mathbf{C}$<br>$\rightarrow$<br>$\leftarrow$              |                                                    |                          | O A $\circ$ https://community.cloud.databricks.com/?o=3592893062991759#setting/clusters |                                  | ☆<br>$\mathcal{S} \times \mathcal{S}$ =    |
| $\mathcal Q$ databricks                                    | Workspace                                          |                          | <del>省</del> Home                                                                       |                                  |                                            |
| <b>D</b> Data Science & En ▼                               | Workspace                                          | $\checkmark$             | Users                                                                                   | $\checkmark$                     |                                            |
| $\oplus$ Create                                            | <b>El</b> Shared                                   | ٠                        | # prashanth.babu+dldg@databric                                                          |                                  |                                            |
| <b>I</b> Workspace                                         | 쌀 Users                                            | $\overline{\phantom{a}}$ |                                                                                         | Create<br>Þ<br>Clone             |                                            |
|                                                            |                                                    |                          |                                                                                         | Import                           | ■≑<br>$\div$<br>Creator                    |
| <b>C</b> Recents                                           |                                                    |                          |                                                                                         | Export<br>٠                      | prashanth.bat -<br>٤<br>H.                 |
| Q Search                                                   |                                                    |                          |                                                                                         | Permissions<br>Copy Link Address |                                            |
| <b>d</b> Data                                              |                                                    |                          |                                                                                         |                                  | 1                                          |
| a Compute                                                  |                                                    |                          |                                                                                         |                                  |                                            |
| <b>Σ Workflows</b>                                         |                                                    |                          |                                                                                         |                                  |                                            |
|                                                            |                                                    |                          |                                                                                         |                                  |                                            |
|                                                            |                                                    |                          |                                                                                         |                                  |                                            |
|                                                            |                                                    |                          |                                                                                         |                                  |                                            |
|                                                            |                                                    |                          |                                                                                         |                                  |                                            |
|                                                            |                                                    |                          |                                                                                         |                                  |                                            |
| C Help                                                     |                                                    |                          |                                                                                         |                                  |                                            |
| <b>@</b> Settings                                          |                                                    |                          |                                                                                         |                                  |                                            |
| 음 prashanth.babu+dl                                        |                                                    |                          |                                                                                         |                                  |                                            |
| Menu options                                               |                                                    |                          |                                                                                         |                                  |                                            |
| ttps://community.cloud.databricks.com/?o=3592893062991759# |                                                    |                          |                                                                                         |                                  |                                            |

*Figure 1-5. Importing a notebook in Databricks Community Edition*

In the dialog box, click on the URL radio button, paste the notebook URL, and click Import. This will render the Jupyter Notebook in Databricks Community Edition.

## **Attaching Notebooks**

Now select the Cluster you created earlier to run this notebook. In this case, it is "Delta\_Lake\_Rocks" as shown in [Figure 1-6](#page-25-0).

<span id="page-25-0"></span>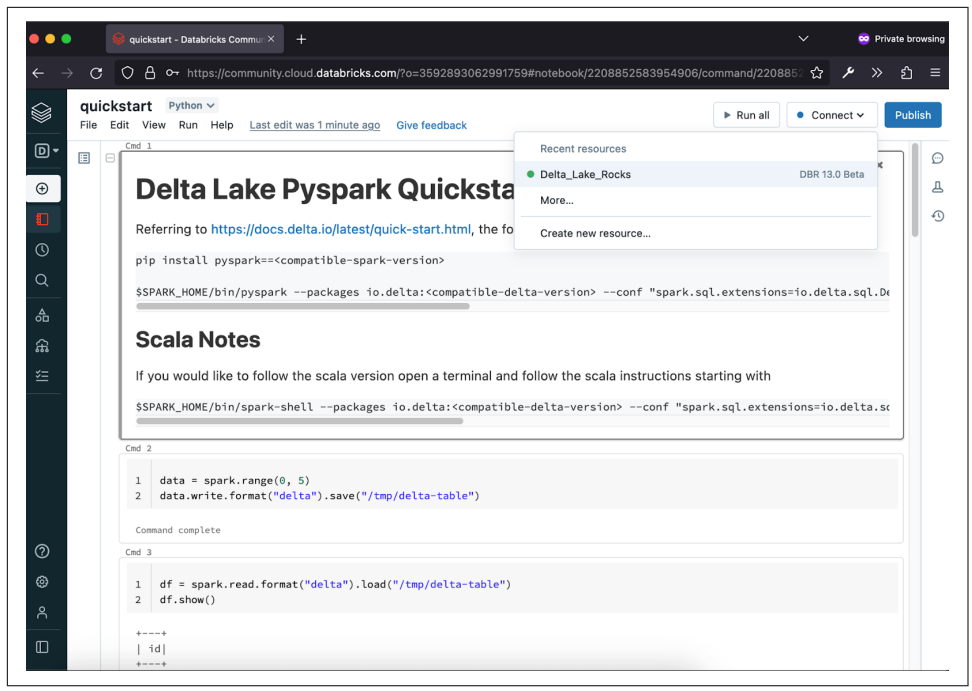

*Figure 1-6. Choose the cluster you want to attach the notebook*

Now you can run each cell in the notebook and press *Control + Enter* on your keyboard to execute the cell*.* When a Spark Job is running, Databricks shows finer details directly in the notebook. You can also navigate to the Spark UI from here.

You will be able to write to and read from the Delta Lake table within this notebook.

# **Summary**

In this chapter, we covered the various approaches you can take to get started with Delta Lake: Delta Docker, Delta Lake for Python, Apache Spark<sup>TM</sup> with Delta Lake, PySpark Declarative API and finally Databricks Community Edition. This would familiarize you with how a simple notebook or a command shell can be run easily to write to and read from Delta Lake tables.

Finally, through a very short example, we showed you how you can use any of the above approaches, how easy it is to install Delta Lake or how many different ways is Delta Lake available. We saw we could use SQL, Python, Scala, Java and Rust programming languages through the API for accessing the Delta Lake tables — which brings us to the next chapter: Using Delta Lake, where we examine various APIs in more detail on reading, writing and many other commands available.

# <span id="page-26-0"></span>**CHAPTER 2 Maintaining your Delta Lake**

### **A Note for Early Release Readers**

With Early Release ebooks, you get books in their earliest form—the author's raw and unedited content as they write—so you can take advantage of these technologies long before the official release of these titles.

This will be the sixth chapter of the final book. Please note that the GitHub repo will be made active later on.

If you have comments about how we might improve the content and/or examples in this book, or if you notice missing material within this chapter, please reach out to the editor at *[gobrien@oreilly.com](mailto:gobrien@oreilly.com)*.

The process of keeping our Delta Lake tables running efficiently over time is akin to any kind of preventative maintenance for your vehicle or any other alternative mode of transportation (bikes, scooters, rollerblades). Like in life, we wouldn't wait for our tires to go flat before assessing the situation and finding a solution. We'd take action. In the tire use case, we'd start with simple observations, look for leaks, and ask ourselves "does the tire need to be patched?", could the problem be as simple as "adding some additional air", or is this situation more dire where we'll need to replace the whole tire. The process of assessing the situation, finding a remedy, and applying a solution can be applied to our Delta Lake tables as well and is all part of the general process of maintaining our Delta Lake tables. In essence, we just need to think in terms of *cleaning, tuning, repairing, and replacing*.

In the sections that follow, we'll learn to take advantage of the Delta Lake utility methods and learn about their associated configurations (aka table properties). We'll walk through some common methods for cleaning, tuning, repairing and replacing <span id="page-27-0"></span>our tables, in order to lend a helping hand while optimizing the performance and health of our tables, and ultimately building a firm understanding of the cause and effect relationships of the actions we take.

# **Using Delta Lake Table Properties**

Delta Lake provides many utility functions to assist with the general maintenance (cleaning and tuning), repair, restoration, and even replacement for our critical tables; all of which are valuable skills for any data engineer. We'll begin this chapter with an introduction to some of the common maintenance-related Delta Lake table properties, and a simple exercise showcasing how to apply, modify, and remove table properties.

Table 2-1 will be referenced throughout the rest of this chapter, and whenever you need a handy reference. Each row provides the property name, internal data type, and the associated use case pertaining to cleaning, tuning, repairing, or replacing your Delta Lake tables.

The metadata stored alongside our table definitions include TBLPROPERTIES. With Delta Lake these properties are used to change the behavior of the utility methods. This makes it wickedly simple to add or remove properties, and control the behavior of your Delta Lake table.

| Property                                      | Data Type        | <b>Use With</b>     | <b>Default</b>   |
|-----------------------------------------------|------------------|---------------------|------------------|
| delta.logRetentionDuration                    | CalendarInterval | Cleaning            | interval 30 days |
| delta deletedFileRetentionDuration            | CalendarInterval | Cleaning            | interval 1 week  |
| delta setTransactionRetentionDuration         | CalendarInterval | Cleaning, Repairing | (none)           |
| delta.targetFileSize <sup>a</sup>             | String           | Tuning              | (none)           |
| delta.tuneFileSizesForRewrites <sup>a</sup>   | <b>Boolean</b>   | Tuning              | (none)           |
| delta.autoOptimize.optimizeWrite <sup>a</sup> | <b>Boolean</b>   | Tuning              | (none)           |
| delta.autoOptimize.autoCompact <sup>a</sup>   | <b>Boolean</b>   | Tuning              | (none)           |
| delta.dataSkippingNumIndexedCols              | Int              | Tuning              | 32               |
| delta.checkpoint.writeStatsAsStruct           | <b>Boolean</b>   | Tuning              | (none)           |
| delta.checkpoint.writeStatsAsJson             | <b>Boolean</b>   | Tuning              | true             |

*Table 2-1. Delta Lake Table Properties Reference*

a *[Properties](https://docs.databricks.com/delta/table-properties.html) exclusive to Databricks.*

The beauty behind using *tblproperties* is that they affect only the metadata of our tables, and in most cases don't require any changes to the physical table structure. Additionally, being able to opt-in, or opt-out, allows us to modify Delta Lake's behavior without the need to go back and change any existing pipeline code, and in most cases without needing to restart, or redeploy, our streaming applications.

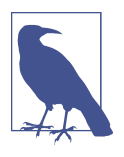

The general behavior when adding or removing table properties is no different than using common data manipulation language operators (DML), which consist of insert, delete, update, and in more advanced cases, upserts, which will insert, or update a row based on a match. Chapter 12 will cover more advanced DML patterns with Delta.

Any table changes will take effect, or become visible, during the next transaction (automatically) in the case of batch, and immedi‐ ately with our streaming applications.

With streaming Delta Lake applications, changes to the table, including changes to the table metadata, are treated like any ALTER TABLE command. Other changes to the table that don't modify the physical table data, like with the utility functions vac uum and optimize, can be externally updated without breaking the flow of a given streaming application.

Changes to the physical table or table metadata are treated equally, and generate a versioned record in the Delta Log. The addition of a new transaction results in the local synchronization of the DeltaSnapshot, for any out of sync (stale) processes. This is all due to the fact that Delta Lake supports multiple concurrent writers, allowing changes to occur in a decentralized (distributed) way, with central synchronization at the tables Delta Log.

There are other use cases that fall under the maintenance umbrella that require inten‐ tional action by humans and the courtesy of a heads up to downstream consumers. As we close out this chapter, we'll look at using REPLACE TABLE to add partitions. This process can break active readers of our tables, as the operation rewrites the physical layout of the Delta table.

Regardless of the processes controlled by each table property, tables at the point of creation using CREATE TABLE, or after the point of creation via ALTER TABLE, which allows us to change the properties associated with a given table.

To follow along the rest of the chapter will be using the *covid\_nyt* dataset (included in the book's GitHub repo) along with the companion docker environment. To get started, execute the following.

```
$ export DLDG_DATA_DIR=~/path/to/delta-lake-definitive-guide/datasets/
$ export DLDG_CHAPTER_DIR=~/path/to/delta-lake-definitive-guide/ch6
$ docker run --rm -it \
   --name delta_quickstart \
   -v $DLDG_DATA_DIR/:/opt/spark/data/datasets \
   -v $DLDG_CHAPTER_DIR/:/opt/spark/work-dir/ch6 \
   -p 8888-8889:8888-8889 \
  delta_quickstart
```
<span id="page-29-0"></span>The command will spin up the JupyterLab environment locally. Using the url pro‐ vided to you in the output, open up the jupyterlab environment, and click into ch6/ chp6 notebook.ipynb to follow along.

# **Create an Empty Table with Properties**

We've created tables many ways throughout this book, so let's simply generate an empty table with the SQL CREATE TABLE syntax. In Example 2-1 below, we create a new table with a single date column and one default table property *delta.logRetention‐ Duration*. We will cover how this property is used later in the chapter.

*Example 2-1. Creating a Delta Table with default table properties*

```
$ spark.sql("""
     CREATE TABLE IF NOT EXISTS default.covid_nyt (
      date DATE
     ) USING DELTA
      TBLPROPERTIES('delta.logRetentionDuration'='interval 7 days');
""")
```
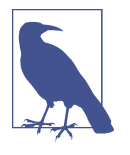

It is worth pointing out that the *covid\_nyt* dataset has 6 columns. In the preceding example we are purposefully being lazy since we can steal the schema of the full covid\_nyt table while we import it in the next step. This will teach us how to evolve the schema of the current table by filling in missing columns in the table definition.

# **Populate the Table**

At this point, we have an empty Delta Lake table. This is essentially a promise of a table, but at this time it only contains the */{tablename}/\_delta\_log* directory, and an initial log entry with the schema and metadata of our empty table. If you want to run a simple test to confirm, you can run the following command to show the backing files of the table.

```
$ spark.table("default.covid_nyt").inputFiles()
```
The inputFiles command will return an empty list. That is expected but also feels a little lonely. Let's go ahead and bring some joy to this table by adding some data. We'll execute a simple read-through operation of the *covid\_nyt* Parquet data directly into our managed Delta Lake table (the empty table from before).

From your active session, execute the following block of code to merge the covid\_nyt dataset into the empty *default.covid\_nyt* table.

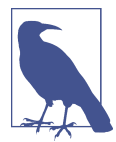

The COVID-19 dataset has the date column represented as a STRING. For this exercise, we have set the date column to a DATE type, and use the withColumn("date", to\_date("date", "yyyy-MM-dd")) in order to respect the existing data type of the table.

```
$ from pyspark.sql.functions import to_date
     (spark.read
       .format("parquet")
       .load("/opt/spark/work-dir/rs/data/COVID-19_NYT/*.parquet")
       .withColumn("date", to_date("date", "yyyy-MM-dd"))
       .write
       .format("delta")
       .saveAsTable("default.covid_nyt")
     )
```
You'll notice the operation fails to execute.

\$ pyspark.sql.utils.AnalysisException: Table default.covid\_nyt already exists

We just encountered an *AnalysisException*. Luckily for us, this exception is blocking us for the right reasons. In the prior code block the exception that is thrown is due to the default behavior of the [DataFrameWriter](https://spark.apache.org/docs/latest/api/python/reference/pyspark.sql/api/pyspark.sql.DataFrameWriter.html) in Spark which defaults to [errorIfExists.](https://spark.apache.org/docs/latest/api/python/reference/pyspark.sql/api/pyspark.sql.DataFrameWriter.mode.html#pyspark.sql.DataFrameWriter.mode) This just means if the table exists, then raise an exception rather than trying to do anything that could damage the existing table.

In order to get past this speed bump, we'll need to change the write mode of the operation to append. This changes the behavior of our operation stating that we are intentionally adding records to an existing table.

Let's go ahead and configure the write mode as append.

```
(spark.read
   ...
   .write
   .format("delta")
   .mode("append")
   ...
\lambda
```
Okay. We made it past one hurdle and are no longer being blocked by the "*table already exists*" exception, however, we were met with yet another *AnalysisException*.

```
$ pyspark.sql.utils.AnalysisException: A schema mismatch detected when writing 
to the Delta table (Table ID: xxxxxxxx-xxxx-xxxx-xxxx-xxxxxxxxxxxx)
```
This time the AnalysisException is thrown due to a schema mismatch. This is how the Delta protocol protects us (the operator) from blindly making changes when there is a mismatch between the expected (committed) table schema (that currently has 1 column), and our local schema (from reading the *covid\_nyt* parquet) that is currently uncommitted and has 6 columns. This exception is another guardrail that <span id="page-31-0"></span>is in place to block the accidental pollution of our table schema, a process known as *schema enforcement*.

## **Schema Enforcement and Evolution**

Delta Lake utilizes a technique from traditional data warehouses called schema-onwrite. This simply means that there is a process in place to check the schema of the writer against the existing table prior to a write operation being executed. This provides a single source of truth for a table schema based on prior transactions.

*Schema Enforcement*

Is the controlling process that checks an existing schema before allowing a write transaction to occur, and results in throwing an exception in the case of a mismatch.

*Schema Evolution*

Is the process of intentionally modifying an existing schema in a way that enables backwards compatibility. This is traditionally accomplished using ALTER TABLE {t} ADD COLUMN(S), which is also supported in Delta Lake, along with the ability to enable the mergeSchema option on write.

# **Evolve the Table Schema**

The last step required to add the *covid\_nyt* data to our existing table, is for us to explicitly state that yes, we approve of the schema changes we are bringing to the table, and intend to commit both the actual table data and the modifications to the table schema.

```
$ (spark.read
     .format("parquet")
     .load("/opt/spark/work-dir/rs/data/COVID-19_NYT/*.parquet")
     .withColumn("date", to_date("date", "yyyy-MM-dd"))
     .write
     .format("delta")
     .mode("append")
     .option("mergeSchema", "true")
     .saveAsTable("default.covid_nyt")
  \lambda
```
Success. We now have a table to work with, the result of executing the preceding code. As a short summary, we needed to add two modifiers to our write operation for the following reasons:

1. We updated the write mode to an *append* operation. This was necessary given we created the table in a separate transaction, and the default write mode (errorIfEx‐ ists) short circuits the operation when the Delta Lake table already exists.

2. We updated the write operation to include the mergeSchema option enabling us to modify the *covid\_nyt* table schema, adding the 5 additional columns required by the dataset, within the same transaction where we physically also added the nyc\_taxi data.

With everything said and done, we now have actual data in our table, and we evolved the schema from the parquet-based *covid\_nyt* dataset in the process.

You can take a look at the complete table metadata by executing the following DESCRIBE command.

\$ spark.sql("describe extended default.covid\_nyt").show(truncate=False)

You'll see the complete table metadata after executing the DESCRIBE including the columns (and comments), partitioning (in our case none), as well as all available tblproperties. Using describe is a simple way of getting to know our table, or frankly any table you'll need to work with in the future.

## **Alternatives to Automatic Schema Evolution**

In the previous case, we used .option("mergeSchema", "true") to modify the behavior of the Delta Lake writer. While this option simplifies how we evolve our Delta Lake table schemas, it comes at the price of not being fully aware of the changes to our table schema. In the case where there are unknown columns being introduced from an upstream source, you'll want to know which columns are intended to be brought forward, and which columns can be safely ignored.

#### **Intentionally Adding Columns with Alter Table**

If we knew that we had 5 missing columns on our `default.covid\_nyt` table, we could run an ALTER TABLE to add the missing columns.

```
$ spark.sql("""
   ALTER TABLE default.covid_nyt
   ADD COLUMNS (
    county STRING,
     state STRING,
     fips INT,
     cases INT,
     deaths INT
   );
   """)
```
This process may seem cumbersome given we learned how to automatically merge modifications to our table schema, but it is ultimately more expensive to rewind and undo surprise changes. With a little up front work, it isn't difficult to explicitly opt-out of automatic schema changes.

```
(spark.read
       .format("parquet")
```

```
 .load("/opt/spark/work-dir/rs/data/COVID-19_NYT/*.parquet")
    .withColumn("date", to_date("date", "yyyy-MM-dd"))
    .write
    .format("delta")
    .option("mergeSchema", "false")
    .mode("append")
    .saveAsTable("default.covid_nyt"))
 )
```
And voila. We get all the expected changes to our table intentionally, with zero surprises, which helps keep our tables clean and tidy.

## **Add or Modify Table Properties**

The process of adding or modifying existing table properties is simple. If a property already exists, then any changes will blindly overwrite the existing property. Newly added properties will be appended to the set of table properties.

To showcase this behavior, execute the following ALTER TABLE statement in your active session.

```
$ spark.sql("""
  ALTER TABLE default.covid_nyc 
  SET TBLPROPERTIES (
     'engineering.team_name'='dldg_authors',
     'engineering.slack'='delta-users.slack.com'
   )
   """)
```
This operation adds two properties to our table metadata, a pointer to the team name (dldg\_authors) and the slack organization (delta-users.slack.com) for the authors of this book. Anytime we modify a table's metadata, the changes are recorded in the table history. To view the changes made to the table, including the change we just made to the table properties, we can call the history method on the DeltaTable python interface.

```
$ from delta.tables import DeltaTable
  dt = DeltaTable.forName(spark, 'default.covid_nyt')
   dt.history(10).select("version", "timestamp", "operation").show()
```
Which will output the changes made to the table.

+-------+--------------------+-----------------+ |version| timestamp| operation| +-------+--------------------+-----------------+ | 2|2023-06-07 04:38:...|SET TBLPROPERTIES| | 1|2023-06-07 04:14:...| WRITE| | 0|2023-06-07 04:13:...| CREATE TABLE| +-------+--------------------+-----------------+

<span id="page-34-0"></span>To view (or confirm) the changes from the prior transaction you can call SHOW TBLPROPERTIES on the *covid\_nyt* table.

```
$ spark.sql("show tblproperties default.covid_nyt").show(truncate=False)
```
Or you can execute the detail() function on the DeltaTable instance from earlier.

```
$ dt.detail().select("properties").show(truncate=False)
```
To round everything out, we'll now learn to remove unwanted table properties, then our journey can continue by learning to clean and optimize our Delta Lake tables.

# **Remove Table Properties**

There would be no point in only being able to add table properties, so to close out the beginning of this chapter, let's look at how to use ALTER TABLE table\_name UNSET TRI PROPERTIES

Let's say we accidentally misspelled a property name, for example, delta.loRgeten tionDuratio, rather than the actual property delta.logRetentionDuration, while this mistake isn't the end of the world, there would be no reason to keep it around.

To remove the unwanted (or misspelled) properties, we can execute UNSET TBLPRO PERTIES on our ALTER TABLE command.

```
$ spark.sql("""
     ALTER TABLE default.covid_nyt
     UNSET TBLPROPERTIES('delta.loRgetentionDuratio')
   """)
```
And just like that, the unwanted property is no longer taking up space in the table properties.

We just learned to create delta lake tables using default table properties at the point of initial creation, relearned the rules of schema enforcement and how to intentionally evolve our table schemas, as well as how to add, modify, and remove properties. Next we'll explore keeping our Delta Lake tables clean and tidy.

# **(Spark Only) Default Table Properties**

Once you become more familiar with the nuances of the various Delta Lake table properties, you can provide your own default set of properties to the SparkSession using the following spark config prefix:

```
spark.databricks.delta.properties.defaults.<conf>
```
While this only works for Spark workloads, you can probably imagine many scenarios where the ability to automatically inject properties into your pipelines could be useful.

```
spark...delta.defaults.logRetentionDuration=interval 2 weeks
spark...delta.defaults.deletedFileRetentionDuration=interval 28 days
```
Speaking of useful. Table properties can be used for storing metadata about a table owner, engineering team, communication channels (slack and email), and essentially anything else that helps to extend the utility of the descriptive table metadata, and lead to simplified data discovery and capture the owners and humans accountable for dataset ownership. As we saw earlier, the table metadata can store a wealth of information extending well beyond simple configurations.

Table 2-2 lists some example table properties that can be used to augment any Delta table. The properties are broken down into prefixes, and provide additional data catalog style information alongside your existing table properties.

*Table 2-2. Using Table Properties for Data Cataloging*

| Provide the team name and answer the question "Who is accountable for the<br>catalog.team name<br>table?"<br>catalog.engineering.comms.slack<br>over time.<br>catalog.engineering.comms.email<br>dldq_authors@qmail.com : note this isn't a real email, but you get the point.<br>catalog.table.classification<br>access, etc. These values can be used for role-based access as well. (integrations | Property | <b>Description</b>                                                                                                    |
|----------------------------------------------------------------------------------------------------|----------|----------------------------------------------------------------------------------------------------|
|                                                                                                    |          |                                                                                                    |
|                                                                                                    |          | Provide the slack channel for the engineering team: use a permalink like https://<br>delta-users.slack.com/archives/CG9LR6LN4 since channel names can change |
|                                                                                                    |          |                                                                                                    |
| are outside of the scope of this book)                                                                                                    |          | Can be used to declare the type of table. Examples: pii, sensitive-pii, general, all-                                                                        |

# **Delta Table Optimization**

Remember the quote *"each action has an equal and opposite reaction"*<sup>1</sup> ? Much like the laws of physics, changes can be felts as new data is inserted (appended), modified (updated), merged (upserted), or removed (deleted) from our Delta Lake tables (the action), the reaction in the system is to record each operation as an atomic transaction (version, timestamp, operations, and more), ensuring the table continues to serve not only its current use cases, but also ensuring it also retains enough history to allow us to rewind (time-travel) back to earlier state (point in the table's time), allowing us to fix (overwrite), or recover (replace) the table in the case that larger problems are introduced to the table.

However, before getting into the more complicated maintenance operations, let's first look at common problems that can sneak into a table over time, one of the best

<sup>1</sup> Newton's Third Law
known of these is called the small file problem. Let's walk through the problem and solution now.

# **The Problem with Big Tables and Small Files**

When we talk about the small file problem, we are actually talking about an issue that isn't unique to Delta Lake, but rather an issue with network IO, and a high (open-cost) for unoptimized tables consisting of way too many small files. Small files can be classified as any file under 64kb.

How can too many small files hurt us? The answer is in many different ways, but the common thread between all problems is that they sneak up over time, and require modifications to the layout of the physical files encapsulating our tables. Not recognizing when your tables begin to slow down and suffer under the weight of themselves can lead to potentially costly increases to distributed compute in order to efficiently open, and execute a query.

There is a true cost in terms of the number of operational steps required before the table is physically loaded into memory, which tends to increase over time until the point where a table can no longer be efficiently loaded.

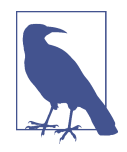

This is felt much more in traditional Hadoop style ecosystems, like MapReduce and Spark, where the unit of distribution is bound to a task, and a file consists of "blocks" and each block takes 1 task. If we have 1 million files in a table that are 1 GB each, and a block size of 64MB, then we will need to distribute a whopping 15.65 million tasks to read the entire table. It is ideal to optimize the target file size of the physical files in our tables to reduce file system IO and network IO. When we encounter unoptimized files (the small files problem), then the performance of our tables suffer greatly because of it. For a solid example, say we had the same large table  $(-1)$  TB) but the files making up the table were evenly split at around 5kb each. This means we'd have 200k files per 1 GB, and around 200 million files to open before loading our table. In most cases the table would never open.

For fun, we are going to recreate a very real small files problem, and then figure out how to *optimize* the table. To follow along, head back to the session from earlier in the chapter, as we'll continue to use the *covid\_nyt* dataset in the following examples.

#### **Creating the Small File Problem**

The covid nyt dataset has over a million records. The total size of the table is less than 7mb split across 8 partitions which is a small dataset.

\$ ls -lh /opt/spark/work-dir/ch6/spark-warehouse/covid\_nyt/\*.parquet | wc -l 8

What if we flipped the problem around and had 9000, or even 1 million files representing the covid nyt dataset? While this use case is extreme, we'll learn later on in the book (chapter 9) that streaming applications are a typical culprit with respect to creating tons of tiny files!

Let's create another empty table named *default.nonoptimal\_covid\_nyt and run some simple commands to unoptimize the table. For starters, execute the following command.*

```
$ from delta.tables import DeltaTable
   (DeltaTable.createIfNotExists(spark)
     .tableName("default.nonoptimal_covid_nyt")
     .property("description", "table to be optimized")
     .property("catalog.team_name", "dldg_authors")
     .property("catalog.engineering.comms.slack",
       "https://delta-users.slack.com/archives/CG9LR6LN4")
     .property("catalog.engineering.comms.email","dldg_authors@gmail.com")
     .property("catalog.table.classification","all-access")
     .addColumn("date", "DATE")
 .addColumn("county", "STRING")
 .addColumn("state", "STRING")
     .addColumn("fips", "INT")
     .addColumn("cases", "INT")
     .addColumn("deaths", "INT")
     .execute())
```
Now that we have our table, we can easily create way too many small files using the normal *default.covid\_nyt* table as our source. The total number of rows in the table is 1,111,930. If we repartition the table, from the existing 8, to say 9000 partitions, this will split the table into an even 9000 files at around 5kb per file.

```
$ (spark
    .table("default.covid_nyt")
    .repartition(9000)
    .write
    .format("delta")
    .mode("overwrite")
    .saveAsTable("default.nonoptimal_covid_nyt")
  \lambda
```
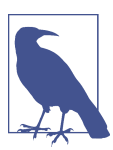

If you want to view the physical table files, you can run the follow‐ ing command.

```
$ docker exec -it delta_quickstart bash \
-c "ls -l /opt/spark/work-dir/ch6/spark-warehouse/nonop-
timal_covid_nyt/*parquet | wc -l"
```
You'll see there are exactly 9000 files.

We now have a table we can optimize. Next we'll introduce Optimize. As a utility, consider it to be your friend. It will help you painlessly consolidate the many small files representing our table into a few larger files. All in the blink of an eye.

# **Using Optimize to Fix the Small File Problem**

Optimize is a Delta utility function that comes in two variants: z-order and binpacking. The default is bin-packing.

### **Optimize**

What exactly is bin-packing? At a high-level, this is a technique that is used to coalesce many small files into fewer large files, across an arbitrary number of bins. A bin is defined as a file of a maximum file size (the default for Spark Delta Lake is 1GB, Delta Rust is 250mb).

The OPTIMIZE command can be tuned using a mixture of configurations.

For tuning the optimize thresholds, there are a few considerations to keep in mind:

- **(spark only)** spark.databricks.delta.optimize.minFileSize (long) is used to group files smaller than the threshold (in bytes) together before being rewritten into a larger file by the OPTIMIZE command.
- *(spark only)* spark.databricks.delta.optimize.maxFileSize *(long)* is used to specify the target file size produced by the OPTIMIZE command
- **(spark-only)** spark.databricks.delta.optimize.repartition.enabled *(bool) is used to change the behavior of OPTIMIZE and will use repartition(1) instead of coalesce(1) when reducing*
- **(delta-rs and non-OSS delta)** The table property delta.targetFileSize (string) can be used with the delta-rs client, but is currently not supported in the OSS delta release. Example being **250mb**.

The OPTIMIZE command is deterministic and aims to achieve an evenly distributed Delta Lake table (or specific subset of a given table).

To see optimize in action, we can execute the optimize function on the nonopti mal covid nyt table. Feel free to run the command as many times as you want, Optimize will only take effect a second time if new records are added to the table.

```
$ results df = (DeltaTable .forName(spark, "default.nonoptimal_covid_nyt")
    .optimize()
    .executeCompaction())
```
The results of running the optimize operation are returned both locally in a Data– Frame (results df) and available via the table history as well. To view the OPTIMIZE stats, we can use the history method on our DeltaTable instance.

```
$ from pyspark.sql.functions import col
 (
  DeltaTable.forName(spark, "default.nonoptimal_covid_nyt")
   .history(10)
   .where(col("operation") == "OPTIMIZE")
   .select("version", "timestamp", "operation", "operationMetrics.numRemoved-
Files", "operationMetrics.numAddedFiles")
   .show(truncate=False))
```
The resulting output will produce the following table.

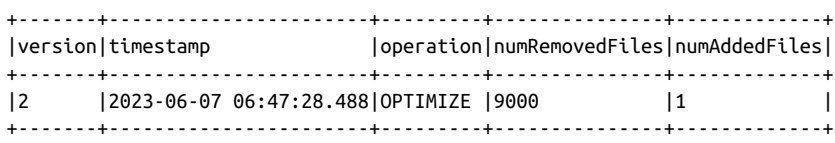

The important column for our operation shows that we removed 9000 files (numRemo vedFiles) and generated one compacted file (numAddedFiles).

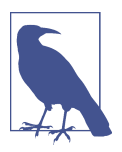

For Delta Streaming and Streaming Optimizations flip ahead to chapter 9.

## **Z-Order Optimize**

Z-ordering is a [technique](https://en.wikipedia.org/wiki/Z-order_curve) to colocate related information in the same set of files. The related information is the data residing in your table's columns. Consider the covid\_nyt dataset. If we knew we wanted to quickly *calculate the death rate by state over time* then utilizing Z-ORDER BY would allow us to *skip* opening files in our tables that don't contain relevant information for our query. This co-locality is automatically used by the Delta Lake data-skipping algorithms. This behavior dramatically reduces the amount of data that needs to be read.

For tuning the Z-ORDER BY:

- delta.dataSkippingNumIndexedCols (int) is the table property responsible for reducing the number of stats columns stored in the table metadata. This defaults to 32 columns.
- delta.checkpoint.writeStatsAsStruct (bool) is the table property responsible for enabling writing of columnar stats (per transaction) as parquet data. The default

value is false as not all vendor-based Delta Lake solutions support reading the struct based stats.

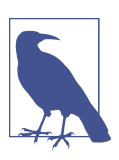

Chapter 12 will cover performance tuning in more detail, so we will dip our toes in now, and cover general maintenance considerations.

# **Table Tuning and Management**

We just covered how to optimize our tables using the OPTIMIZE command. In many cases, where you have a table smaller than 1 GB, it is perfectly fine to just use OPTIMIZE, however, it is common for tables to grow over time, and eventually we'll have to consider partitioning our tables as a next step for maintenance.

# **Partitioning your Tables**

Table partitions can work for you, or oddly enough also against you, similar to the behavior we observed with the small files problem, too many partitions can create a similar problem but through directory level isolation instead. Luckily, there are some general guidelines and rules to live by that will help you manage your partitions effectively, or at least provide you with a pattern to follow when the time comes.

### **Table Partitioning Rules**

The following rules will help you understand when to introduce partitions.

- 1. **If your table is smaller than 1 TB**. Don't add partitions. Just use Optimize to reduce the number of files. If bin-packing optimize isn't providing the perfor‐ mance boost you need, you talk with your downstream data customers and learn how they commonly query your table, you may be able to use z-order optimize and speed up their queries with data co-location.
- 2. **If you need to optimize how you delete?** GDPR and other data governance rules mean that table data is subject to change. More often than not, abiding by data governance rules mean that you'll need to optimize how you delete records from your tables, or even retain tables like in the case of legal hold. One simple use case is N-day delete, for example 30 day retention. Using daily partitions, while not optimal depending on the size of your Delta Lake table, can be used to simplify common delete patterns like data older than a given point in time. In the case of 30 day delete, given a table partitioned by the column datetime, you could run a simple job calling `delete from {table} where datetime < current\_timestamp() - interval 30 days`.

## **Choose the right partition column**

The following advice will help you select the correct column (or columns) to use when partitioning. The most commonly used partition column is **date**. Follow these two rules of thumb for deciding on what column to partition by:

- 1. **Is the cardinality of a column very high?** Do not use that column for partition‐ ing. For example, if you partition by a column userId and if there can be 1M+ distinct user IDs, then that is a bad partitioning strategy.
- 2. **How much data will exist in each partition?** You can partition by a column if you expect data in that partition to be at least 1 GB.

The correct partitioning strategy may not immediately present itself, and that is okay, there is no need to optimize until you have the correct use cases (and data) in front of you.

Given the rules we just set forth, let's go through the following use cases: defining partitions on table creation, adding partitions to an existing table, and removing (deleting) partitions. This process will provide a firm understanding for using parti‐ tioning, and after all, this is required for the long-term preventative maintenance of our Delta Lake tables.

# **Defining Partitions on Table Creation**

Let's create a new table called *default.covid nyt by day* which will use the date column to automatically add new partitions to the table with zero intervention..

```
$ from pyspark.sql.types import DateType
  from delta.tables import DeltaTable
  (DeltaTable.createIfNotExists(spark)
     .tableName("default.covid_nyt_by_date")
 ...
    .addColumn("date", DateType(), nullable=False)
     .partitionedBy("date")
     .addColumn("county", "STRING")
 .addColumn("state", "STRING")
 .addColumn("fips", "INT")
     .addColumn("cases", "INT")
     .addColumn("deaths", "INT")
    .execute())
```
What's going on in the creation logic is almost exactly the same as the last few examples, the difference is the introduction of the partitionBy("date") on the DeltaTable builder. To ensure the date column is always present the DDL includes a non-nullable flag since the column is required for partitioning.

Partitioning requires the physical files representing our table to be laid out using a unique directory per partition. This means all of the physical table data must

be moved in order to honor the partition rules. Doing a migration from a nonpartitioned table to a partitioned table doesn't have to be difficult, but supporting live downstream customers can be a little tricky.

As a general rule of thumb, it is always better to come up with a plan to migrate your existing data customers to the new table, in this example that would be the new partitioned table, rather than introducing a potential breaking change into the current table for any active readers.

Given the best practice at hand, we'll learn how to accomplish this next.

# **Migrating from a Non-Partitioned to Partitioned Table**

With the table definition for our partitioned table in hand, it becomes trivial to simply read all of the data from our non-partitioned table and write the rows into our newly created table. What's even easier is that we don't need to even specify how we intend to partition since the partition strategy already exists in the table metadata.

```
$ ( 
      spark
      .table("default.covid_nyt")
      .write
      .format("delta")
      .mode("append")
      .option("mergeSchema", "false")
      .saveAsTable("default.covid_nyt_by_date"))
```
This process creates a fork in the road. We currently have the prior version of the table (non-partitioned) as well as the new (partitioned) table, and this means we have a copy. During a normal cut-over, you typically need to continue to dual write until your customers inform you they are ready to be fully migrated. Chapter 9 will provide you with some useful tricks for doing more intelligent incremental merges, and in order to keep both versions of the prior table in sync, using merge and incremental processing is the way to go.

## **Partition Metadata Management**

Because Delta Lake automatically creates and manages table partitions as new data is being inserted and older data is being deleted, there is no need to manually call ALTER TABLE table\_name [ADD | DROP PARTITION] (column=value). This means you can focus your time elsewhere rather than manually working to keep the table metadata in sync with the state of the table itself.

## **Viewing Partition Metadata**

To view the partition information, as well as other table metadata, we can create a new DeltaTable instance for our table and call the detail method. This will return a DataFrame that can be viewed in its entirety, or filtered down to the columns you need to view.

```
$ (DeltaTable.forName(spark,"default.covid_nyt_by_date")
     .detail()
     .toJSON()
     .collect()[0]
\mathcal{L}
```
The above command converts the resulting DataFrame into a JSON object, and then converts it into a List (using collect()) so we can access the JSON data directly.

```
{
   "format": "delta",
   "id": "8c57bc67-369f-4c84-a63e-38b8ac19bdf2",
   "name": "default.covid_nyt_by_date",
   "location": "file:/opt/spark/work-dir/ch6/spark-warehouse/covid_nyt_by_date",
   "createdAt": "2023-06-08T05:35:00.072Z",
   "lastModified": "2023-06-08T05:50:45.241Z",
   "partitionColumns": ["date"],
   "numFiles": 423,
   "sizeInBytes": 17660304,
   "properties": {
     "description": "table with default partitions",
     "catalog.table.classification": "all-access",
     "catalog.engineering.comms.email": "dldg_authors@gmail.com",
     "catalog.team_name": "dldg_authors",
     "catalog.engineering.comms.slack": "https://delta-users.slack.com/archives/
CG9LR6LN4"
   },
   "minReaderVersion": 1,
   "minWriterVersion": 2,
   "tableFeatures": ["appendOnly", "invariants"]
}
```
With the introduction to partitioning complete, it is time to focus on two critical techniques under the umbrella of Delta Lake table lifecycle and maintenance: repair‐ ing and replacing tables.

# **Repairing, Restoring, and Replacing Table Data**

Let's face it. Even with the best intentions in place, we are all human and make mistakes. In your career as a data engineer, one thing you'll be required to learn is the art of data recovery. When we recover data, the process is commonly called *replaying* since the action we are taking is to rollback the clock, or rewind, to an earlier point in time. This enables us to remove problematic changes to a table, and replace the erroneous data with the "fixed" data.

## **Recovering and Replacing Tables**

When you can recover a table the catch is that there needs to be a data source available that is in a better state than your current table. In chapter 11, we'll be learning about the Medallion Architecture, which is used to define clear quality boundaries between your raw (bronze), cleansed (silver), and curated (gold) data sets. For the purpose of this chapter, we will assume we have raw data available in our bronze database table that can be used to replace data that became corrupted in our silver database table.

#### **Conditional Table Overwrites using ReplaceWhere**

Say for example that data was accidentally deleted from our table for 2021-02-17. There are other ways to restore accidentally deleted data (which we will learn next), but in the case where data is permanently deleted, there is no reason to panic, we can take the recovery data and use a conditional overwrite.

```
$ recovery_table = spark.table("bronze.covid_nyt_by_date")
  partition_col = "date"
  partition_to_fix "2021-02-17"
   table_to_fix = "silver.covid_nyt_by_date"
   (recovery_table
    .where(col(partition col) == partition to fix)
     .write
     .format("delta")
     .mode("overwrite")
     .option("replaceWhere", f"{partition_col} == {partition_to_fix}")
    .saveAsTable("silver.covid nyt by date")
  \lambda
```
The previous code showcases the replace overwrite pattern, as it can either replace missing data or overwrite the existing data conditionally in a table. This option allows you to fix tables that may have become corrupt, or to resolve issues where data was missing and has become available. The replaceWhere with insert overwrite isn't bound only to partition columns, and can be used to conditionally replace data in your tables.

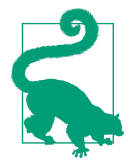

It is important to ensure the replaceWhere condition matches the where clause of the recovery table, otherwise you may create a bigger problem and further corrupt the table you are fixing. Whenever possible, it is good to remove the chance of human error, so if you find yourself repairing (replacing or recovering) data in your tables often, it would be beneficial to create some guardrails to protect the integrity of your table.

Next, let's look at conditionally removing entire partitions.

# **Deleting Data and Removing Partitions**

It is common to remove specific partitions from our Delta Lake tables in order to fulfill specific requests, for example when deleting data older than a specific point in time, removing abnormal data, and generally cleaning up our tables.

Regardless of the case, if our intentions are to simply clear out a given partition, we can do so using a conditional delete on a partition column. The following statement conditionally deletes partitions (tpep\_dropoff\_date) that are older than the January 1st, 2023.

```
(
   DeltaTable
     .forName(spark, 'default.covid_nyt_by_date')
     .delete(col("date") < "2023-01-01"))
```
Removing data, or dropping entire partitions, can both be managed using conditional deletes. When you delete based on a partition column, this is an efficient way to delete data without the processing overhead of loading the physical table data into memory, and instead uses the information contained in the table metadata, to prune partitions based on the predicate. In the case of deleting based on non-partitioned columns, the cost is higher as a partial or full table scan can occur, however whether you are removing entire partitions or conditionally removing a subset of each table, as an added bonus, if for any reason you need to change your mind, you can "undo" the operation using time travel. We will learn how to restore our tables to an earlier point in time next.

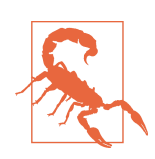

Remember to never remove delta lake table data (files) outside of the context of the delta lake operations. This can corrupt your table, and cause headaches.

# **The Lifecycle of a Delta Lake Table**

Over time, as each Delta table is modified, older versions of the table remain on disk in order to support table restoration, or to view earlier points in the table time (time-travel), and to provide a clean experience for streaming jobs that may be reading from various points in the table (which relate to different points in time, or history across the table). This is why it is critical to ensure you have a long enough lookback window for the *delta.logRetentionDuration*, so when you run vacuum on your table, you are not immediately flooded with pages or unhappy customers of a stream of data that just disappeared.

# **Restoring your Table**

In the case where a transaction has occurred, for example a delete from on your table that was incorrect (cause life happens), rather than reloading the data (in the case where we have a copy of the data), we can rewind and restore the table to an earlier version. This is an important capability especially given that problems can arise where the only copy of your data was in fact the data that was just deleted. When there is nowhere left to go to recover the data, you have the ability to time-travel back to an earlier version of your table.

What you'll need to restore your table is some additional information. We can get this all from the table history.

```
$ dt = DeltaTable.forName(spark, "silver.covid_nyt_by_date")
   (dt.history(10)
     .select("version", "timestamp", "operation")
     .show())
```
The prior code will show the last 10 operations on the Delta Lake table. In the case where you want to rewind to a prior version, just look for the DELETE.

```
+-------+--------------------+--------------------+
|version| timestamp| operation|
+-------+--------------------+--------------------+
      | 1|2023-06-09 19:11:...| DELETE|
| 0|2023-06-09 19:04:...|CREATE TABLE AS S...|
+-------+--------------------+--------------------+
```
You'll see the DELETE transaction occurred at version 1, so let's restore the table back to version 0.

```
$ dt.restoreToVersion(0)
```
All it takes to restore your table is knowledge about the operation you want to remove. In our case, we removed the DELETE transaction. Because Delta Lake delete operations occur in the table metadata, unless you run a process called VACUUM, you can safely return to the prior version of your table.

# **Cleaning Up**

When we delete data from our Delta lake tables this action is not immediate. In fact, the operation itself simply removes the reference from the Delta Lake table snapshot so it is like the data is now invisible. This operation means that we have the ability to "undo" in the case where data is accidentally deleted. We can clean up the artifacts, the deleted files, and truely purge them from the delta lake table using a process called "vacuuming".

#### **Vacuum**

The vacuum command will clean up deleted files or versions of the table that are no longer current, which can happen when you use the overwrite method on a table. If you overwrite the table, all you are really doing is creating new pointers to new files that are referenced by the table metadata. So if you overwrite a table often, the size of the table on disk will grow exponentially. Luckily, there are some table properties that help us control the behavior of the table as changes occur over time. These rules will govern the vacuum process.

- **delta.logRetentionDuration** defaults to interval 30 days and keeps track of the history of the table. The more operations that occur, the more history that is retained. If you won't be using time-travel operations then you can try reducing the number of days of history down to a week.
- **delta.deletedFileRetentionDuration** defaults to interval 1 week and can be changed in the case where delete operations are not expected to be undone. For peace of mind, it is good to maintain at least 1 day for deleted files to be retained.

With the table properties set on our table, the vacuum command does most of the work for us. The following code example shows how to execute the vacuum operation.

```
$ (DeltaTable.forName(spark, "default.nonoptimal_covid_nyt")
    .vacuum()
```
Running vacuum on our table will result in all files being removed that are no longer referenced by the table snapshot, including deleted files from prior versions of the table. While vacuuming is a necessary process to reduce the cost of maintaining older versions of a given table, there is a side effect that can accidentally leave downstream data consumers (consumers) high and dry, in the case where they need to read an early version of your table. There are other issues that can arise that will be covered in chapter 9 when we tackle streaming data in and out of our Delta Lake tables.

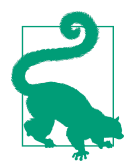

The vacuum command will not run itself. When you are planning to bring your table into production, and want to automate the process of keeping the table tidy, you can setup a cron job to call vacuum on a normal cadence (daily, weekly). It is also worth pointing out that vacuum relies on the timestamps of the files, when they were written to disk, so if the entire table was imported the vacuum command will not do anything until you hit your retention thresholds.

#### **Dropping Tables**

Dropping a table is an operation with no undo. If you run a 'delete from {table}' you are essentially truncating the table, and can still utilize time travel (to undo the operation), however, if you want to really remove all traces of a table please read through the following warning box and remember to plan ahead by creating a table copy (or [CLONE](https://docs.databricks.com/delta/clone.html)) if you want a recovery strategy.

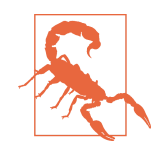

Dropping a table is an operation with no undo. If you run a `delete from {table}' you are essentially truncating the table, and can utilize time travel (to undo the change). if you want to truly remove all traces of your table, the chapter will conclude and show you how to do that.

#### **Removing all traces of a Delta Lake Table**

If you want to do a permanent delete and remove all traces of a managed Delta Lake table, and you understand the risks associated with what you are doing, and really do intend to forgo any possibility of table recovery, then you can drop the table using the SQL DROP TABLE syntax.

```
$ spark.sql(f"drop silver.covid_nyt_by_date")
```
You can confirm the table is gone by attempting to list the files of the Delta Lake table.

```
$ docker exec \
  -it delta quickstart bash \
   -c "ls -l /opt/spark/work-dir/ch6/spark-warehouse/sil-
ver.db/covid nyt by date/
```
Which will result in the following output. This shows that the table really no longer exists on disk.

```
ls: cannot access './spark-warehouse/sil-
ver.db/covid_nyt_by_date/': No such file or directory
```
# **Summary**

This chapter introduced you to the common utility functions available provided within the Delta Lake project. We learned how to work with table properties, explored the more common table properties we'd most likely encounter, and how to optimize our tables to fix the small files problem. This led us to learn about partitioning and restoring and replacing data within our tables. We explored using time travel to restore our tables, and concluded the chapter with a dive into cleaning up after ourselves and lastly permanently deleting tables that are no longer necessary. While not every use case can fit cleanly into a book, we now have a great reference to the common problems and solutions required to maintain your Delta Lake tables and keep them running smoothly over time.

# **CHAPTER 3 Streaming in and out of your Delta Lake**

## **A Note for Early Release Readers**

With Early Release ebooks, you get books in their earliest form—the author's raw and unedited content as they write—so you can take advantage of these technologies long before the official release of these titles.

This will be the ninth chapter of the final book. Please note that the GitHub repo will be made active later on.

If you have comments about how we might improve the content and/or examples in this book, or if you notice missing material within this chapter, please reach out to the editor at *[gobrien@oreilly.com](mailto:gobrien@oreilly.com)*.

Now more than ever the world is infused with real time data sources. From ecommerce, social network feeds, and airline flight data to network security and IoT devices, the volume of data sources is increasing while the frequency with which data becomes available for usage is rapidly diminishing. One problem with this is while some event-level operations make sense, much of the information we depend upon lives in the aggregation of that information. So, we are caught between the dueling priorities of a.) reducing the time to insights as much as possible and b.) capturing enough meaningful and actionable information from aggregates. For years we've seen processing technologies shifting in this direction and it was this environment in which Delta Lake originated. What we got from Delta Lake was an open lakehouse format that supports seamless integrations of multiple batch and stream processes while delivering the necessary features like ACID transactions and scalable metadata processing which are commonly absent in most distributed data stores. With this in mind we can dig into some of the details for stream processing with Delta Lake, namely the functionality that's core to streaming processes, configuration options, specific usage methods, and the relationship of Delta Lake to Databricks' Delta Live Tables.

# **Streaming and Delta Lake**

As we go along we want to cover some foundational concepts and then get into more of the nuts and bolts of actually using Delta Lake for stream processing. We'll start with an overview of concepts and some terminology after which we will take a look at a few of the stream processing frameworks we can use with Delta Lake (for a more in depth introduction to stream processing see the *Learning Spark* book). Then we'll look at the core functionality, some of the options we have available, and some common more advanced cases with Apache Spark. Then to finish it out we will cover a couple of related features used in Databricks like Delta Live Tables and how it relates to Delta Lake and then lastly review how to use the change data feed functionality available in Delta Lake.

## **Streaming vs Batch Processing**

Data processing as a concept makes sense to us: during its lifecycle we receive data, perform various operations on it, then store and or ship it onward. So what primarily differentiates a batch data process from a streaming data process? Latency. Above all other things latency is the primary driver because these processes tend not to differ in the business logic behind their design but instead focus on message/file sizes and processing speed. The choice of which method to use is generally driven by time requirements or service level/delivery agreements that should be part of requirements gathering at the start of a project. The requirements should also consider the required amount of time to get actionable insights from the data and will drive our decision in processing methodology. One additional design choice we prefer is to use a frame‐ work that has a unified batch and streaming API because there are so few differences in the processing logic, in turn providing us flexibility should requirements change over time.

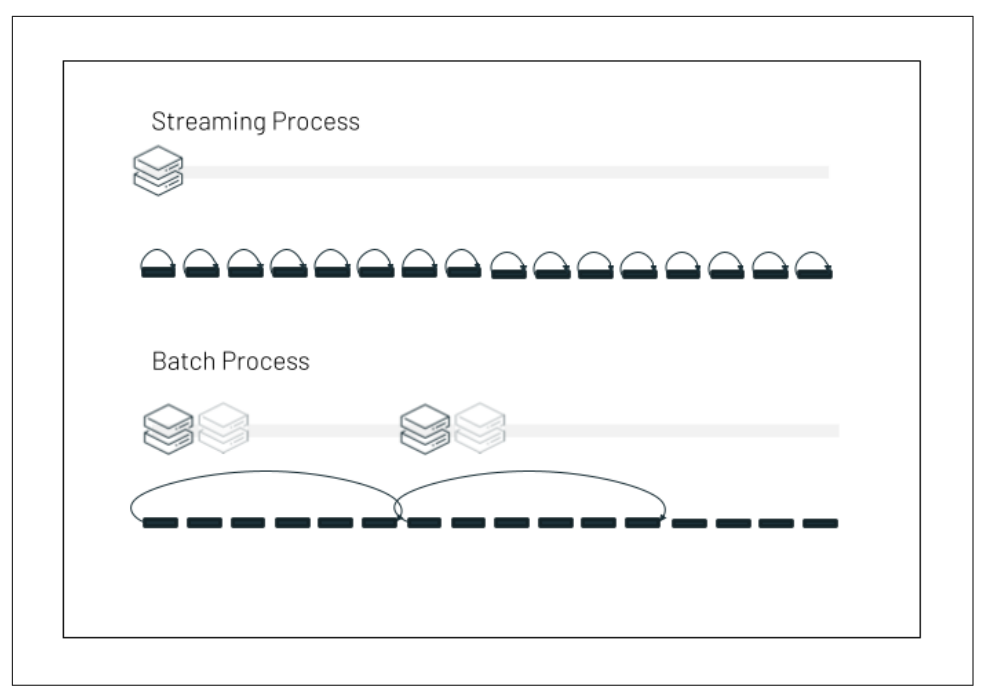

*Figure 3-1. The biggest difference between batch and stream processing is latency. We can handle each individual file or message as they become available or as a group.*

A batch process has defined beginning and ending points, i.e., there are boundaries placed in terms of time and format. We may process "a file" or "a set of files" in a batch process. In stream processing we look at it a little differently and treat our data as unbounded and continuous instead. Even in the case of files arriving in storage we can think of a stream of files (like log data) that continuously arrives. In the end this unboundedness is really all that is needed to make a source a data stream. In Figure 3-1 the batch process equates to processing groups of 6 files for each scheduled run where the stream process is always running and processes each file as it is available.

As we'll see shortly when we compare some of the frameworks with which we can use Delta Lake, stream processing engines like Apache Flink or Apache Spark can work together with Delta Lake as either a starting point or an ending destination for data streams. This multiple role means Delta Lake can be used at multiple stages of different kinds of streaming workloads. Often we will see the storage layer as well as a processing engine present for multiple steps of more complicated data pipelines where we see both kinds of operation occurring. One common trait among most stream processing engines is that they are just processing engines. Once we have decoupled storage and compute, each must be considered and chosen, but neither can operate independently.

From a practical standpoint the way we think about other related concepts like processing time and table maintenance is affected by our choice between batch or streaming. If a batch process is scheduled to run at certain times then we can easily measure the amount of time the process runs, how much data was processed, and chain it together with additional processes to handle table maintenance operations. We do need to think a little differently when it comes to measuring and maintaining stream processes but many of the features we've already looked at, like autocom‐ paction and optimized writes for example, can actually work in both realms. In [Figure 3-2](#page-54-0) we can see how with modern systems batch and streaming can converge with one another and we can focus instead on latency tradeoffs once we depart from traditional frameworks. By choosing a framework that has a reasonably unified API minimizing the differences in programming for both batch and streaming use cases and running it on top of a storage format like Delta Lake that simplifies the maintenance operations and provides for either method of processing, we wind up with a more robust yet flexible system that can handle all our data processing tasks and minimize the need to balance multiple tools and avoid other complications necessitated by running multiple systems. This makes Delta Lake the ideal storage solution for streaming workloads. Next we'll consider some of the specific terminology for stream processing applications and follow it with a review of a few of the different framework integrations available to use with Delta Lake.

<span id="page-54-0"></span>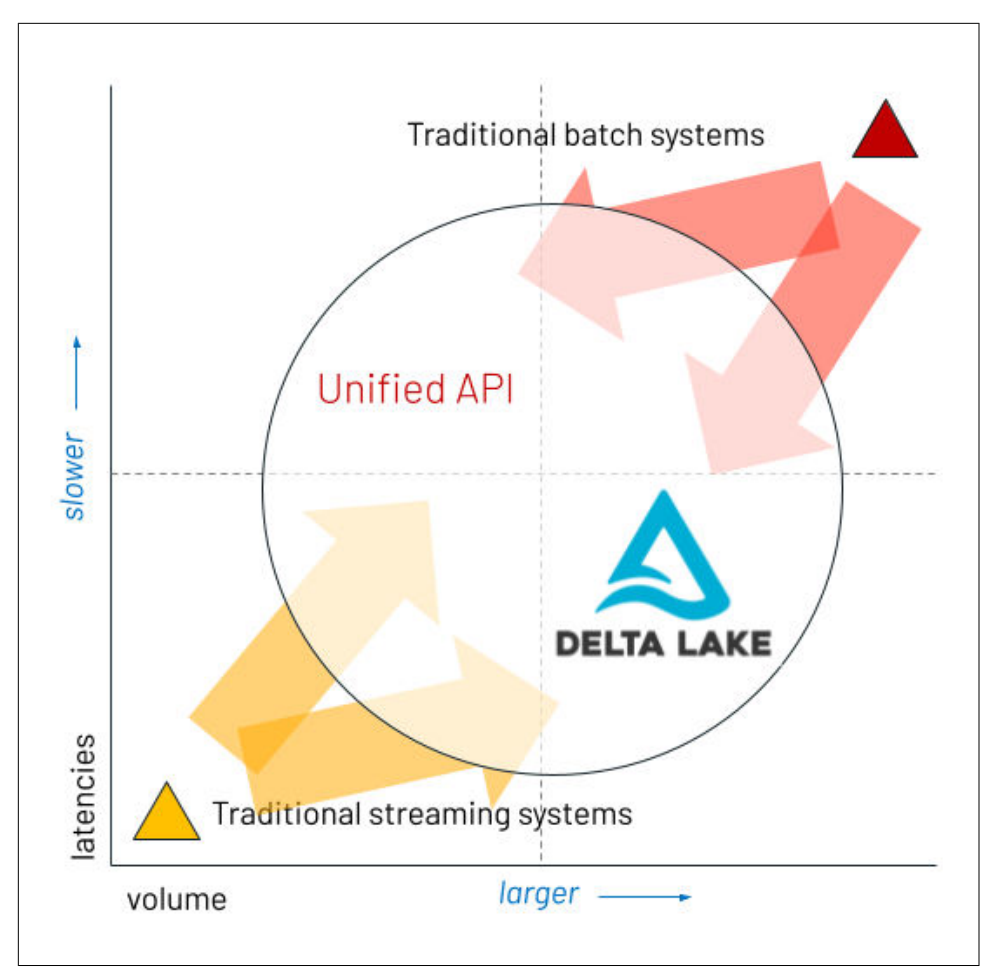

*Figure 3-2. Streaming and batch processes overlap in modern systems.*

#### **Streaming Terminology**

In many ways streaming processes are quite the same as batch processes with the difference being mostly one of latency and cadence. This does not mean, however, that streaming processes don't come with some of their own lingo. Some of the terms vary only a little from batch usage, like source and sink, while others don't really apply to batch, like checkpoint and watermark. It's useful to have some working familiarity with these terms but you can dig into them at a greater depth in *Stream Processing with Apache Flink* or *Learning Spark*.

**Source.** A stream processing source is any of a variety of sources of data that can be treated as an unbounded data set. Sources for data stream processing are varied and ultimately depend on the nature of the processing task in mind. There are a number of different message queue and pub-sub connectors used across the Spark and Flink ecosystems as data sources. These include many common favorites like Apache Kafka, Amazon Kinesis, ActiveMQ, RabbitMQ, Azure Event Hubs, and Google Pub/ Sub. Both systems can also generate streams from files, for example, by monitoring cloud storage locations for new files. We will see shortly how Delta Lake fits in as a streaming data source.

**Sink.** Stream data processing sinks similarly come in different shapes and forms. We often see many of the same message queues and pub-sub systems in play but on the sink side in particular we quite often find some materialization layer like a key-value store, RDBMS, or cloud storage like AWS S3 or Azure ADLS. Generally speaking the final destination is usually one from the latter categories and we'll see some type of mixture of methods in the middle from origin to destination. Delta Lake functions extremely well as a sink, especially for managing large volume, high throughput streaming ingestion processes.

**Checkpoint.** Checkpointing is usually an important operation to make sure that you have implemented in a streaming process. Checkpointing keeps track of the progress made in processing tasks and is what makes failure recovery possible without restart‐ ing processing from the beginning every time. This is accomplished by keeping some tracking record of the offsets for the stream as well as any associated stateful information. In some processing engines, like Flink and Spark, there are built in mechanisms to make checkpointing operations simpler to use. We refer you to the respective documentation for usage details.

Let's consider an example from Spark. When we start a stream writing process and define a suitable checkpoint location it will in the background create a few directories at the target location. In this example we find a checkpoint written from a process we called 'gold' and named the directory similarly.

```
tree -L 1 /…/ckpt/gold/
/…/ckpt/gold/
├── __tmp_path_dir
├── commits
 ├── metadata
├── offsets
└── state
```
The metadata directory will contain some information about the streaming query and the state directory will contain snapshots of the state information (if any) related to the query. The offsets and commits directories track at a micro batch level the progress of streaming from the source and writes to the sink for the process which for Delta Lake, as we'll see more of shortly, amounts to tracking the input or output files respectively.

Watermark. Watermarking is a concept of time relative to the records being processed. The topic and usage is somewhat more complicated for our discussion and we would recommend reviewing the appropriate documentation for usage. For our limited purposes we can just use a working definition. Basically, a watermark is a limit on how late data can be accepted during processing. It is most especially used in conjunction with windowed aggregation operations.<sup>1</sup>

#### **Apache Flink**

Apache Flink is one of the major distributed, in-memory processing engines that supports both bounded and unbounded data manipulation. Flink supports a number of predefined and built-in data stream source and sink connectors.<sup>2</sup> On the data source side we see many message queues and pub-sub connectors supported such as RabbitMQ, Apache Pulsar, and Apache Kafka (see [the documentation](https://nightlies.apache.org/flink/flink-docs-release-1.17/docs/connectors/datastream/overview/) for more detailed streaming connector information). While some, like Kafka, are supported as an output destination, it's probably most common to instead see something like writing to file storage or Elasticsearch or even a JDBC connection to a database as the goal. You can find more information about Flink connectors in their documentation.

With Delta Lake we gain yet another source and destination for Flink but one which can be critical in multi-tool hybrid ecosystems or simplify logical processing transi‐ tions. For example, with Flink we can focus on event stream processing and then write directly to a delta table in cloud storage where we can access it for subsequent processing in Spark. Alternatively, we could reverse this situation entirely and feed a message queue from records in Delta Lake. A more in-depth review of the connector including both implementation and architectural details is available as [a blog post on](https://delta.io/blog/2022-08-11-apache-flink-source-connector-for-delta-lake-tables/) the delta io website.

#### **Apache Spark**

Apache Spark similarly supports a number of input sources and sinks.<sup>3</sup> Since Apache Spark tends to hold more of a place on the large scale ingestion and ETL side we do see a little bit of a skew in the direction of input sources available rather than the more event processing centered Flink system. In addition to file based sources there is a strong native integration with Kafka in Spark as well as several separately

<sup>1</sup> To explore watermarks in more detail we suggest the "Event Time and Stateful Processing" section of *Spark: The Definitive Guide*.

<sup>2</sup> We understand many readers are more familiar with Apache Spark. For an introduction to concepts more specific to Apache Flink we suggest the [Learn Flink](https://nightlies.apache.org/flink/flink-docs-stable/docs/learn-flink/overview/) page of the documentation.

<sup>3</sup> Apache Spark source and sink documentation can be found in the "Structured Streaming Program‐ ming Guide" which is generally seen as the go-to source for all things streaming with Spark: *[https://](https://spark.apache.org/docs/latest/structured-streaming-programming-guide.html) [spark.apache.org/docs/latest/structured-streaming-programming-guide.html](https://spark.apache.org/docs/latest/structured-streaming-programming-guide.html)*

maintained connector libraries like [Azure Event Hubs,](https://github.com/Azure/azure-event-hubs-spark/blob/master/docs/structured-streaming-eventhubs-integration.md) [Google Pub/Sub Lite](https://github.com/googleapis/java-pubsublite-spark), and [Apache Pulsar](https://hub.streamnative.io/data-processing/pulsar-spark/3.1.1/).

There are still several output sinks available too, but Delta Lake is easily among one of the largest scale destinations for data with Spark. As we mentioned earlier, Delta Lake was essentially designed around solving the challenges of large scale stream ingestion with the limitations of the parquet file format. Largely due in part to the origins of Delta Lake and the longer history with Apache Spark, much of the details covered here will be Spark-centric but we should note that many of the concepts described have corollaries with other frameworks as well.

#### **Delta-rs**

The Rust ecosystem also has additional processing engines and libraries of its own and thanks to the implementation called [delta-rs](https://github.com/delta-io/delta-rs) we get further processing options that can run on Delta Lake. This area is one of the newer sides and has seen some intensive build-out in recent years. [Polars](https://github.com/pola-rs/polars) and [Datafusion](https://github.com/apache/arrow-datafusion) are just a couple of the additional ways you might use for stream data processing and both of these couple with delta-rs reasonably well. This is a rapidly developing area we expect to see a lot more growth in going forward.

One other benefit of the delta-rs implementation is that there is a direct Python inte‐ gration which opens up additional possibilities for data stream processing tasks. This means that for smaller scale jobs, it is possible to use a Python API (like AWS boto3 for example) for services that otherwise require larger scale frameworks for interaction causing unneeded overhead. While you may not be able to leverage some of the features from the frameworks that more naturally support streaming operations you could also benefit from significant reductions in infrastructure requirements and still get lightning fast performance.

The net result of the delta-rs implementation is that Delta Lake gives us a format through which we can simultaneously make use of multiple processing frameworks and engines without relying on an additional RDBMS and still operate outside of more Java centered stacks. This means that even working in disparate systems we can build data applications confidently without sacrificing the built-in benefits we gain through Delta Lake.

# **Delta as Source**

Much of the original intent in Delta Lake's design was as a streaming sink that added the functionality and reliability that was previously found missing in practice. In particular, Delta Lake simplifies maintenance for processes that tend to have lots of smaller transactions and files and provides ACID transaction guarantees. Before we look at that side in more depth though, let's think about Delta Lake as a streaming source. By way of the already incremental nature that we've seen in the transaction log, we have a straightforward source of json files with well-ordered id values. This means that any engine can use the file id values as offsets in streaming messages with a complete transaction record of the files added during append operations and see what new files exist. The inclusion of a flag in the transaction log, *dataChange*, helps separate out compaction or other table maintenance events that generate new files as well but do not need to be sent to downstream consumers. Since the ids are monotonic this also makes offset tracking simpler so exactly once semantics are still possible for downstream consumers.

The practical upside of all of this is that with Spark Structured Streaming you can define the readStream format as "delta" and it will begin by processing all previously available data from the table or file targeted and then add incremental updates as they are added. This allows for significant simplification of many processing architectures like the medallion architecture which we have seen before and will discuss in more detail later, but for now we should assume that creating additional data refinement layers becomes a natural operation with significantly reduced overhead costs.

With Spark, the readStream itself defines the operation mode and "delta" is just the format and the operation proceeds as usual with much of the action taking place behind the scenes. The approach is somewhat flipped with Flink. There instead you start by building off of the Delta Source object in a Data Stream class and then you would use the forContinuousRowData API to begin incremental processing.

```
## Python
streamingDeltaDf = (
     spark
     .readStream
     .format("delta")
     .option("ignoreDeletes", "true")
     .load("/files/delta/user_events")
    \lambda
```
# **Delta as Sink**

Many of the features you would want for a streaming sink (like asynchronous com‐ paction operations) were not available or scalable in a way that can support modern, high-volume streaming ingestion. The availability and increased connectivity of user activity and devices as well as the rapid growth in the internet of things (IoT) quickly accelerated the growth of large-scale streaming data sources. One of the most critical problems then comes in answering the question of "how can I efficiently and reliably capture all of the data?"

Many of the features of Delta Lake are there specifically to answer this problem. The way actions are committed to the transaction log, for example, fits naturally in the context of a stream processing engine where you are tracking the progress of the stream against the source and ensuring that only completed transactions are committed to the log while corrupted files are not, allows you to make sure that you are actually capturing all of the source data with some reliability guarantees. The metrics produced and emitted to the delta log helps you to analyze the consistency (or variability) of the stream process with counts of rows and files added during each transaction.

Most large-scale stream processing happens in "micro-batches", which in essence are smaller scale transactions of similar larger batch processes. The result of which is that we may see many write operations coming from a stream processing engine as it captures the data in flight. When this processing is happening in an "always-on" streaming process it can become difficult to manage other aspects of the data ecosys‐ tem like running maintenance operations, backfilling, or modifying historical data. Table utility commands like optimize and the ability to interact with the delta log from multiple processes in the environment mean that on the one hand much of this was considered beforehand and because of the incremental nature we're able to interrupt these processes more easily in a predictable way. On the other hand we might still have to think a little more often about what kinds of combinations of these operations might occasionally produce conflicts we wish to avoid. Refer to the section on concurrency control in Chapter 7 for more details.

The medallion architecture with Delta Lake and Apache Spark in particular, which we will cover in depth in Chapter 11, becomes something of a middle ground where we see Delta Lake as both a streaming sink and a streaming source working in tandem. This actually eliminates the need for additional infrastructure in many cases and simplifies the overall architecture while still providing mechanisms for low-latency, high-throughput stream processing while preserving clean data engineering practices.

Writing a streaming DataFrame object to Delta Lake is straightforward, requiring only the format specification and a directory location through the writeStream method.

```
## Python
(streamingDeltaDf
.writeStream
.format("delta")
.outputMode("append")
.start("/<delta_path>/")
)
```
Similarly you can chain together a readStream definition (similarly formatted) together with a writeStream definition to set up a whole input-transformation-output flow (transformation code omitted here for brevity).

```
## Python
(spark
.readStream
```

```
.format("delta")
.load("/files/delta/user_events")
…
<other transformation logic>
…
.writeStream
.format("delta")
.outputMode("append")
.start("/<delta_path>/")
)
```
# **Delta streaming options**

Now that we've discussed how streaming in and out of Delta Lake works conceptu‐ ally, let's delve into some of the more technical side of the options we'll ultimately use in practice and a bit of background on instances where you may wish to modify them. We'll start by taking a look at ways we might limit the input rate and, in particular, how we can leverage that in conjunction with some of the functionality we get in Apache Spark. After that we'll delve into some cases where we might want to skip some transactions. Lastly, we'll follow up by considering a few aspects of the relation between time and our processing job.

# **Limit the Input Rate**

When we're talking about stream processing we generally have to find the balance in the tradeoffs between three things: accuracy, latency, and cost. We generally don't want to forsake anything on the side of accuracy and so this usually comes down to a tradeoff between just latency and cost, i.e. we can either accept higher costs and scale up our resources to process data as fast as possible or we can limit the size and accept longer turnaround times on our data processing. Often this is largely under control of the stream processing engine, but we have two additional options with Delta Lake that allow us some additional control on the size of micro batches.

*maxFilesPerTrigger*

This sets the limit of how many new files will be considered in every microbatch. The default value is 1000.

*maxBytesPerTrigger*

Sets an approximate limit of how much data gets processed in each micro-batch. This option sets a "soft max", meaning that a micro-batch processes approximately this amount of data but can process more when the smallest input unit is larger than this limit. In other words, this size setting operates more like a threshold value that needs to be exceeded, whether with one file or many files, however many files it takes to get past this threshold it will use that many files, kind of like a dynamic setting for the number of files for the microbatch that uses an approximate size.

These two settings can be balanced with the use of [triggers](https://docs.databricks.com/structured-streaming/triggers.html) in Structured Streaming to either increase or reduce the amount of data being processed in each microbatch. You can use these settings, for example, to lower the size of compute required for processing or to tailor the job for the expected file sizes you will be working with. If you use Trigger.Once for your streaming, this option is ignored. This is not set by default. You can actually use both maxBytesPerTrigger and maxFilesPerTrigger for the same streaming query. What happens then is the micro-batch will just run until either limit is reached.

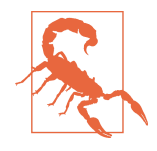

We want to note here that it's possible to set a shorter logRetention-Duration with a longer trigger or job scheduling interval in such a way that older transactions can be skipped if cleanup occurs. Since it has no knowledge of what came prior processing will begin at the earliest available transaction in the log which means data can be skipped in the processing. A simple example where this could occur is where the logRetentionDuration is set to, say, a day or two, but a processing job intending to pick up the incremental changes is only run weekly. Since any vacuum operation in the intervening period would remove some of the older versions of the files this will result in those changes not being propagated through the next run.

## **Ignore Updates or Deletes**

So far in talking about streaming with Delta Lake, there's something that we've not really discussed that we really ought to. In earlier chapters we've seen how some of the features of Delta Lake improve the ease of performing CRUD operations, most notably those of updates and deletes. What we should call out here is that by default when streaming from Delta Lake it assumes we are streaming from an append-only type of source, that is, that the incremental changes that are happening are only the addition of new files. The question then becomes *"what happens if I have update or delete operations in the stream source?"*

To put it simply, the Spark readStream operation will fail, at least with the default settings. This is because as a stream source we only expect to receive new files and we must specify how to handle files that come from changes or deletions. This is usually fine for large scale ingestion tables or receiving change data capture (CDC) records because these won't typically be subject to other types of operations. There are two ways you can deal with these situations. The hard way is to delete the output and checkpoint and restart the stream from the beginning. The easier way is to leverage the ignoreDeletes or ignoreChanges options, the two of which have rather different

behavior despite the similarity in naming. The biggest caveat is that when using either setting you will have to manually track and make changes downstream as we'll explain shortly.

#### **The ignoreDeletes Setting**

The ignoreDeletes setting does exactly what it sounds like it does, that is, it ignores delete operations as it comes across them *if a new file is not created*. The reason this matters is that if you delete an upstream file, those changes will not be propagated to downstream destinations, but we can use this setting to avoid failing the stream pro‐ cessing job and still support important delete operations like, for example, General Data Protection Regulation (GDPR) right to be forgotten compliance where we need to purge individual user data. The catch is that the data would need to be partitioned by the same values we filter on for the delete operation so there are no remnants that would create a new file. This means that the same delete operations would need to be run across potentially several tables but we can ignore these small delete operations in the stream process and continue as normal leaving the downstream delete operations for a separate process.

### **The ignoreChanges Setting**

The ignoreChanges setting actually behaves a bit differently than ignoreDeletes does. Rather than skipping operations which are only removing files, ignoreChanges allows new files that result from changes to come through as though they are new files. This means that if we update some records within some particular file or only delete a few records from a file so that a new version of the file is created, then the new version of the file is now interpreted as being a new file when propagated downstream. This helps to make sure we have the freshest version of our data available, however, it is important to understand the impact of this to avoid data duplication. What we then need in these cases is to ensure that we can handle duplicate records either through merge logic or otherwise differentiating the data by inclusion of additional timekeeping information (i.e. add a version\_as\_of timestamp or similar). We've found that under many types of change operations the majority of the records will be reprocessed without changes so merging or deduplication is generally the preferred path to take.

### **Example**

Let's consider an example. Suppose you have a Delta Lake table called user events withdate, user\_email, and action columns and it is partitioned by the date column. Let's also suppose that we are using the user\_events table as a streaming source for a step in our larger pipeline process and that we need to delete data from it due to a GDPR related request.

When you delete at a partition boundary (that is, the WHERE clause of the query filters data on a partition column), the files are already in directories based on those values so the delete just drops any of those files from the table metadata.

So if you just want to delete data from some entire partitions aligning to specific dates, you can add the ignoreDeletes option to the read stream like this:

```
## Python
streamingDeltaDf = (
     spark
     .readStream
     .format("delta")
     .option("ignoreDeletes", "true")
     .load("/files/delta/user_events")
\rightarrow
```
If you want to delete data based on a non-partition column like user\_email instead then you will need to use the ignoreChanges option instead like this:

```
## Python
streamingDeltaDf = (
     spark
     .readStream
     .format("delta")
     .option("ignoreChanges", "true")
     .load("/files/delta/user_events")
     )
```
In a similar way, if you update records against a non-partition column like user\_email a new file gets created containing the changed records and any other records from the original file that were unchanged. With ignoreChanges set this file will be seen by the readStream query and so you will need to include additional logic against this stream to avoid duplicate data making its way into the output for this process.

# **Initial Processing Position**

When you start a streaming process with a Delta Lake source the default behavior will be to start with the earliest version of the table and then incrementally process through until the most recent version. There are going to be times, of course, where we don't actually want to start with the earliest version, like when we need to delete a checkpoint for the streaming process and restart from some point in the middle or even the most recent point available. Thanks again to the transaction log we can actually specify this starting point to keep from having to reprocess everything from the beginning of the log similar to how checkpointing allows the stream to recover from a specific point.

What we can do here is define an initial position to begin processing and we can do it in one of two ways.<sup>4</sup> The first is to specify the specific version from which we want to start processing and the second is to specify the time from which we want to start processing. These options are available via startingVersion and startingTimestamp.

Specifying the startingVersion does pretty much what you might expect of it. Given a particular version from the transaction log the files that were committed for that version will be the first data we begin processing and it will continue from there. In this way all table changes starting from this version (inclusive) will be read by the streaming source. You can review the version parameter from the transaction logs to identify which specific version you might need or you can alternatively specify "latest" to get only the latest changes.

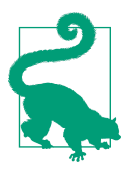

When using Apache Spark this is easiest by checking commit versions from the version column of the DESCRIBE HISTORY command output in the SQL context.

Similarly we can specify a startingTimestamp option for a more temporal approach. With the timestamp option we actually get a couple of slightly varying behaviors. If the given timestamp exactly matches a commit it will include those files for processing, otherwise the behavior is to process only files from versions occurring after that point in time. One particularly helpful feature here is that it does not strictly require a fully formatted timestamp string, we can also use a similar date string which can be interpreted for us.This means our startingTimestamp parameter should look like either :

- a timestamp string, e.g., "2023-03-23T00:00:00.000Z"
- a date string, e.g., "2023-03-23".

Unlike some of our other settings, we cannot use both options simultaneously here. You have to choose one or the other. If this setting is added to an existing streaming query with a checkpoint already defined then they will both be ignored as they only apply when starting a new query.

Another thing you will want to note is that even though you can start from any specified place in the source using these options, the schema will reflect the latest available version. This means that incorrect values or failures can occur if there is an incompatible schema change between the specified starting point and the current version.

<sup>4</sup> *<https://docs.delta.io/latest/delta-streaming.html#specify-initial-position>*

Considering our user events dataset again, suppose you want to read changes occur ring since version 5. Then you would write something like this:

```
## Python
(spark
.readStream
.format("delta")
.option("startingVersion", "5")
.load("/files/delta/user_events")
)
```
Alternatively, if you wanted to read changes based on a date instead, say occurring since 2023-04-18, use something like this instead:

```
## Python
(spark
.readStream
.format("delta")
.option("startingTimestamp", "2023-04-18")
.load("/files/delta/user_events")
\lambda
```
# **Initial Snapshot with** *EventTimeOrder*

The default ordering when using Delta Lake as a streaming source is based on the modification date of the files. We have also seen that when we are initially running a query it will naturally run until we are caught up to the current state of the table. We call this version of the table, the one covering the starting point through to the current state, the *initial snapshot* at the beginning of a streaming query. On Databricks we get an additional option for interpreting time for this initial snapshot. We may want to consider whether in the case of our data set this default ordering based on the modification time is correct or if there is an event time field we can leverage in the data set that might simplify the ordering of the data.

A timestamp associated with when a record was last modified (seen) doesn't necessar‐ ily align with the time an event happened. You could think of IoT device data that gets delivered in bursts at varying intervals. This means that if you are relying on a last\_modified timestamp column, or something similar to that, records can get processed out of order and this could lead to records being dropped as late events by the watermark. You can avoid this data drop issue by enabling the option withEvent TimeOrder which will prefer the event time over the modification time. This is an example for setting the option on a readStream with an associated watermark option on the event\_time column.

```
## Python
(spark
.readStream
.format("delta")
.option("withEventTimeOrder", "true")
```

```
.load("/files/delta/user_events")
.withWatermark("event_time", "10 seconds")
)
```
When the option is enabled the initial snapshot is analyzed to get a total time range and then divided into buckets with each bucket getting processed in turn as a microbatch which might result in some added shuffle operations. You can still use the maxFilesPerTrigger or maxBytesPerTrigger options to throttle the processing rate.

There are several callouts we want to make sure you're aware of related to this situation:

- The data drop issue only happens when the initial Delta snapshot of a stateful streaming query is processed in the default order.
- withEventTimeOrder is another of those settings that only takes effect at the beginning of a streaming query so it cannot be changed after the query is started and the initial snapshot is still being processed. If you want to modify the withEventTimeOrder setting, you must delete the checkpoint and make use of the initial processing position options to proceed.
- This option became available in Delta Lake 1.2.1. If you are running a stream query with withEventTimeOrder enabled, you cannot downgrade it to a version which doesn't support this feature until the initial snapshot processing is completed. If you need to downgrade versions, you can either wait for the initial snapshot to finish, or delete the checkpoint and restart the query.
- There are a few rarer scenarios where you cannot use withEventTimeOrder:
	- If the event time column is a generated column and there are non-projection transformations between the Delta source and watermark.
	- There is a watermark that with multiple Delta sources in the stream query.
- Due to the potential for increased shuffle operations the performance of the processing for the initial snapshot may be impacted.

Using the event time ordering triggers a scan of the initial snapshot to find the corresponding event time range for each micro batch. This suggests that for better performance we want to be sure that our event time column is among the columns we collect statistics for. This way our query can take advantage of data skipping and we get faster filter action.You can increase the performance of the processing in cases where it makes sense to partition the data in relation to the event time column. Performance metrics should indicate how many files are being referenced in each micro batch.

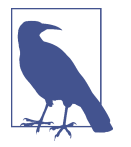

Setting spark.databricks.delta.withEventTimeOrder.enabled true can be set as a cluster level Spark configuration but also be aware that doing this will make it apply it to all streaming queries that run on the cluster.

# **Advanced Usage with Apache Spark**

Much of the functionality we've covered to this point can be applied from more than one of the frameworks listed earlier. Here we turn our attention to a couple of common cases we've encountered while using Apache Spark specifically. These are cases where leveraging features of the framework can prevent us from using some of the built in features in Delta Lake directly.

## **Idempotent Stream Writes**

Much of the previous discussion is centered around the idea of running a processing task from a single source to a single destination. In the real world, however, we may not always have neat and simple pipelines like this and instead find ourselves building out pipelines using multiple sources writing to multiple destinations which may also wind up overlapping. With the transaction log and atomic commit behavior we can support multiple writers to a single Delta Lake destination from a functional perspec‐ tive as we've already considered. How can we apply this in our stream processing pipelines though?

In Apache Spark we have the method forEachBatch available on a structured stream‐ ing DataFrame that allows us to define more customized logic for each stream micro batch. This is the typical method we would use to support writing a single stream source to multiple destinations. The problem we encounter then is that if there are, say, two different destinations and the transaction fails in writing to the second destination then we have a somewhat problematic scenario where the processing state of each of the destinations is out of sync. More specifically, since the first write was completed and the second failed, when the stream processing job is restarted it will consider the same offsets from the last run since it did not complete successfully.

Consider this example where we have a sourceDf DataFrame and we want to process it in batches to two different destinations. We define a function that takes an input DataFrame and just uses normal Spark operations to write out each microbatch. Then we can apply that function using the foreachBatch method available from the writeStream method.

```
## Python
sourceDf = ... # Streaming source DataFrame
# Define a function writing to two destinations
def writeToDeltaLakeTables(batch_df):
```

```
 # location 1
     (batch_df
     .write
     .format("delta")
     .save("/<delta_path_1>/")
\rightarrow # location 2
     (batch_df
     .write
     .format("delta")
     .save("/<delta_path_2>/")
\rightarrow# Apply the function against the micro-batches using 'foreachBatch'
(sourceDf
.writeStream
.format("delta")
.queryName("Unclear status stream")
.foreachBatch(writeToDeltaLakeTables)
.start()
)
```
Now suppose an error occurs after writing to the first location but before the second completes. Since the transaction failed we know the second table won't have anything committed to the log, but in the first table the transaction was successful. When we restart the job it will start at the same point and rerun the entire function for that microbatch which can result in duplicated data being written to the first table. Thankfully Delta Lake has something available to help us out in this case by allowing us to specify more granular transaction tracking.

#### **Idempotent writes**

Let's suppose that we are leveraging foreachBatch from a streaming source and are writing to just two destinations. What we would like to do is take the structure of the foreachBatch transaction and combine it with some nifty Delta Lake functionality to make sure we commit the micro batch transaction across all the tables without wind‐ ing up with duplicate transactions in some of the tables (i.e., we want idempotent writes to the tables). We have two options we can use to help get to this state.

txnAppId

This should be a unique string identifier and acts as an application id that you can pass for each DataFrame write operation. This identifies the source for each write. You can use a streaming query id or some other meaningful name of your choice as txnAppId.

txnVersion

This is a monotonically increasing number that acts as a transaction version and functionally becomes the offset identifier for a writeStream query.

By including both of these options we create a unique source and offset tracking at the write level, even inside a foreachBatch operation writing to multiple destinations. This allows for the detection at a table level of duplicate write attempts that can be ignored. This means that if a write is interrupted during processing just one of multiple table destinations we can continue the processing without duplicating write operations to tables for which the transaction was already successful. When the stream restarts from the checkpoint it will start again with the same micro batch but then in the foreachBatch, with the write operations now being checked at a table level of granularity, we only write to the table or tables which were not able to complete successfully before because we will have the same txnAppId and txnVersion identifiers.

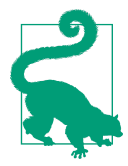

The application ID (txnAppId) can be any user-generated unique string and does not have to be related to the stream ID so you can use this to more functionally describe the application perform‐ ing the operation or identifying the source of the data. The same DataFrameWriter options can actually be used to achieve similar idempotent writes in batch processing as well.

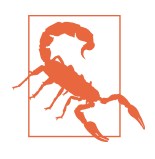

In the case you want to restart processing from a source and delete/ recreate the streaming checkpoint you must provide a new appId as well before restarting the query. If you don't then all of the writes from the restarted query will be ignored because it will contain the same txnAppId and the batch id values would restart so the destination table will see them as duplicate transactions.

If we wanted to update the function from our earlier example to write to multiple locations with idempotency using these options we can specify the options for each destination like this:

```
## Python
app_id = ... # A unique string used as an application ID.
def writeToDeltaLakeTableIdempotent(batch_df, batch_id):
     # location 1
     (batch_df
     .write
     .format("delta")
     .option("txnVersion", batch_id)
     .option("txnAppId", app_id)
     .save("/<delta_path>/")
     )
     # location 2
     (batch_df
     .write
     .format("delta")
```

```
 .option("txnVersion", batch_id)
 .option("txnAppId", app_id)
 .save("/<delta_path>/")
\lambda
```
#### **Merge**

There is another common case where we tend to see forEachBatch used for stream processing. Think about some of the limitations we have seen above where we might allow large amounts of unchanged records to be reprocessed through the pipeline, or where we might otherwise want more advanced matching and transformation logic like processing CDC records. In order to update values we need to merge changes into an existing table rather than simply append the information. The bad news is that the default behavior in streaming kind of requires us to use append type behaviors, unless we leverage forEachBatch that is.

We looked at the merge operation earlier in Chapter 3 and saw that it allows us to use matching criteria to update or delete existing records and append others which don't match the criteria, that is, we can perform upsert operations. Since forEachBatch lets us treat each micro batch like a regular DataFrame then at the micro batch level we can actually perform these upsert operations with Delta Lake. You can upsert data from a source table, view, or DataFrame into a target Delta table by using the MERGE SQL operation or its corollary for the Scala, Java, and [Python](https://docs.delta.io/latest/delta-update.html#upsert-into-a-table-using-merge) Delta Lake API. It even supports extended syntax beyond the SQL standards to facilitate advanced use cases.

A merge operation on Delta Lake typically requires two passes over the source data. If you use nondeterministic functions like current\_timestamp or random in a source DataFrame then multiple passes on the source data can produce different values in rows causing incorrect results. You can avoid this by using more concrete functions or values for columns or writing out results to an intermediate table. Caching the source data may help either because a cache invalidation can cause the source data to be partially or completely reprocessed resulting in the same kind of value changes (for example when a cluster loses some of its executors when scaling down). We've seen cases where this can fail in surprising ways when trying to do something like using a salt column to restructure DataFrame partitioning based on random number generation (e.g. Spark cannot locate a shuffle partition on disk because the random prefix is different than expected on a retried run). The multiple passes for merge operations increase the possibility of this happening.

Let's consider an example of using merge operations in a stream using foreachBatch to update the most recent daily retail transaction summaries for a set of customers. In this case we will match on a customer id value and include the transaction date, number of items and dollar amount. In practice what we do to use the mergeBuilder API here is build a function to handle the logic for our streaming DataFrame. Inside the function we'll provide the customer id as a matching criteria for the target table and our changes source, and then allow for a delete mechanism and otherwise update existing customers or add new ones as they appear.<sup>5</sup> The flow of the operations in the function is to specify what to merge, with arguments for the matching conditions, and which actions we want to take when a record is matched or not (for which we can add some additional conditions).

```
## Python
from delta.tables import *
def upsertToDelta(microBatchDf, batchId):
    Target table = "retail db.transactions silver"
     deltaTable = DeltaTable.forName(spark, target_table)
     (deltaTable.alias("dt")
     .merge(source=microBatchDf.alias("sdf"),
          condition='sdf.t id = dt.t id") .whenMatchedDelete(condition="sdf.operation='DELETE'")
     .whenMatchedUpdate(set={
           "t_id": "sdf.t_id",
           "transaction_date": "sdf.transaction_date",
           "item_count": "sdf.item_count",
           "amount": "sdf.amount"
           })
     .whenNotMatchedInsert(values={
           "t_id": "sdf.t_id",
           "transaction_date": "sdf.transaction_date",
           "item_count": "sdf.item_count",
           "amount": "sdf.amount"
           })
     .execute())
```
The function body itself is similar to how we specify merge logic with regular batch processes already. The only real difference in this case is we will run the merge operation for every received batch rather than an entire source all at once. Now with our function already defined we can read in a stream of changes and apply our customized merge logic with the foreachBatch in Spark and write it back out to another table.

```
## Python
changesStream = ... # Streaming DataFrame with CDC records
# Write the output of a streaming aggregation query into Delta table
(changesStream
.writeStream
.format("delta")
.queryName("Summaries Silver Pipeline")
.foreachBatch(upsertToDelta)
.outputMode("update")
```
<sup>5</sup> For additional details and examples on using merge in forEachBatch, e.g. for SCD Type II merges, see *[https://](https://docs.delta.io/latest/delta-update.html#merge-examples) [docs.delta.io/latest/delta-update.html#merge-examples](https://docs.delta.io/latest/delta-update.html#merge-examples)*.
```
.start()
)
```
So each micro-batch of the changes stream will have the merge logic applied to it and be written to the destination table or even multiple tables like we did in the example for idempotent writes.

## **Delta Lake Performance Metrics**

One of the often overlooked but very helpful things to have for any data processing pipeline is insight into the operations that are taking place. Having metrics that help us to understand the speed and scale at which processing is taking place can be valuable information for estimating costs, capacity planning, or troubleshooting when issues arise. We've already seen a couple of cases where we are receiving metrics information when streaming with Delta Lake but here we'll look more carefully at what we are actually receiving.

#### **Metrics**

As we've seen there are cases where we want to manually set starting and ending boundary points for processing with Delta Lake and this is generally aligned to versions or timestamps. Within those boundaries we can have differing numbers of files and so forth and one of the concepts that we've seen important to streaming processes in particular is tracking the offsets, or the progress, through those files. In the metrics reported out for Spark Structured Streaming we see several details tracking these offsets.

When running the process on Databricks as well there are some additional metrics which help to track backpressure, i.e. how much outstanding work there is to be done at the current point in time. The performance metrics we see get output are numInputRows, inputRowsPerSecond, and processedRowsPerSecond. The backpres‐ sure metrics are numBytesOutstanding and numFilesOutstanding. These metrics are fairly self explanatory by design so we'll not explore each individually.

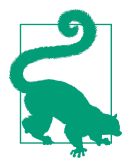

Comparing the inputRowsPerSecond metric with the processe‐ dRowsPerSecond metric provides a ratio that can be used to mea‐ sure relative performance and might indicate if the job should have more resources allocated or if triggers should be throttled down a bit.

#### **Custom Metrics**

For both Apache Flink and Apache Spark, there are also custom metrics options you can use to extend the metrics information tracked in your application. One method we've seen using this concept was to send additional custom metrics information

from inside a forEachBatch operation in Spark. See the documentation for each processing framework as needed to pursue this option. This provides the highest degree of customization but also the most manual effort.

## **Auto Loader and Delta Live Tables**

The majority of our focus is on everything freely available in the Delta Lake open source project, however, there are a couple of major topics only available in Databricks that rely on or frequently work in conjunction with Delta Lake that deserve mention. As the creators of Delta Lake and Apache Spark

## **Autoloader**

Databricks has a somewhat unique Spark structured streaming source known as [Auto](https://docs.databricks.com/ingestion/auto-loader/index.html) [Loader](https://docs.databricks.com/ingestion/auto-loader/index.html) but is really better thought of as just the cloudFiles source. On the whole the cloudFiles source is more of a streaming source definition in Structured Streaming on Databricks, but it has rapidly become an easier entrypoint for streaming for many organizations where Delta Lake is commonly the destination sink. This is partly because it provides a natural way to incrementalize batch processes to integrate some of the benefits, like offset tracking, that are components of stream processing.

The cloudFiles source actually has two different methods of operation, one is directly running file listing operations on a storage location and the other is listening on a notifications queue tied to a storage location. Whichever method is used the utility should be quickly apparent that this is a scalable and efficient mechanism for regular ingestion of files from cloud storage as the offsets it uses for tracking progress are the actual file names in the specified source directories. Refer to the section on Delta Live Tables for an example of the most common usage.

One fairly standard application of Auto Loader is using it as a part of the medallion architecture design with a process ingesting files and feeding the data into Delta Lake tables with additional levels of transformation, enrichment, and aggregation up to gold layer aggregate data tables. Quite commonly this is done with additional data layer processing taking place with Delta Lake as both the source and the sink of streaming processes which provides low latency, high throughput, end to end data transformation pipelines. This process has become somewhat of a standard for file based ingestion and has eliminated some need for more complicated lambda architecture based processes, so much so that Databricks also built a framework largely centered around this approach.

## **Delta Live Tables**

#### **A declarative framework**

Combining incremental ingestion, streamlined ETL, and automated data quality processes like *expectations*, Databricks offers a data engineering pipeline framework running on top of Delta Lake called [Delta Live Tables](https://docs.databricks.com/delta-live-tables/index.html) (DLT). It serves to simplify building pipelines like those we just described in investigating the cloudFiles source, which actually explains the main reason for including it here in our discussion about streaming with Delta Lake, that is, it is a product built around Delta Lake that captures some of the key principles noted throughout this guide in an easy to manage framework.

#### **Using Delta Live Tables**

Rather than building out a processing pipeline piece by piece, the declarative frame‐ work allows you to simply define some tables and views with less syntax than, for example, many of the features we discussed by automating many of the best practices commonly used across the field. Some of the things that it will manage on your behalf include compute resources, data quality monitoring, processing pipeline health, and optimized task orchestration.

DLT offers static tables, streaming tables, views and materialized views to chain together many otherwise more complicated tasks. On the streaming side we see Auto Loader as a prominent and common initial source feeding downstream incremental processes across Delta Lake backed tables. Here is some example pipeline code based on examples in the [documentation.](https://docs.databricks.com/delta-live-tables/transform.html)

```
## Python
import dlt
@dlt.table
def autoloader_dlt_bronze():
     return (
         spark
         .readStream
         .format("cloudFiles")
         .option("cloudFiles.format", "json")
         .load("<data path>")
    \lambda@dlt.table
def delta_dlt_silver():
     return (
        d1 + .read_stream("autoloader_dlt_bronze")
 …
         <transformation logic>
```

```
 …
    )
@dlt.table
def live_delta_gold():
    return (
        dlt
        .read("delta_dlt_silver")
 …
        <aggregation logic>
 …
   \lambda
```
Since the initial source is a streaming process the silver and gold tables there are also incrementally processed. One of the advantages we gain for streaming sources specifically is simplification. By not having to define checkpoint locations or programmatically create table entries in a metastore we can build out pipelines with a reduced level of effort . In short, DLT gives us many of the same benefits of building data pipelines on top of Delta Lake but abstracts away many of the details making it simpler and easier to use.

## **Change Data Feed**

Earlier we looked at what it might look like to integrate Change Data Capture (CDC) data into a streaming Delta Lake pipeline. Does Delta Lake have any options for supporting this type of feed? The short answer is: yes. To get around to the longer answer, let's first make sure we're on level terms of understanding.

By this point, we have worked through quite a few examples of using Delta Lake and we've seen that basically we have just 3 major operations for any particular row of data: inserting a record, updating a record, or deleting a record. This is similar to pretty much any other data system. So where does CDC come into play then exactly?

As defined by Joe Reis and Matt Housley in *Fundamentals of Data Engineering* "change data capture (CDC) is a method for extracting each change event (insert, update, delete) that occurs in a database. CDC is frequently leveraged to replicate between databases in near real time or create an event stream for downstream pro‐ cessing." Or, as they put it more simply, "CDC… is the process of ingesting changes from a source database system."<sup>6</sup>

Bringing this back around to our initial inquiry, tracking changes is supported in Delta Lake via a feature called [Change Data Feed](https://docs.delta.io/latest/delta-change-data-feed.html) (CDF). What CDF does is it lets you track the changes to a Delta Lake table. Once it is enabled you get all of the

<sup>6</sup> Fundamentals of Data Engineering: Plan and Build Robust Data Systems by Joe Reis and Matt Housley, p. 163, p. 256, O'Reilly, 2022.

changes to the table as they occur. Updates, merges, and deletes will be put into a new \_change\_data folder while append operations already have their own entries in the table history so they don't require additional files. Through this tracking we can read the combined operations as a feed of changes from the table to use downstream. The changes will have the required row data with some additional metadata showing the change type.

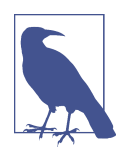

This feature is available in Delta Lake 2.0.0 and above. As of writ‐ ing, this feature is in experimental support mode.

Levels of support for using Change Data Feed on tables with col‐ umn mapping vary by the version you are using.

- Versions  $\leq$  2.0 do not support streaming or batch reads on change data feed on tables that have column mapping enabled.
- For version 2.1, only batch reads are supported for tables with column mapping enabled. This version also requires that there are no non-additive schema changes (no renaming or reordering).
- For version 2.2, both batch and streaming reads are supported on change data feeds from tables with column mapping enabled as long as there still are no non-additive schema changes.
- Versions  $> = 2.3$  batch reads on change data feed for tables with column mapping enabled can now support non-additive schema changes. It uses the schema of the ending version used in the query rather than the latest version of the table available. You can still encounter failures in the case where the version range specified spans a non-additive schema change.

## **Using Change Data Feed**

While it is ultimately up to you whether or not to leverage the CDF feature in building out a data pipeline, there are some common use cases where you can make good use of it to simplify or rethink the way you are handling some processing tasks. Here are a few examples of way you might think about leveraging it:

*Curating Downstream Tables*

You can improve the performance of downstream Delta Lake tables by processing only row-level changes following initial operations to the source table to simplify ETL and ELT operations because it provides a reduction in logical complexity. This happens because you will already know how a record is being changed before checking against its current state.

*Propagating Changes*

You can send a change data feed to downstream systems such as another streaming sink like Kafka or to some other RDBMS that can use it to incrementally process in later stages of data pipelines.

*Creating an Audit Trail*

You could also capture the change data feed as a Delta table. This could provide perpetual storage and efficient query capability to see all changes over time, including when deletes occur and what updates were made. This could be useful for tracking changes across reference tables over time or security auditing of sensitive data.

We should also note that using CDF may not necessarily add any additional storage. Once enabled what we actually find is that there is no significant impact in processing overhead. The size of change records is pretty small and in most cases is much smaller than that actual data files written during change operations This means there's very little performance implication for enabling the feature.

Change data for operations is located in the \_change\_data folder under the Delta table directory similar to the transaction log. Simple operations, like appending files or deleting whole partitions, are much simpler than other types of changes. When the changes are of this simpler type Delta Lake detects it can efficiently compute the change data feed directly from the transaction log and these records may be skipped altogether in the folder. Since these operations are often among the most common this strongly aids in reducing overhead.

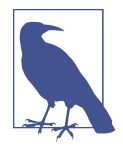

Since it is not part of the current version of table data the files in the change data folder follow the retention policy of the table. This means it is subject to removal during vacuum operations just like other transaction log files that fall outside of the retention policy.

#### **Enabling the Change Feed**

On the whole there's not much you need to do as far as configuring CDF for Delta Lake.<sup>7</sup> The gist of it really is to just turn it on, but doing this is slightly different depending on whether you are creating a new table or if you are implementing the feature for an existing one.

For a new table simply set the table property delta.enableChangeDataFeed = true within the CREATE TABLE command.

<sup>7</sup> *<https://docs.delta.io/latest/delta-change-data-feed.html#enable-change-data-feed>*

```
## SQL
CREATE TABLE student (id INT, name STRING, age INT) TBLPROPERTIES (delta.enable
ChangeDataFeed = true)
```
For an existing table you can instead alter the table properties with the ALTER TABLE command to set delta.enableChangeDataFeed = true.

```
## SQL
ALTER TABLE myDeltaTable SET TBLPROPERTIES (delta.enableChangeDataFeed = true)
```
If you are using Apache Spark you can set this as the default behavior for the SparkSession object by setting spark.databricks.delta.properties.defaults.enableChan‐ geDataFeed to true.

#### **Reading the Changes Feed**

Reading the change feed is similar to most read operations with Delta Lake. The key difference is that we need to specify in the read that we want the change the feed itself rather than just the data as it is by setting readChangeFeed to true. Otherwise the syntax looks pretty similar to setting options for time travel or typical streaming reads. The behavior between reading the change feed as a batch operation or as a stream processing operation differs, so we'll consider each in turn. We won't actually use it in our examples but rate limiting with maxFilesPerTrigger or maxBytesPer Trigger can be applied to versions other than the initial snapshot version. When used either the entire commit version being read will be rate limited as expected or the entire commit will be returned when below the threshold.

**Specifying Boundaries for Batch Processes.** Since batch operations are a bounded process we need to tell Delta Lake what bounds we want to use to read the change feed. You can either provide version numbers or timestamp strings to set both the starting and ending boundaries.<sup>8</sup> The boundaries you set will be inclusive in the queries, that is, if the final timestamp or version number exactly matches a commit then the changes from that commit will be included in the change feed. If you want to read the changes from any particular point all the way up to the latest available changes then only specify the starting version or timestamp.

When setting boundary points you need to either use an integer to specify a version or a string in the format yyyy-MM-dd[ HH:mm:ss[.SSS]]for timestamps in a similar way to how we set time travel options. An error will be thrown letting you know that the change data feed was not enabled if a timestamp or version you give is lower or older than any that precede when the change data feed was enabled.

*## Python # version as ints or longs*

<sup>8</sup> *<https://docs.delta.io/latest/delta-change-data-feed.html#read-changes-in-batch-queries>*

```
(spark.read.format("delta")
   .option("readChangeFeed", "true")
   .option("startingVersion", 0)
   .option("endingVersion", 10)
   .table("myDeltaTable")
)
# timestamps as formatted timestamp
(spark.read.format("delta")
   .option("readChangeFeed", "true")
   .option("startingTimestamp", '2023-04-01 05:45:46')
   .option("endingTimestamp", '2023-04-21 12:00:00')
   .table("myDeltaTable")
\lambda# providing only the startingVersion/timestamp
(spark.read.format("delta")
   .option("readChangeFeed", "true")
   .option("startingTimestamp", '2023-04-21 12:00:00.001')
   .table("myDeltaTable")
)
# similar for a file location
(spark.read.format("delta")
   .option("readChangeFeed", "true")
   .option("startingTimestamp", '2021-04-21 05:45:46')
   .load("/pathToMyDeltaTable")
\lambda
```
**Specifying Boundaries for Streaming Processes.** If we want to use a readStream on the change feed for a table we can still set a startingVersion or startingTimestamp but they are more optional than they are in the batch case as if the options are not provided the stream returns the latest snapshot of the table at the time of streaming as an INSERT and then all future changes as change data.

Another difference for streaming is that we won't configure an ending position since a stream is unbounded and so does not have an ending boundary. Options like rate limits (maxFilesPerTrigger, maxBytesPerTrigger) and excludeRegex are also supported when reading change data and so other than that we proceed as we would normally.

```
## Python
# providing a starting version
(spark.readStream.format("delta")
   .option("readChangeFeed", "true")
   .option("startingVersion", 0)
   .load("/pathToMyDeltaTable")
)
# providing a starting timestamp
```

```
(spark.readStream.format("delta")
   .option("readChangeFeed", "true")
   .option("startingTimestamp", "2021-04-21 05:35:43")
   .load("/pathToMyDeltaTable")
\lambda# not providing either
(spark.readStream.format("delta")
   .option("readChangeFeed", "true")
   .load("/pathToMyDeltaTable")
)
```
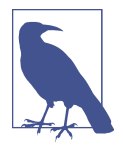

If the specified starting version or timestamp is beyond the latest found in the table then you will get an error: timestampGreater ThanLatestCommit. You can avoid this error, which would mean choosing to receive an empty result set instead, by setting this option:

```
## SQL
set spark.databricks.delta.changeDataFeed.timestampOutO
fRange.enabled = true;
```
If the starting version or timestamp value is in range of what is found in the table but an ending version or timestamp is out of bounds you will see with this feature enabled that all available versions falling within the specified range will be returned.

### **Schema**

At this point you might wonder exactly how the data we are receiving in a change feed looks as it comes across. You get all of the same columns in your data as before. This makes sense because otherwise it wouldn't match up with the schema of the table. We do, however, get some additional columns so we can understand things like the change type taking place. We get these three new columns in the data when we read it as a change feed.

*Change Type*

The \_change\_type column is a string type column which, for each row, will identify if the change taking place is an insert, an update\_preimage , an update\_postimage, or a delete operation. In this case the preimage is the matched value before the update and the postimage is the matched value after the update.

*Commit Version*

The \_commit\_version column is a long integer type column noting the Delta Lake file/table version from the transaction log that the change belongs to. When reading the change feed as a batch process it will be at or in between the boundaries defined for the query. When read as a stream it will be at or greater than the starting version and continue to increase over time.

*Commit Timestamp*

The \_commit\_timestamp column is a timestamp type column (formatted as yyyy-MM-dd[ HH:mm:ss[.SSS]]) noting the time at which the version in \_com mit version was created and committed to the log.

As an example, suppose we have the following example where there was a (fictional) discrepancy in the people10m dataset. We can update the errant record and when we view the change feed we will see the original record values denoted as the preimage and the updated values denoted as the postimage. We'll update the set on the mistak‐ enly input name and correct the name and the gender of the individual. Afterwards we'll view a subset of the table highlighting the before and after change feed records to see what it looks like. We can also note that it captures both the version and timestamp from the commit at the same time.

```
## SQL
UPDATE
people10m
SET
gender = 'F',firstName='Leah'
WHERE
firstName='Leo'
and lastName='Conkay';
## Python
\epsilon spark
  .read.format("delta")
  .option("readChangeFeed", "true")
   .option("startingVersion", 5)
   .option("endingVersion", 5)
   .table("tristen.people10m")
   .select(
      col("firstName"),
      col("lastName"),
      col("gender"),
      col("_change_type"),
      col("_commit_version"))
   ).show()
+---------+--------+------+----------------+---------------+-------------------+
|firstName|lastName|gender| _change_type|_commit_version| _commit_timestamp|
+---------+--------+------+----------------+---------------+-------------------+
     | Leo| Conkay| M| update_preimage| 5|2023-04-05 13:14:40|
| Leah| Conkay| F|update_postimage| 5|2023-04-05 13:14:40|
+---------+--------+------+----------------+---------------+-------------------+
```
# **Additional Thoughts**

Here we have built upon many of the concepts covered in previous chapters and seen how they can be applied across several different kinds of uses. We explored several fundamental concepts used in stream data processing and how they come into play with Delta Lake. We indirectly saw how the core streaming functionality (particularly in Spark) is simplified with the use of a unified API due to the similarity in how it is used. Then we explored some different options for providing more direct control over the behavior of streaming reads and writes with Delta Lake. We followed this by looking a bit at some areas closely related to stream processing with Apache Spark or on Databricks but are built on top of Delta Lake. We finished by reviewing the Change Data Feed functionality available in Delta Lake and how we can use it in streaming or non-streaming applications. We hope this helps to answer many of the questions or curiosities you might have had about this area of using Delta Lake. After this we're going to explore some of the other more advanced features available in Delta Lake.

# **Key References**

- [Spark Definitive Guide](https://www.oreilly.com/library/view/spark-the-definitive/9781491912201/)
- [Stream Processing with Apache Flink](https://www.oreilly.com/library/view/stream-processing-with/9781491974285/)
- [Learning Spark](https://www.oreilly.com/library/view/learning-spark-2nd/9781492050032/)
- [Streaming Systems](https://www.oreilly.com/library/view/streaming-systems/9781491983867/)

# **CHAPTER 4 Architecting your Lakehouse**

### **A Note for Early Release Readers**

With Early Release ebooks, you get books in their earliest form—the author's raw and unedited content as they write—so you can take advantage of these technologies long before the official release of these titles.

This will be the 11th chapter of the final book. Please note that the GitHub repo will be made active later on.

If you have comments about how we might improve the content and/or examples in this book, or if you notice missing material within this chapter, please reach out to the editor at *[gobrien@oreilly.com](mailto:gobrien@oreilly.com)*.

Successful engineering initiatives begin with proper vision and clear purpose (what we are doing and why) as well as a solid design and architecture (how we plan to achieve the vision). Combining a thoughtful plan with the right building blocks (tools, resources, and engineering capabilities) ensures that the final result reflects the mission and performs well at scale. Delta Lake provides key building blocks enabling us to design, construct, test, deploy, and maintain enterprise grade data lakehouses.

The goal of this chapter is more than just offering a collection of ideas, patterns, and best practices, but rather to act as a field guide. By providing the right information, reasoning, and mental models, lessons learned here can coalesce into clear blueprints to use when architecting your own data lakehouse. Whether you are new to the concept of the lakehouse, unfamiliar with the medallion architecture for incremental data quality, or if this is your first foray into working with streaming data, we'll take this journey together.

What we'll learn:

- What is the Lakehouse Architecture?
- Using Delta Lake as the foundation for implementing the Lakehouse Architecture
- The Medallion Architecture
- Streaming Lakehouse Architecture

# **The Lakehouse Architecture**

If successful engineering initiatives begin with clear vision and purpose, and our goal is ultimately to lay the foundation for our own data lakehouses, then we'll need to first define what a lakehouse is.

## **What is a Lakehouse?**

" The Lakehouse is an open data management architecture that combines the flexibil‐ ity, cost-efficiency, and scale of the data lake, with the data management, schema enforcement, and ACID transactions of the traditional data warehouse. " - Databricks

There is a lot to unpack from this definition, namely, there are assumptions being made that all require some hands-on experience, or shared mental models, from both engineering and data management perspectives. Specifically, the definition assumes a familiarity with data warehouses and data lakes, as well as the trade-offs people must make when selecting one technology versus the other. The following section will cover the pros and cons of each choice, and describe how the lakehouse came to be.

The history and myriad use cases shared across the data warehouse and data lake should be second nature for anyone who has previously worked in roles spanning the delivery and consumption spaces. For anyone just setting out on their data journey, transitioning from data warehousing, or who has only worked with data in a data lake, this section is also for you.

In order to understand where the lakehouse architecture evolved from, we'll need to be able to answer the following:

- If the lakehouse is a hybrid architecture combining the best of the data lake and data warehouse, then in doing so, it must be better than the sum of its parts.
- Why does the flexibility, cost-efficiency, and unbounded data scaling, inspired by traditional data lakes, matter for all of us today?
- Why do the benefits of the data lake only truly matter when coupled with the benefits of schema-enforcement and evolution, ACID transactions, and proper data management, inspired by traditional data warehouses?

## **Learning from Data Warehouses**

The data warehouse emerged to fix the issue of data silos within large enterprises and to simplify business intelligence and analytical decision making. While the data warehouse exists as a centralized solution to solve structured data problems within a given data domain, physical limitations within the data warehouse architecture meant costs would increase proportionally to the size and scale of the data within the warehouse. The root cause of the physical limitations were due to data being stored locally (non-distributed) in what is known as a vertically scaling architecture.

While cost is a limiting factor of large scale data warehouses (due to vertical scaling), the benefits of running the data warehouse can outweigh the higher bills when compared to operating many independent data silos. Architected with safe data management, access policies, and the enforcement of rules and standards in mind: data warehouses are built for consistency first. This means a lot when considering the correctness of data, which now falls under its own umbrella of *data quality*. With support of type-safe, structured data and schema enforcement, the data warehouse is commonly utilized for foundational business-intelligence and operational data systems that must provide consistent tables, and clear data definitions.

On the data management front, support for access control, through user and role based permissions, called grants, enable a secure and rule based system to gate which users can execute reads (select), writes (insert), updates, and deletes of the data within the warehouse's subsequent tables and views.

Outside of cost, issues preventing the data warehouse architecture from scaling to meet the demands of today, reside in a lack of flexibility supporting various kinds of workloads including data science and machine learning.

Today missing support for common machine learning and data science workflows, which require custom data types and formats - supporting unstructured (images), semi-structured (csv, json), and fully structured data (parquet / orc) - as well as the ability to easily read entire tables into memory–with efficient file skipping, column pruning–all without needing to make expensive queries multiple times for iterative algorithms.

Unfortunately, more data copying introduced silos due to missing support for data science, which requires data to be stored in the data lake, while supporting analysts and the business intelligence folks who needed their data to remain in the warehouse.

### **Learning from Data Lakes**

The data lake emerged to store raw (unprocessed) data in a wide variety of formats (csv, json, orc, text, binary) within a distributed file system; the popular choice at the time being the Hadoop Distributed File System (HDFS). Utilizing commodity hardware, the data lake could be utilized to run distributed processing jobs (Map Reduce), or be leveraged to act as a staging area for data to be loaded into the data warehouse. Today, many workloads still follow similar patterns, utilizing cloud based object stores, or other managed elastic storage and elastic compute to power data lakes. So how does this fit into the lakehouse story?

The data lake provides a solution for storing raw feeds of data (as files) that can be processed directly for data science and machine learning use cases, supporting data formats that are unavailable within the data warehouse. These feeds of data found another use though being transformed to *keep the data warehouse in sync* using the dual-tier data architecture, which is covered in the next section.

The benefits of the data lake are associated with the cost, which is comparatively low when weighed against data warehouse as well as well general support for file format flexibility.

The file format flexibility also acts as a double-edged sword. What exists in one format today, can just as easily shift tomorrow, as the data lake remains schema-less, allowing anything to be stored inside its filesystem.

On the upside, the separation of storage and compute means that costs remain low, requiring minimal overhead, until the point where data will be called into action. Sadly, due to the schema-less nature of the data lake, things don't always go well when older datasets are pulled out of storage. Corrupt data is one of the big reasons why the data lake also coined the name the "Data Swamp".

Further distancing itself from the data warehouse, the data lake doesn't support trans‐ actions, operation-level isolation, and as a consequence it lacks support for multiple simultaneous data producers or consumers sharing the same set of resources in the data lake. With respect to consistency, it is near impossible to achieve a consistent state between active readers and writers, or to support multiple access modes, like what is more common today with batch and streaming jobs operating on the same physical table.

Understanding that a data lake *without rules* eventually leads to data instability, unusable data, and in the worst examples completely "polluted" or "toxic" data lakes, there emerged this radical idea, "what if you could achieve the best of both worlds?"

## **The Dual-Tier Data Architecture**

The dual-tier architecture is the natural evolution in the relationship between the data lake and warehouse. Set into your mind an orchestration platform like Airflow. The reason Airflow is popular rests on the fact that it is difficult to manage consis‐ tency between the data lake and the data warehouse. What if we had a way to manage both?

Rather than having a single hop from the operational data system (siloed data) into the data warehouse (shared), or into the data lake, the dual-tier architecture relied on extract-tranform-load (ETL) jobs to manage consistency. Consider the following set of jobs:

- 1. Write operational data from source database A into the data lake (location a).
- 2. Read, clean, transform the data from (location a) and write the changes to (location b)
- 3. Read from (location b), joining and normalizing with data from (location c) into a landing zone (location d)
- 4. Read the data from (location d) and write it into the data warehouse for con‐ sumption by the business.

As long as the workflow completes, the data in the data lake will be in sync with the warehouse, and enables support for unloading or reloading tables to save cost in the data warehouse.

This makes sense in hindsight.

In order to support direct read access on the data, the data lake is required for sup‐ porting machine learning use cases, while the data warehouse is required to support the business and analytical processing. However, the added complexity inadvertently puts a greater burden on data engineers to manage multiple sources of truth, the cost of maintaining multiple copies of all the same data (once or more in the data lake, and once in the data warehouse), and the headache of figuring out what data is stale, where, and why.

If you have ever played the game two truths and a lie, this is the architectural equivalent but rather than a fun game, the stakes are much higher; this is, after all, our precious operational data. Two sources of truth, by definition, mean both systems can be (and probably will be) out of sync, telling their own versions of the truth. This also means each source of truth is also lying. They just aren't aware.

So the question is still up in the air. What if you could achieve the best of both worlds and efficiently combine the data lake and the data warehouse? Well, that is where the data lakehouse was born.

## **Lakehouse Architecture**

The lakehouse is a hybrid data architecture that combines the best of the data warehouse with the best of the data lake. [Figure 4-1](#page-89-0) provides a simple flow of concepts through the lens of what use cases can be attributed to each of the three data architectures: the data warehouse, data lake, and the data lakehouse.

<span id="page-89-0"></span>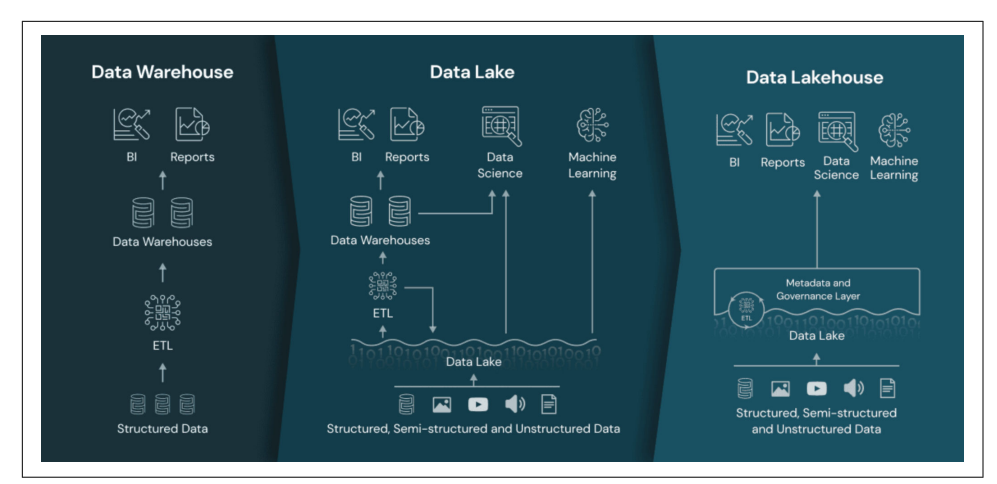

*Figure 4-1. The Data Lakehouse provides a common interface for BI and reporting while ensuring that data science and machine learning workflows are supported in a single, unified, way.*

This new architecture is enabled through an open system design: implementing similar data structures and data management features to those in a data warehouse, directly on the kind of low-cost storage used for data lakes.

Merging them into a single system means that data teams can move faster as they are able to use data without needing to access multiple systems. This dissolves the boundaries between the data warehouse and data lake, while also providing a singlesource of truth, which is a huge win over the dual-tier architecture, and prevents the problem of figuring out which side (warehouse or lake) has the correct data, who isn't in sync, and all the costly work involved to come up with a straight answer.

The benefits also ensure teams have the most complete and up-to-date data available for data science, machine learning, and business analytics projects.

*Architectural Pillars of the Data Lakehouse*

- Transaction Support
- Schema Enforcement and Governance audit log and data integrity
- BI Support through SQL and open interfaces like JDBC
- Separation between Storage and Compute
- Open-Standards: Open APIs, and Open Data Formats
- End to End Streaming
- Supports Diverse Workloads from traditional SQL to deep learning

## **Foundations with Delta Lake**

We just learned about the successful marriage of ideas resulting in the Lakehouse. A design that isn't limited in the ways of the data warehouse and benefits from the high-availability, near boundless-scalability, and cost effective separation of storage and compute of the data lake.

This section will cover what we gain out of the box with Delta Lake and why it's the right tool to power the Lakehouse.

### **Open-Source on Open-Standards in an Open Ecosystem**

Architecting your lakehouse with Delta Lake comes with *open-standards and a commitment to an open-ecosystem* focused on open-protocols, common sense, and standard conventions.

#### **Open File Format**

Apache Parquet is the physical file format for the data stored in our Delta tables. Parquet, being widely supported within the big data community, had already proved its value with respect to speed and scalability, but it remained difficult to maintain over time. Parquet on its own doesn't provide schema-validations or evolution. Nor does it support column remapping.

The big difference that Delta brings to the table is consistency and column-level guar‐ antees enabling the underlying parquet to survive schema transformations and subtle changes over time that would leave standard parquet corrupted when processed as a contiguous collection of data over time.

Parquet is the standard file format for column oriented analytical data. So rather than implement an internal, proprietary table format and access protocol - the Delta protocol is freely available to be used by the community to build new tooling and connectors (which we looked at in Chapter 5) and can be used natively within many offerings provided by the key cloud service vendors like Amazon, Microsoft, as well as Starburst, and Databricks.

#### **Self Describing Table Metadata**

The metadata for each Delta table is stored alongside the physical table data. This design eliminates the need to maintain a separate metastore, like the Hive Metastore, to simply describe a given table. The design decision enables static tables to be copied more efficiently, and moved using standard file system tools, while also enabling metadata-only copies of tables to exist as we've seen with SHALLOW CLONE in Chapter 7.

#### **Open Table Specification**

Lastly, there is no fear of vendor lock-in; the entire Delta Lake project itself is provided freely to the entire open-source community through the Linux Foundation and has a good community around it.

#### **Delta Universal Format (\*1UniForm)**

UniForm is a new feature introduced in Delta Lake 3.0. UniForm enables reading Delta in the format needed by an application, improving compatibility and expand‐ ing the ecosystem. Delta UniForm will automatically generate metadata needed for Apache Iceberg or Apache Hudi, so users don't have to choose upfront, or do manual conversions between formats which can be error prone. With UniForm, Delta is the universal format that works across ecosystems providing interoperability for the Lakehouse.

## **Transaction Support**

Support for *transactions* is critical whenever data accuracy and sequential insertion order is important. Arguably this is required for nearly all production cases. *We should concern ourselves with achieving a minimally high bar at all times*. While transactions mean there are additional checks and balances, for example, if there are multiple writers making changes to a table there will always be an possibility for collisions. Understanding the behavior of the distributed Delta transaction protocol means we know exactly which write should win and how, and can guarantee the insertion order of data to be exact for reads.

#### **Serializable Writes**

Delta provides ACID guarantees for transactions while enabling multiple concurrent writers using a technique called write serialization. When new rows are simply being appended to the table, like with INSERT operations, the table metadata doesn't need to be read before a commit can occur. However, if the table is being modified in a more complex way, for example, if rows are being deleted, or updated, then the table metadata will be read before the write operation can be committed. This process ensures that before any changes are committed, the changes don't collide which could potentially corrupt the true sequential insert and operation order on a Delta table. Rather than risking corruption, collisions result in a specific set of exceptions raised by the type of concurrent modification.

<sup>1</sup> UniForm is "coming soon" as of this Early Release

#### **Snapshot Isolation for Reads**

Processes reading a given Delta table are insulated from the complexities of multiple simultaneous writers and are guaranteed to read a consistent snapshot of the Delta table in exact serial order.

#### **Support for Incremental Processing**

Each table contains a single serial history of the atomic versions of the table, and for each version of the table the state is contained in a snapshot. This means that processes (jobs) reading from the Delta table at specific versions (points in time) can intuitively read only the specific changes between their local table snapshot, and the current (latest) version of the table.

Incremental processing reduces the operational burden of maintaining a cursor (last offsets, ids) or more complex state. Consider Example 4-1. We've probably seen a job like this in our careers, or can surmise that it is taking a starting timestamp, a set number of records to read, write, maybe delete, and is also taking the last record identified of the last successful batch. It is easier to say the batch job is using a checkpoint. But there is nothing easy about maintaining state.

*Example 4-1. Providing state to a stateless batch job*

```
% ./run-some-batch-job.py \
    -startTime x \
     –-recordsPerBatch 10000 \
     --lastRecordId z
```
With Delta Lake, we can use the startingVersion to provide a specific point in the table to read from. Example 4-2 provides a glimpse at the same job with the starting-Version.

#### *Example 4-2. Providing the Delta startingVersion to a stateless batch job*

```
% ./run-some-batch-job.py –-startingVersion 10
```
### **Support for Time Travel**

The biggest gain from transactions, aside from the ability to rewind and reset tables based on incorrect inserts, is the ability to harness this power (time travel) to do new things like view the state of a given table at specific points in time to compare changes that have been made. This is a vantage point that few data engineers know they need, and a capability that can drastically reduce mean-time-to-resolution (MTTR) since each table has a history, and that history is very similar to git history or git blames for those familiar.

## **Schema Enforcement and Governance**

Governance in the following context applies to the rules governing the structure of a given table definition (DDL) which manage the columns, column types, and descrip‐ tive metadata that make up a table. Schema enforcement pertains to the consequences of attempting to write invalid content into a table.

Delta Lake uses schema-on-write to achieve the high level of consistency required by the classic databases and supports the governance that people have come to rely on within database management systems (DBMS). For clarity, we'll cover the differences between schema-on-write and schema-on-read next.

#### **Schema-On-Write**

Because Delta Lake supports schema-on-write and declarative schema evolution, the onus of being correct falls to the producers of the data for a given Delta Lake table. However, this doesn't mean that anything goes just because you wear the 'producer of the data' hat. Remember that data lakes only become data swamps due to a lack of governance. With Delta Lake, the initial successful transaction committed automati‐ cally sets the stage identifying the table columns and types. With a governance hat on, we now must abide by the rules written into by the transaction log. This may sound a little scary, but rest assured, it is for the betterment of the data ecosystem. With clear rules around schema enforcement and proper procedures in place to handle schema evolution, the rules governing how the structure of a table is modified ultimately protect the consumers of a given table from problematic surprises.

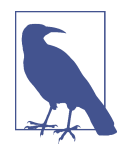

#### **Consistent Data & Quality Expectations**

In the real world having invariants in place reduces the conversation about who broke what, when, and where. With Delta Lake this means to use the mergeSchema option infrequently and to be very concerned if people want to use overwriteSchema. When using Delta Lake with some established ways of working, the DeltaLog will be your source of truth for arbitration, effectively removing useless meetings since you can just about automatically pinpoint root cause in the case that things did end up going off the rails just by looking at DeltaTable.forName(spark, …).history(10).

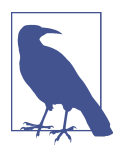

#### **Schema-On-Read**

Data Lakes use the *schema-on-read* approach because is no consis‐ tent form of governance or metadata native to the data lake–which is essentially a glorified distributed file system. While *schema-onread* is flexible, it's flexibility is also why data lakes are categorized like the wild west ; ungoverned, chaotic and more often than not problematic.

What this means is that while there is data in some location (directory root), with some file type (json, csv, binary, parquet, text, and more), with the ability for files being written to a specific location to grow unbounded, there is a high potential for problems to grow with the age of a dataset.

As a consumer of the data in the data lake at a specific location, If you're lucky, the data may be something you can extract and parse–it may even have some kind of documentation if you're really lucky–and with enough lead time and compute, you can probably accomplish your job. Without proper governance and type-saftey however, the data lake can grow quickly to multiple terabytes, peta‐ bytes if you love burning money, of essentially data garbage with a low-cost of storage overhead. While this is an extreme statement it is also a reality in many data organizations.

#### **Separation between Storage and Compute**

Delta Lake provides a clear separation between storage and compute. One of the biggest benefits of the data lake architecture is the flexibility of unbounded storage and file system scalability. The lakehouse architecture adopts the benefits of the data lake, since in today's day and age, producing and consuming tons of data comes with the territory of modern data, analytics and machine learning.

In theory, as long as you have strict governance in place around schema enforcement, conformance, and evolution - that comes along with the invariants of schema-onwrite - coupled with opinionated support for the underlying file format (parquet), then you gain near limitless scalability (within reason) for the data living in your data lakehouse, using a file format that is interoperable and extremely portable. The portability aspect can be broken down even further. You can take your Delta Lake tables (pack the whole lakehouse up and go) from one cloud to another cloud, while retaining the integrity of all your tables - including the transaction logs.

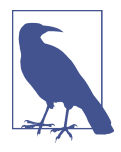

#### **Separation Between Logical Action and Physical Reaction**

It is worth pointing out that there is even more of a separation between logical action within Delta Lake and the resulting physical action on the underlying physical storage layer. Take the example of cleaning up our tables from Chapter 6; there is a separation between calling *DELETE FROM* on a given table and when the physical files are affected (actually deleted). This is due to the time travel capabilities (rewind/undo) that enable us to remove accidental deletes. Delete's that can otherwise harm the data integ‐ rity with no chance of restoration. Deleting data accidentally has happened to everyone at one point or another in their career, just not everyone admits to it! This is why the VACUUM and REORG operations are so valuable. In order to really delete files an action with a physical reaction must occur.

#### **Support for Transactional Streaming**

We introduced Delta's streaming capabilities in Chapter 9. The ability to easily switch between batch and streaming, across transactional tables, regardless of the specific operation (inbound reads, or outbound writes) with Delta may initially sound magical. Many the streaming pipeline has met its unexpected end due to distributed files suddenly disappearing on source tables due to changes made to tables by outside forces (like overwrite jobs to replace missing data), but with delta there is complete support for multi-version concurrency control that means a streaming application reading from a table, won't be interrupted $^{\scriptscriptstyle 2}$  due to another writers operation.

Delta Lake supports full end-to-end streaming, without sacrificing quality for speed. Everything has trade offs, and it is easy to go fast and operate blindly. In the real world it is better to weigh the cost of delay with the need for speed, and come to a general agreement on what tradeoffs the business or data team is willing to make to achieve the correct balance. We can't always have our cake and eat it too, but with time travel, almost anything is possible.

#### **Unified Access for Analytical and ML Workloads**

Rounding things out, Delta provides a balanced approach to a wide range of data related solutions. Data analysts and BI engineers can easily query using simple SQL while there is also simultaneous support for efficient direct physical file access for the data encompassing the Delta Lake tables, which provides the correct operating model for data science and ML workloads where direct access to all columnar data is

<sup>2</sup> For common append style writes to the table. Other operations like overwriting a table, or deleting the table can affect streaming applications.

required including the ability to run iterative algorithms (in-place) within the scope of a job.

#### **Delta Sharing Protocol**

Sharing data safely and reliably between internal and external stakeholders is one of the hardest problems after data modeling. It is common practice to see ETL jobs that export data out of the data lake, for example from one S3 bucket to another. The reasons for essentially using file transfer protocol (FTP) to send and receive data rests on missing standards for identity and access management (IAM) and interoperable data formats. Delta Sharing protocol solves this problem.

Figure 4-2 shows the Delta Sharing Protocol. The physical Delta table exists as a single-source of truth and the introduction of the Delta sharing server adds the miss‐ ing access controls and governance required to provide a safe and reliable exchange of data.

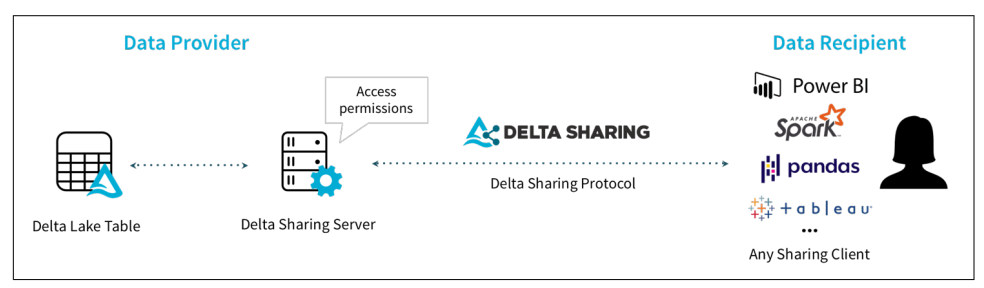

*Figure 4-2. The [Delta Sharing Protocol](https://delta.io/sharing/) the industry's first open protocol for secure data sharing, making it simple to share data with other organizations regardless of which computing platforms they use*

Using the Delta Sharing Protocol enables internal or external stakeholders secure direct-access to Delta tables. This removes the operational costs incurred when exporting data, while saving time, money, and engineering sanity while providing a shared source-of-truth that is platform agnostic.

The general capabilities provided by the Delta protocol support the foundational capabilities required by the data lakehouse. Now it is time for us to shift gears and look more specifically at architecting for data quality within the lakehouse using a purpose driven, layered data architecture called the *Medallion Architecture*.

# **The Medallion Architecture**

Data in flight is messy, as it arrives–in all shapes, sizes and with varying degrees of accuracy and completeness. Accepting that not all data will adhere to the myriad end-user expectations, existing data contracts and established data quality checks,

arrive on time — or ever is key to addressing these data quality problem. These challenges place a high degree of pressure on data engineering teams to continuously deliver across a dynamic landscape of subjective and objective requirements, and borne from this collective toil came the Medallion Architecture.

The Medallion Architecture is a data design pattern used to logically organize data in the lakehouse. This is accomplished using series of isolated data layers to provide a framework for progressively refining datasets. [Figure 4-4](#page-106-0) shows a high-level view of the architecture, with data flowing from *batch* or *streaming* sources across a variable lineage from the point of initial ingestion (bronze), across multiple processing and enhancement phases, or stages.

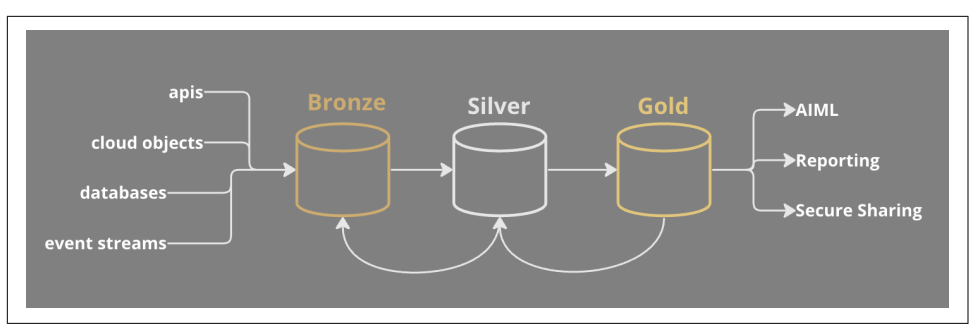

*Figure 4-3. The Medallion Architecture is a procedural framework providing quality gates and tiers from the point of ingestion and onwards toward the purpose-built curated data product.*

The Medallion Architecture provides a flexible framework for dealing with progres‐ sive enhancement of data in a structured way. It is worth pointing out that while it is common to see three tiers, there is no rule stating that all use cases require three tiers (bronze, silver, gold). It may be that more mature data practitioners will have a two-tier system where golden tables are joined with other golden tables to create even more golden tables. So the separation between silver and gold, or bronze and silver may be fuzzy at times. The key reason for having a three-tiered framework enables you to have a place to recover, or fall back on, when things go wrong, or requirements change.

### **Exploring the Bronze Layer**

The bronze layer represents the initial point for our data lineage within the Lake‐ house. A common practice here is to apply minimal transformations (if any) on the data. There are the transformations that can't be ignored, like converting the source format into a compatible type for writing to Delta Lake. The result of the minimal <span id="page-98-0"></span>transformations approach means we leave the option open for reprocessing this raw data to support additional use cases<sup>3</sup>, or modified requirements in the future.

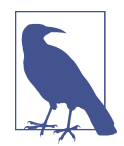

#### **Bronze Layer is for Minimal Augmentation**

The most important requirement of the bronze layer is to transform source data for writing into Delta Lake. When taking a minimal augmentation approach, it is also worth exploring ways to simplify and even automate this initial ingestion step. Using open data protocols that are interoperable with the DataFrame APIs–for example by using type-safe, binary serializable exchange formats like Apache Avro or Google Protocol Buffers–mean we can spend more time solving better problems than ingestion. For a small number of tables, it is arguable to ignore automation, but as the surface area increases, ignoring automation is simply bad for engineering mental health.

#### **Minimal Transformations and Augmentation**

Because we are ingesting data as close to "raw" as possible, we need to remember to maintain a limited schema and do as little to transform the data as possible. Let's use a concrete example. Say we are reading data from a streaming source like Kafka and want to capture the topic name, binary key and value, as well as the timestamp for each record and write them into a Delta Lake table. These properties all exist in the Kafka DataFrame structure (if we are using the [KafkaSource](https://spark.apache.org/docs/latest/structured-streaming-kafka-integration.html) api's with Spark) and can be extracted with the [kafka-delta-ingest](https://github.com/delta-io/kafka-delta-ingest) library (first explored in Chapter 5) as well.

Example 4-3 (*ch11/notebooks/medallion bronze.ipynb*) is a concise example of mini– mal transformation and augmentation.

*Example 4-3. Shows a simple bronze-style pipeline reading from Kafka, applying minimal transformations, and writing the data out to Delta.*

```
% reader opts: Dict[str, str] = ...writer opts: Dict[str, str] = ...bronze layer stream = ( spark.readStream
     .options(**reader_opts)
     .format("kafka").load()
     .select(col("key"),col("value"),col("topic"),col("timestamp"))
     .withColumn("event_date", to_date(col("timestamp")))
     .writeStream
     .format('delta')
```
<sup>3</sup> Remembering that anything containing user data must be captured and processed according to the end-user agreed upon consent and according to data governance by-laws and standards.

```
 .options(**writer_opts)
     .partitionBy("event_date")
)
streaming query = bronze layer.toTable(\dots)
```
The extreme minimal approach applied in [Example 4-3](#page-98-0) takes only the information needed to preserve the data as close to its raw form as possible. This technique puts the onus on the silver layer to extract and transform the data from the value column.

While we are creating a minor amount of additional work, this bare bones approach enables the future ability to reprocess (reread) the raw data as it landed from Kafka without worrying about the data expiring (which can lead to data loss). Most data retention policies for delete in Kafka are between 24 hours and 7 days.

In the case where we are reading from an external database, like Postgres, the min‐ imum schema is simply the table DDL. We already have explicit guarantees and row-wide expected behavior given the *schema-on-write* nature of the database, and therefor we can simplify the work required in the silver layer when compared to the example shown in [Example 4-3](#page-98-0).

As a rule of thumb, if the data source has a *type-safe* schema (avro, protobuf), or the data source implements *schema-on-write*, then we will typically see a significant reduction in the work requried in the bronze layer. This doesn't mean we can blindly write directly to silver either since the the bronze layer is the first guardian blocking unexpected or corrupt rows of data from its progression towards gold. In the case where we are importing non type-safe data — as seen with csv or json data — the bronze tier is incredibly important to weed out corrupt and otherwise problematic data.

### **Guarding the Bronze Layer with Permissive Mode in Spark**

Example 4-4 shows a technique called permissive passthrough with Spark. This option allows us to add a gating mechanism using a predefined (consistent) schema to block corrupt data, while preserving the non-conformant rows for debugging.

*Example 4-4. Preventing Bad Data with Permissive Passthrough*

```
% from pyspark.sql.types import StructType, StructField, StringType
known schema: StructType = ( StructType.fromJson(...)
  .add(StructField(' corrupt', StringType(), True, {
     'comment': 'invalid rows go into _corrupt rather than simply being dropped'
}))
happydf = ( spark.read.options(**{
     "inferSchema": "false",
     "columnNameOfCorruptRecord": "_corrupt",
     "mode": "PERMISSIVE",
```

```
})
.schema(known_schema)
.json( \dots )
```
- 1. We begin by loading a known schema using the StructType.fromJson method, we could just as easily have manually built the schema using the Struct Type().add(...) pattern.
- 2. We then append the corrupt field to our schema. This will provide a container for our bad data to sit. Think of this like either the \_corrupt column is null or it contains a value. The data can then be read using a filter where(col("\_cor rupt").isNotNull()) or the inverse to separate the good from the bad.
- 3. We then apply the reader options: inferSchema:false, mode:Permissive, colum nNameOfCorruptRecord:\_corrupt. By turning off schema inference we opt-into schema changes only by explicitly providing an updated schema. This means no runtime surprises. Schema inference is a powerful technique that scans (samples) a large number of rows of semi-structured data (like csv or json) to generate what it believes to be a stable StructType (schema). The problem with schema inference is it doesn't understand the historical structure of the data, and is limited to generating assumptions based on what it is provided in an initial batch.

The technique from [Example 4-4](#page-99-0) can be applied to streaming transforms just as easily using the from\_json native function which is located in the sql.functions package (pyspark.sql.functions.\*, spark.sql.functions.\*). This means we can test things in batch, and then turn on the streaming firehose, understanding the exact behavior of our ingestion pipelines even in the inconsistent world of semi-structured data.

#### **Summary**

While the bronze layer may feel limited in scope and responsibility, it plays an incredibly important role in debugging, recovery, and as a source for new ideas in the future. Due to the raw nature of the bronze layer tables, it is also unadvisable to broadcast the availability of these tables widely. There is nothing worse than getting paged or called into an incident for issues arising from the misuse of raw tables.

### **Exploring the Silver Layer**

With the bronze layer representing the initial point of lineage in the medallion architecture, the silver layer represents the point where raw data is filtered, cleaned and dressed up, and even augmented by joining across one or many other tables. If the bronze layer is data in its infancy, the silver layer is data in its teenage years, and just like we all were in our teens, our data coming of age story has its ups and downs.

#### <span id="page-101-0"></span>**Used for Cleaning and Filtering Data**

Depending on the source of the data that first landed in the bronze layer, we may be in for a wild ride. Just like no two people are exactly alike, the general consistency and baseline quality of each data source can vary wildly. This is where initial cleaning and filtering come into play.

We clean up our data to normalize and present a consistent source of reliable data for downstream consumption. Our downstream consumers may be ourselves, teams within our organization, or even external stakeholders. On one extreme, we may be extracting and decoding binary data that originated from streaming sources–like Kafka–to convert from avro or protobuf, then applying additional transformations on the resulting data. The output of our pipeline may result in nested or flattened rows.

It is also normal to be filtering or even dropping some columns at this point. In [Example 4-4](#page-99-0), we saw the inclusion of the \_corrupt column. This information isn't necessary for consumption in the silver or golden layer of the medallion architecture. These are only provided to support data preservation techniques in the bronze layer and as a form of communication between engineers.

It isn't uncommon for engineers to provide \_\* columns like \_corrupt or \_debug that contain simple information or more specific structs or maps. This technique can also be used to carry observability metadata or additional context for reporting purposes.

Example 4-5 provides a continuation to [Example 4-4](#page-99-0), showing how we would pickup reading from the bronze Delta table, then filter, drop, and transform rows for receipt into the cleansed silver tables.

*Example 4-5. Filtering, Dropping, and Transformations. All the things needed for writing to Silver.*

```
% medallion stream = ( delta_source.readStream.format("delta")
   .options(**reader_options)
   .load()
   .transform(transform_from_json)
   .transform(transform_for_silver)
   .writeStream.format("delta")
   .options(**writer_options))
   .option('mergeSchema': 'false'))
  streaming query = (
     medallion_stream
     .toTable(f"{managed_silver_table}"))
```
The pipeline shown in Example 4-5 reads from the bronze delta table (from Exam[ple 4-3\)](#page-98-0), decodes the binary data received (from the value column), while also ena‐ bling permissive mode which we explored in [Example 4-4.](#page-99-0)

```
def transform_from_json(input_df: DataFrame) -> DataFrame:
    return input_df.withColumn("ecomm",
        from_json(
             col("value").cast(StringType()),
             known_schema,
             options={
                 'mode': 'PERMISSIVE',
                 'columnNameOfCorruptRecord': '_corrupt'
 }
        ))
```
Then a second transformation is required as we make preparations for writing into the silver layer. This is minor secondary transformation removing any corrupt rows, and applying aliasing to declare the ingestion data and timestamp which could be different from the event timestamp and date.

```
def transform_for_silver(input_df: DataFrame) -> DataFrame:
     return (
         input_df.select(
             col("event_date").alias("ingest_date"),
             col("timestamp").alias("ingest_timestamp"),
             col("ecomm.*")
        \lambda .where(col("_corrupt").isNull())
         .drop("_corrupt"))
```
After the transformations are taken care of, we write the data out to our silver Delta table. We also explicitly set the mergeSchema:false. While this is the default behavior, it is an important call out since it flags to other engineers what the expected behavior is, and to ensure accidental columns don't mistakenly make their way to silver from bronze. We covered alternatives to automatic schema evolution using ALTER TABLE in chapter 6.

Regardless of why we clean and filter the bronze data, the results of our efforts pro‐ vide our stakeholders with more consistent and reliable data to power their myriad use cases. We can consider the silver layer to be the first stable layer in the medallion architecture.

#### **Establishes a Layer for Augmenting Data**

There is no rule stating that a silver table must read from a bronze table. In fact, it is common for the silver layer to be used to join from one or many silver and even golden tables. For example, if the results of cleaning and filtering one of our bronze tables can be used to power multiple additional use cases, then we can save ourselves both time and additional complexity by reusing the fruits of our internal teams and external partners' labor. Being able to view the lineage visually between bronze, silver, and gold can help provide additional context as the number of tables and views, data products and owners, naturally grows over time.

#### **Enables Data Checks and Balances**

Delta provides capabilities for column based constraints to enhance the functionality that can't be provided with simple schema enforcement alone— Schema Enforcement and Evolution was covered in Chapter 6.

With column level constraints, we can enforce more complex rules directly at the table level by applying predicates in the form of CHECKs.

ALTER TABLE <tablename> ADD CONSTRAINT <name> CHECK <sql-predicate>

The upside here is that we can guarantee that the data in our table will never not meet the constraint criteria. The downside is that if any row doesn't meet the constraint's check, a DeltaInvariantViolationException will be thrown, short-circuiting the job.

Data Quality frameworks can help simplify table constraints by separating the rules from the underlying physical table definition. Popular frameworks in the opensource world are [Great Expectations](https://greatexpectations.io/), [Spark Expectations,](https://github.com/Nike-Inc/spark-expectations) and [Delta Live Table](https://docs.databricks.com/delta-live-tables/expectations.html) (DLT) expectations–which is a paid offering by Databricks. Data quality is an important part of DataOps, and it can help to block bad data before it leaves a specific layer within the Medallion Archtiecture.

### **Summary**

Remember, as data engineers we need to act like owners and provide excellent customer service to our data stakeholders. The earlier in the refinement process we can establish good quality gates, the happier our downstream data consumers will be.

## **Exploring the Gold Layer**

The gold layer is the most mature data layer in the medallion architecture. Just like silver was on the path to being all grown up, but not quite, data in the gold layer has undergone multiple transformations, and has been specifically curated and has a specific place in the data world. This is because data in the gold layer is curated, and purpose built to solve explicit intended goals. If bronze represents data as an infant, and silver is a teenager, then golden tables represent data in its late thirties or early forties — or at a point where they have established a concrete identity.

### **Establishes High-Trust and High Consistency**

While the analogy to data as people at different points in their lives might not be accurate, as a mental model data it works. Data in the golden layer is much less likely to change drastically from day to day in the same way that our personalities, wants, <span id="page-104-0"></span>and wishes change with a slower pace as we age. Example 4-6 explores generating topN reports from the transformations out of our silver layer ([Example 4-5](#page-101-0)).

*Example 4-6. Creating Intentional Tables for Business-Level Consumption*

```
% pyspark
silver table = spark.read.format("delta")...
top5 = ( silver_table
   .groupBy("ingest_date", "category_id")
   .agg(
     count(col("product_id")).alias("impressions"),
     min(col("price")).alias("min_price"),
     avg(col("price")).alias("avg_price"),
    max(col("price")).alias("max_price")
  \lambda .orderBy(desc("impressions"))
   .limit(5))
(top5
   .write.format("delta")
   .mode("overwrite")
   .options(**view_options)
   .saveAsTable(f"gold.{topN_products_daily}"))
```
The prior example shows how to do daily aggregations. It is typical for reporting data to be stored in the gold layer. This is the data we (and the business) show care about. It is our jobs to ensure that we provide purpose built tables (or views) to ensure business critical data is available, reliable, and accurate.

For foundational tables–and really with any business critical data–surprise changes are upsetting and may lead to broken reporting as well as inaccurate runtime infer‐ ence for machine learning models. This can cost the company more than just money, it can be the difference between retaining customers and reputation in a highly competitive industry.

#### **Summary**

The gold layer can be implemented using physical tables or virtual tables (views). This provides us with ways of optimizing our curated tables that result in either a full physical table when not using a view, and simple metadata providing any filters, column aliases, or join criteria required when interacting with the virtual table. The performance requirements will ultimately dictate the usage of tables vs views, but in many cases a view is good enough to support the needs of many gold layer use cases.

Now that we've explored the medallion architecture, the last stop on our journey will be to dive into patterns for decreasing the level of effort and time requirements from the point of data ingestion to the time when the data becomes available for consumption for downstream stakeholders at the gold edge.

# **Streaming Medallion Architecture**

Earlier we learned that the Medallion Architecture is a data design pattern enabling us to solve common data problems encountered with any data in flight. The problems being:

- Lack of replay or recovery (which is solved with the bronze layer)
- Broken column-level expectations (which is solved with the Delta protocol and turning off mergeSchema, and ignoring overwriteSchema unless needed as a last resortl).
- Problems with column specific data quality and correctness. Which can be solved with constraints, or by using utility libraries like [spark-expecations,](https://github.com/Nike-Inc/spark-expectations) or [Delta Live](https://docs.databricks.com/en/delta-live-tables/index.html) [Tables](https://docs.databricks.com/en/delta-live-tables/index.html) with @dlt.expect).

While we've already looked at patterns to refine data using the medallion architecture to remove imperfections, adhere to explicitly defined schemas, and provide data checks and balances, what we didn't cover was how to provide a seamless flow for transformations from bronze to silver and silver to gold.

Time tends to get in the way more often than not — with too little time, there is not enough information to make informed decisions, and with too much time, there is a tendency to become complacent and sometimes even a little bit lazy. Time is much more of a goldilocks problem, especially when we concern ourselves with reducing the end-to-end latency for data traversing our lakehouse. In the next section, we will look at common patterns for reducing the latency of each tier within the medallion architecture, focusing on end-to-end streaming.

## **Reducing End to End Latency within your Lakehouse**

As we've seen across the book, the Delta protocol supports both batch or streaming access to tables. We can deploy our pipelines to take specific steps ensuring that the datasets that are output meet both our quality standards and result in the ability to trust the upstream sour es of data, enabling us to drastically reduce the end-to-end latency from data ingestion (bronze) on through (silver), and ultimately into the hands of the business or data product owners in the (gold) layer.

By crafting our pipelines to block and correct data quality problems before they become more widespread, we can use the lessons learned across [Example 4-3](#page-98-0) through [Example 4-5](#page-101-0) to stitch together end-to-end streaming workflows.

[Figure 4-4](#page-106-0) provides an example of the streaming workflow. Data arrives from our Kafka topic, as we saw in [Example 4-3.](#page-98-0) The dataset is then appended to our bronze delta table (ecomm\_raw) which enables us to pick up the incremental changes in our silver application. The example providing the transformations was shown in

<span id="page-106-0"></span>[Example 4-5](#page-101-0). Lastly, we either create and replace temporary views (or materialized views in Databricks), or create another golden application with the responsibility of periodically ingesting data from ecomm\_silver to produce purpose built tables or views. Extending the pattern seen in [Example 4-6](#page-104-0), we can stitch together an end-to-end pipeline that incrementally ingests from its direct upstream allowing us to trace the lineage of transformations all the way back to the initial point of inception (kafka).

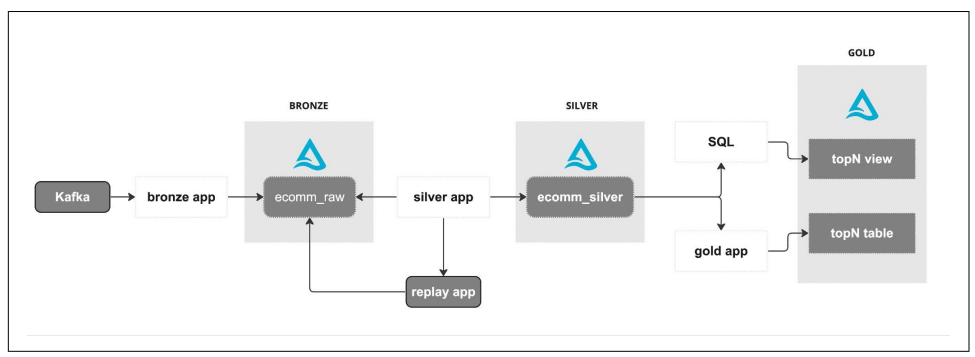

*Figure 4-4. Streaming Medallion Architecture as viewed from the workflow level.*

There are many ways to orchestrate end-to-end worlkflows, using scheduled jobs, or full-fledged frameworks like Apache Airflow, Databricks Workflows or Delta Live Tables. The end result provides us with reduced latency from the edge all the way to our most important, business-critical, golden tables.

# **Summary**

This chapter introduced the architectural tenets of the modern Lakehouse architec‐ ture and showed how Delta Lake can be used for foundational support for this mission.

Built on open-standards, with open-protocols and formats, supporting ACID trans‐ actions, table-level time-travel, simplified interoperability with UniForm, as well as out-of-the-box data sharing protocols to simplify the exchange of data both for internal and external stakeholders. We skimmed the surface of the Delta protocol and learned more about the invariants that provide us with rules of engagement as well as table-level guarantees, by looking at how schema-on-write, and schema enforcement protect our downstream data consumers from accidental leakage of corrupt or low quality data.

We then looked at how the medallion architecture can be used to provide a standard framework for data quality, and how each layer is utilized across the common bronzesilver-gold model.

The quality gating pattern enables us to build a consistent data strategy and provide guarantees and expectations based on a model of incremental quality from bronze (raw) to silver (cleansed and normalized) up to gold (curated and purpose driven). How data flows within the lakehouse, between these gates enables a higher level of trust within the lakehouse, and even allows us to reduce the end-to-end latency by enabling end-to-end streaming in the lakehouse.
# **CHAPTER 5 Performance Tuning**

### **A Note for Early Release Readers**

With Early Release ebooks, you get books in their earliest form—the author's raw and unedited content as they write—so you can take advantage of these technologies long before the official release of these titles.

This will be the 12th chapter of the final book. Please note that the GitHub repo will be made active later on.

If you have comments about how we might improve the content and/or examples in this book, or if you notice missing material within this chapter, please reach out to the editor at *[gobrien@oreilly.com](mailto:gobrien@oreilly.com)*.

Up to this point, you've explored various ways of working with Delta Lake. You've seen many of the features that make Delta Lake a better and more reliable choice as a storage format for your data. Tuning your Delta Lake tables for performance, however, requires a solid understanding of the basic mechanics of table maintenance, which was covered in Chapter 6, as well as a bit of knowledge and practice manipulating or implementing some of the internal and advanced features introduced in Chapters 7 and 10. This performance side becomes the focus now with details on the impact of pulling the levers of some of those features in a bit more detail. It's encouraged to do a review of the topics laid out in Chapter 6 if you have not recently used or reviewed them.

In general, you will often want to maximize reliability and the efficiency with which you can accomplish data creation, consumption, and maintenance tasks without adding unnecessary costs to our data processing pipelines. By taking the time to optimize our workloads properly you can balance the overhead costs of these tasks with various performance considerations to align with your objectives. What you should be able to gain here is an understanding of how tuning some of the features you've already seen can help to achieve your objectives.

First, there's some background work to make sure to provide some clarity on the nature of your objectives. After this, there is an exploration into several of Delta Lake's features and how they impact these objectives. While Delta Lake can generally be used suitably with limited changes, when you think about the requirements put on modern data stacks you should realize you could always do better. In the end, taking on performance tuning involves striking balances and considering tradeoffs to gain advantages where you need them. Because of this, it is best to make sure and think about what other settings are affected when you consider modifying some parameters.

## **Performance Objectives**

One of the biggest factors you need to consider is whether you want to try and optimize best for data producers or consumers. As discussed in Chapter 11, the medallion architecture is an example of a data architecture that allows you to optimize for both reading and writing where needed through data curation layers. This separation of processes helps you to streamline the process at the point of data creation and the point of consumption by focusing on the goals of each at different points in the pipeline. Let's first consider some of the different objectives towards which you might want to orient your tuning efforts.

### **Maximizing read performance**

Optimizing your processes for data consumers can be more simply thought of as improving the read performance on your datasets. You might have data scientists who rely on repeated reads on subsets of a dataset to build accurate machine-learning models, or business analysts looking to derive and convey specific information to business stakeholders. The data consumer's needs should be considered in the design and layout of your processes. While this section won't contain a deep dive into requirements gathering or Entity Relationship (E-R) diagrams, proper data modeling is a high-value prerequisite to building a successful data platform whether curation and governance happen centrally or are more distributed such as with a data mesh architecture.<sup>1</sup> The data consumer needs you are primarily concerned with here are how those data consumers will access data the majority of the time. Broadly speaking,

<sup>1</sup> If you wish to see more about data modeling and E-R diagrams check out Appendix A in Learning SQL, 3rd ed. by Alan Beauliue (*<https://www.oreilly.com/library/view/learning-sql-3rd/9781492057604/>*) or the Wikipedia pages for data modeling (*[https://en.wikipedia.org/wiki/Data\\_modeling](https://en.wikipedia.org/wiki/Data_modeling)*) and the entity-relationship model (*[https://en.wikipedia.org/wiki/Entity%E2%80%93relationship\\_model](https://en.wikipedia.org/wiki/Entity%E2%80%93relationship_model)*).

queries will fall into any of three types of patterns: narrow point queries, broader range queries, and aggregations.

#### **Point Queries**

Point queries are those queries where a data consumer, or user, submits a query intended to return a single record from a dataset. For example, a user may access a database to look up individual records on a case-by-case basis. These users are less likely to use advanced query patterns involving SQL-based join logic or advanced fil‐ tering conditions. Another example is a robust web-server process retrieving results programmatically and dynamically on a case-by-case basis. These queries are more likely to be evaluated with higher levels of scrutiny concerning perceived perfor[mance metrics](https://developer.mozilla.org/en-US/docs/Learn/Performance/Perceived_performance). In both cases there is a human at the other end who is impacted by the query's performance, so you want to avoid any delays in record look-up without incurring high costs. This could mean in some cases, like the latter one potentially, that a high-performance, dedicated, transactional system is required to meet latency requirements but this is often not the case and through the tuning methods seen here you may be able to meet targets adequately without the need of secondary systems.

Some of the things you'll consider are how things like file sizes, keys or indexing, and partitioning strategies can impact point query performance. As a rule of thumb, you should tend to steer toward smaller file sizes and try to use features like indexes that reduce latency when searching for a needle in a haystack even if the haystack is an entire field. You'll also see how statistics and file distribution impact lookup performance.

#### **Range Queries**

Range queries retrieve a set of records instead of a single record result like in a point query (which you can think of as just a special case with narrow boundaries). Rather than having an exact filter-matching condition, you'll find that these queries look for data within boundaries. Some common phrases that suggest such situations might be:

- between
- at least
- prior to
- such that

Many others are possible but the general idea is that many records could satisfy such a condition (though it's still possible to wind up with just a single record). You will still encounter range queries when you use exact matching criteria describing broad categories, like selecting *cats* as the type of animal from a list of pet species and breeds; you would only have one species but many different breeds. In other words, the result you look to obtain will generally be greater than one. Usually, you wouldn't know the specific number of records without adding some ordering element and further restricting the range.

#### **Aggregations**

On the surface, aggregation queries are similar to range queries except that instead of selecting down to a particular set of records you'll use additional logical operations to perform some operation on each group of records. Borrowing from the pets example, you might want to get a count of the number of breeds per species or some other summary type of information. In these cases, you'll often see some type of partitioning of the data by category or by breaking fine-grained timestamps down to larger periods (e.g. by year). Since aggregation queries will perform many of the same scanning and filtering operations as range queries they will similarly benefit from the same kinds of optimizations.

One of the things you'll find here is that your preferences for how you create files in terms of size and organization depend on how you generally select the boundaries or define the groups for this type of usage. Similarly, indexing and partitioning should generally be aligned with the query patterns to produce more performant reads.

The similarities between point queries, range queries, and aggregation queries can be summarized as: "To deliver the best performance, you need to align the overall data strategy with the way the data is consumed." This means you'll want to consider the data layout strategy in addition to the consumption patterns as you optimize tables. To do so you will also have to consider how you maintain the data, and how running maintenance processes like optimize or collecting statistics impacts this performance and schedule any downtime as needed.

## **Maximizing write performance**

Optimizing the performance for data producers is more than just reducing latency, the time lapse between receipt (ingestion) of a record and writing (committing) it to storage where it is then available for consumption. While you usually will want to minimize this time as much as possible, striking a balance between SLAs, performance objectives, and cost, there is more you must consider as well. You've already seen a few of the ways you'll want to think about how the strategy you use for your data architecture should be driven by the data consumers, principally by aligning optimization goals to the kinds of query patterns that are used. What you must also remember is that you usually are not fortunate enough to have so much control as to be able to specify exactly how you'd like to receive data, and so you also have constraints driven by the upstream data producers, i.e., the systems generating the data.

You might have to join numerous different data sources together to deliver the data asset your business requires. These can range from infrequently uploaded files in shared cloud storage locations and legacy RDBMS instances to memory stores and high-volume message bus pipelines. The type of systems involved will drive much of the decision-making because things like the volume and frequency with which you receive the data will influence how your data application's need to perform which further impact the overall data strategy.

#### **Trade-Offs**

As it was noted, many of the constraints on your write processes will be determined by the producer systems. If you are thinking of large file-based ingestion or event or micro-batch level stream processing then the size and number of transactions will vary considerably. Similarly, if you are working with a single-node Python application or using larger distributed frameworks you will have such variance. You will also need to consider the amount of time required for processing as well as the cadence. Many of these things have to be balanced and so again, the medallion architecture lends a hand because you can separate some of these concerns by optimizing for your core data-producing process at the bronze level and for your data consumers at the gold level with the silver level forming a kind of bridge between them. Refer back to Chapter 11 if you want to review the medallion architecture.

#### **Conflict Avoidance**

How frequently you perform write operations can limit when you can run table maintenance operations, for example, when you are using z-ordering. If you are using Structured Streaming with Apache Spark to write micro-batch level transactions to Delta Lake to a table partitioned by the hour then you have to consider the impacts of running other processes against that partition while it is still active (see more about concurrency control in the appendix). How you choose options like auto-compaction and optimized writes also impacts when or whether you even need to run additional maintenance operations. Building indexes takes time to compute and could conflict with other processes too. It's up to you to make sure you avoid conflicts when needed though it is much easier to do so than it was with things like read/write locks involved in every file access.

## **Performance Considerations**

So far you've seen some of the criteria on which you'll want to base much of your decision-making in how you interact with Delta Lake. You have many different tools built-in and how you use them usually will depend on how a particular table is interacted with. Our goal now is to look at the different levers you can pull and think about how the way you set different parameters can be better for any of the above cases. Some of this will review concepts discussed in Chapter 6 in the context of data producer/consumer trade-offs.

### **Partitioning**

One of the great things about Delta Lake is data can still be partitioned like Parquet files using Hive-style partitioning.<sup>2</sup> However, being able to partition tables in this way is also one of the drawbacks (be sure not to miss the section on liquid clustering in this chapter). You can partition a Delta table by a column or even multiple columns. The most commonly used partition column is date but in high-volume processes it's not uncommon to find tables with multiple levels of partitioning using even hour and minute columns. This is a bit excessive for most processes but technically you're not limited in how fine-grained you can make your partitioning structure, but you may be doing so at your own peril! Over-partitioned tables can yield many headaches in terms of poor performance.

#### **Structure**

The easiest way to think about what partitioning does is it breaks a set of files into sorted directories tied to your partitioning column(s). Suppose you have a customer membership category column where every customer record will either fall into a "paid" membership or a "free" membership, like in the following example. If you partition by this membership type column then all of the files with "paid" member records will be in one subdirectory while all of the files with the "free" member records will be in a second directory.

```
from deltalake.writer import write_deltalake
import pandas as pd
df = pd.DataFrame(data=[
     (1, "Customer 1", "free"),
 (2, "Customer 2", "paid"),
 (3, "Customer 3", "free"),
     (4, "Customer 4", "paid")],
     columns=["id", "name", "membership_type"])
write_deltalake(
     "/tmp/delta/partitioning.example.delta",
   data=df,
   mode="overwrite",
   partition_by=["membership_type"])
```
By forcing the partitioning down and simultaneously partitioning by the member‐ ship\_type column you should see when you check the write path directory that you get a subdirectory for each of the distinct values in the membership\_type column.

```
tree /tmp/delta/partitioning.example.delta
```
<sup>2</sup> For a more in depth look at the Hive side of data layouts see Programming Hive: *[https://learning.oreilly.com/](https://learning.oreilly.com/library/view/programming-hive/9781449326944/) [library/view/programming-hive/9781449326944/](https://learning.oreilly.com/library/view/programming-hive/9781449326944/)*

```
/tmp/delta/partitioning.example.delta
   ├── _delta_log
    │ └── 00000000000000000000.json
  ├── membership_type=free
    │ └── 0-9bfd1aed-43ce-4201-9ef0-1d6b1a42db8a-0.parquet
  - membership type=paid
     └── 0-9bfd1aed-43ce-4201-9ef0-1d6b1a42db8a-0.parquet
```
The following section can help you figure out when or when not to partition tables and the impact those decisions bear on other performance features but understand‐ ing the larger partitioning concept is important as even if you don't choose to parti tion tables yourself, you could inherit ownership of partitioned tables from someone who did.

#### **Pitfalls**

There are some cautions laid out for you here in regards to just the partitioning structure in Delta Lake (remember the table partitioning rules from Chapter 6!). Deciding on the actual file sizes you need to use is impacted by what kind of data consumers will use the table, but the way you partition our files has downstream consequences too. Generally, you will want to make sure that the total amount of data in a given partition is at least 1GB and you don't want partitioning at all for total table sizes under 1TB. Anything less and you can incur large amounts of unnecessary overhead with file and directory listing operations, most especially if you are using Delta Lake in the cloud.<sup>3</sup> This means that if you have a high cardinality column then in most cases you should not use it as a partitioning column unless the sizing is still appropriate. In cases where you need to revise the partitioning structure, you should use methods like those outlined in Chapter 6 (Recovering and Replacing Delta Lake Tables) to replace the table with a more optimized layout. Over-partitioning tables is a problem that has been seen as causing performance problems for numerous people over time. It's far better to take the time to fix the problem than to pass poorer performance downstream.

#### **File sizes**

One direct implication that results from over-partitioning is that file sizes often turn out to be too small. Overall file sizes of about 1GB are recommended to handle largescale data processes with relative ease. There have been many cases, however, where leveraging smaller file sizes, typically in the 32-128MB range, can have performance benefits for read operations. When to choose either comes down to considering the nature of the data consumer. High-volume, append-only tables in the bronze layer generally function better with larger sizes as the larger file sizes maximize throughput

<sup>3</sup> See more on this in the Delta Lake whitepaper: *[https://www.databricks.com/wp-content/uploads/2020/08/p975](https://www.databricks.com/wp-content/uploads/2020/08/p975-armbrust.pdf) [armbrust.pdf](https://www.databricks.com/wp-content/uploads/2020/08/p975-armbrust.pdf)*

per operation with little regard to anything else. The smaller sizes will help a lot more with finer-grained read operations like point queries or in cases where you have lots of merge operations because of the higher number of file rewrites generated.

In the end, file size will often wind up being determined by the way you apply maintenance operations. When you run optimize, and in particular when you run it with the included z-ordering option, you'll see that it affects your resulting file sizes. You do, however, have a couple of base options for trying to control the file sizes.

### **Table Utilities**

You're probably pretty familiar with some version of the small files problem. While it was originally a condition largely affecting *elephantine* MapReduce processing, the underlying nature of the problem extends to more recent large-scale distributed processing systems as well.<sup>4</sup> In Chapter 6, you saw the need to maintain your Delta Lake tables and some of the tools available to do it. Some of the scenarios that were covered were, for example, that for streaming use cases where the transactions tend to be smaller, you need to make sure you rewrite those files into bigger ones to avoid a similar small file problem. Here you'll see how leveraging these tools can affect read and write performance while interacting with Delta Lake.

#### **Optimize**

The optimize operation on its own is intended to reduce the number of files contained in a Delta Lake table (recall the exploration in Chapter 6). This is true in particular of streaming workloads where you may have micro-batches creating files and commits measured in just a couple of MB or less and so can wind up with many comparatively small files. Compaction is a term used to describe the process of packing smaller files together and is often used when talking about this operation. One of the most common performance implications of compaction is the failure to do it. While there could be some minute benefits to such small files (like rather fine-grained column statistics), this is generally heavily outweighed by the costs of listing and opening many files.

How it works is that when you run optimize you kick off a listing operation that lists all of the files that are active in the table and their sizes. Then any files that can be combined will be combined into files around the target size of 1GB. This helps to reduce issues that might occur from, for example, several concurrent processes committing smaller transactions to the same Delta Lake destination. In other words, optimize is a mechanism to help avoid the small file problem.

<sup>4</sup> If you're not familiar this is probably worth a read: *<https://blog.cloudera.com/the-small-files-problem/>*

Remember, there is some overhead to the operation because it has to read multiple files and combine them into the files that eventually get written so it is a heavy I/O operation. Removing the file overhead is part of what helps to improve the read time for downstream data consumers. If you are using an optimized table downstream as a streaming source, as you explored in Chapter 9, the resulting files are not data change files and are ignored.

It's important to recall that there are some file size settings with optimize you can tweak to tune performance more to your preference. These settings and their behavior are covered in depth in Chapter 6. Next, you can take a deeper look at z-ordering, which is instructive even if you're planning on using liquid clustering as the underlying concepts are strongly related.

#### **Z-Ordering**

Sometimes the way you insert files or model the data you're working with will provide a kind of natural clustering of records. Say you insert one file to a table from something like customer transaction records or aggregate playback events from a video device every 10 minutes. Then say you want to go back an hour later to compute some KPIs from the data. How many files will you have to read? You already know it's six because of the natural time element you're working with (assuming you used event or transaction times). You might describe the data as having a natural, linear clustering behavior. You can apply the same description to any cases where a natural sort order is inherent to the data. You could also artificially create a sorting or partitioning of the data by alphabetizing, using unique universal identifiers (UUIDs), or using a file insertion time, and reordering as needed.

Other times, however, your data may not have a native clustering that also lends itself to how it will be consumed. Sorting by an additional second range might improve things but filtering for the first sorting range will almost always yield the strongest results. This trend continues to diminish in value as additional columns are added because it's still too linear.

There's a method used in multiple applications, one which extends well beyond just data applications, and the method relies on re-mapping the data using a space-filling curve.<sup>5</sup> Without getting into too much of the rigorous detail (yet), this is a con‐ struction that lets us map multidimensional information, like the values of multiple columns, into something more linear, like a *cluster id* in a sorted range. A bit more specifically, what you need are locality-preserving, space-filling curves like a Z-order or Hilbert curve which are among the most commonly used.<sup>6</sup> These allow us to create

<sup>5</sup> For more information on space-filling curves in general see: *[https://en.wikipedia.org/wiki/Space-filling\\_curve](https://en.wikipedia.org/wiki/Space-filling_curve)*

<sup>6</sup> See the original Databricks Engineering blog post on the initial implementation in Delta Lake: *[https://](https://www.databricks.com/blog/2018/07/31/processing-petabytes-of-data-in-seconds-with-databricks-delta.html) [www.databricks.com/blog/2018/07/31/processing-petabytes-of-data-in-seconds-with-databricks-delta.html](https://www.databricks.com/blog/2018/07/31/processing-petabytes-of-data-in-seconds-with-databricks-delta.html)*; for

clusters of data in a far less linear style which can provide great gains in performance for data consumers, especially for fine-grained point queries or more complex range queries.

In other words, this multi-dimensional approach means you can more easily filter on disjoint conditions. Consider a case where you have a customer or device ID num‐ ber column and location information. These columns wouldn't have any particular correlation so there's no natural, linear clustering order. Space-filling curves would allow you to impose a clustering order on them anyway. You'll see more detail about how it works but from a practical perspective, this means you can filter down to the combined clusters rather than get stuck having to read a full dataset.

For data producers, this represents an additional step in data production which slows down processes so the need for it downstream should be determined in advance. If no one benefits then it wouldn't be worth the cost of applying it. That being said, the process is largely incremental and can be run on individual partitions when specified.

Compaction with optimize using zorder by is not idempotent (this is one of those cases where the data change flag will be False) but is designed to be incremental when it runs. That is to say when no new data is added to a partition (or to the table in the case of unpartitioned tables), then it will not try to cluster that partition or table again. This behavior expects that you are using the same column specifications for z-ordering, which makes sense because a new column specification would require re-clustering over the whole partition (or table).

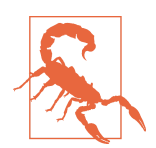

Z-ordering attempts to create clusters of similar size in memory which typically will be directly correlated with the size on disk but there are situations where this can become untrue. In those cases, task skewing can occur during the compaction process.

For example, if you have a string column containing JSON values and this column has significantly increased in size over time, then when zordering by date, both the task durations and the resulting file sizes can become skewed during later processing.

Except for the most extreme cases, this should generally not significantly affect downstream consumers or processes.

One thing you might notice if you experiment with and without z-ordering of files in your table is that it changes the distribution of the sizes of the files. While optimize, left to its defaults, will generally create fairly uniformly sized files, the clustering behavior you put in place means that file sizes can become smaller (or larger) than

more information on Z-order curves: *[https://en.wikipedia.org/wiki/Z-order\\_curve](https://en.wikipedia.org/wiki/Z-order_curve)*; for more information on Hilbert Curves: *[https://en.wikipedia.org/wiki/Hilbert\\_curve](https://en.wikipedia.org/wiki/Hilbert_curve)*

the built-in file size limiter (or one specified when available). This preference for the clustering behavior over strict file sizing is intended to provide the best performance by making sure the data gets co-located as desired.

#### **Optimization Automation in Spark**

Two settings available in Databricks, specifically *autocompaction* and *optimized writes*, help make some of these table utilities easier to use and less interruptive (e.g., stream processing workloads). In the past, their combined usage was often called *auto-optimize*. Now, they can be treated individually because not only can they be used together, but, in many instances, they can be flexibly used independently as needed in different situations, to great advantage.

**Autocompaction.** The first setting, delta.autoCompact, has been available in the Databricks runtimes for a few years but is expected to become available across Delta Lake. The idea of autocompact is that it can run optimize on your table while a process is already running without additional commands. One of the biggest advantages is that you don't need to have a secondary process running that can conflict with a stream processing application, for example. The downside is that there could be a relatively minor effect on the processing latency. This is because after a file is committed Spark will perform an optimize operation as part of the same process. It analyzes the files available in the table and applies the compaction as necessary. This can be especially helpful with a streaming write based on a message bus as the transactions tend to be smaller than you would find in many other workload types but it does come as a trade-off since it will insert additional tasks to do the compaction which can hold up processing time. This means for cases with tight SLA margins you may wish to avoid using it.

Enabling the feature is just a spark configuration setting:

```
delta.autoCompact.enabled true
```
There are a few additional settings that provide added flexibility that allow you to align the behavior of the compaction operations to your choosing.

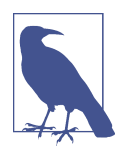

While this feature can improve the way you use optimize with Delta Lake, it will not allow the option of including a zorder on the files. You may still need additional processes even when used to provide the best performance for downstream data consumers.

You can control the target output size of autocompact with spark.data bricks.delta.autoCompact.maxFileSize. While the default of 128 MB is often sufficient in practice, you might wish to tune this to a higher or lower number to balance between the impacts of rewriting multiple files during processing, whether or

not you plan to run periodic table maintenance operations, and your desired target end state for file sizes.

The number of files required before compaction will be initiated is set through spark.databricks.delta.autoCompact.minNumFiles. The default number is 50. This just makes sure you have a lower threshold to avoid any negative impact of additional operations on small tables with small numbers of files. Tables that are small but have many append and delete operations might benefit from setting this lower because this would create fewer files but would have less performance impacts due to the smaller size. A higher setting might be beneficial for rather large-scale pro‐ cesses where the number of writes to Delta Lake in a single transaction is generally higher. This would avoid running an optimize step for every write stage where it could become burdensome in terms of added operational costs for each transaction.

**Optimized Writes.** This setting too is a Databricks-specific implementation on Delta Lake but is expected across all versions.<sup>7</sup> In the past, you might often end up in scenarios where the number of DataFrame partitions you were using grew much larger than the number of files you might want to write into because the size of each file would be too small and create additional unneeded overhead. To solve this you'd generally do something like like coalesce(n) or repartition(n) before the actual write operation to get your results compacted down to just n files being written. *Optimized writes* are a way to avoid needing to do this.

If on your table you set delta.optimizeWrites to true, or similarly in your Databricks spark session if you set spark.databricks.delta.optimizeWrites.enabled to true you get this different behavior. The latter setting will apply the former option setting to all newly created tables from the spark session. You might be wondering how this magical automation gets applied behind the scenes. What happens is before the write part of the operation happens you will get additional shuffle operations (as needed) to combine memory partitions so that fewer files can be added during the commit. This is beneficial on partitioned tables because the partitioning tends to make files even more granular. The added shuffle step can add some latency into write operations so for data producer optimized scenarios you might want to skip it, but it provides some additional compaction automatically similar to autoCompact above except that it occurs prior to the write operation rather than happening after‐ ward. [Figure 5-1](#page-120-0) shows the difference in a case where the distribution of the data across multiple executors would result in multiple files written to each partition and how the added shuffle improves the arrangement.

<sup>7</sup> *<https://docs.databricks.com/delta/tune-file-size.html#optimized-writes-for-delta-lake-on-databricks>*

<span id="page-120-0"></span>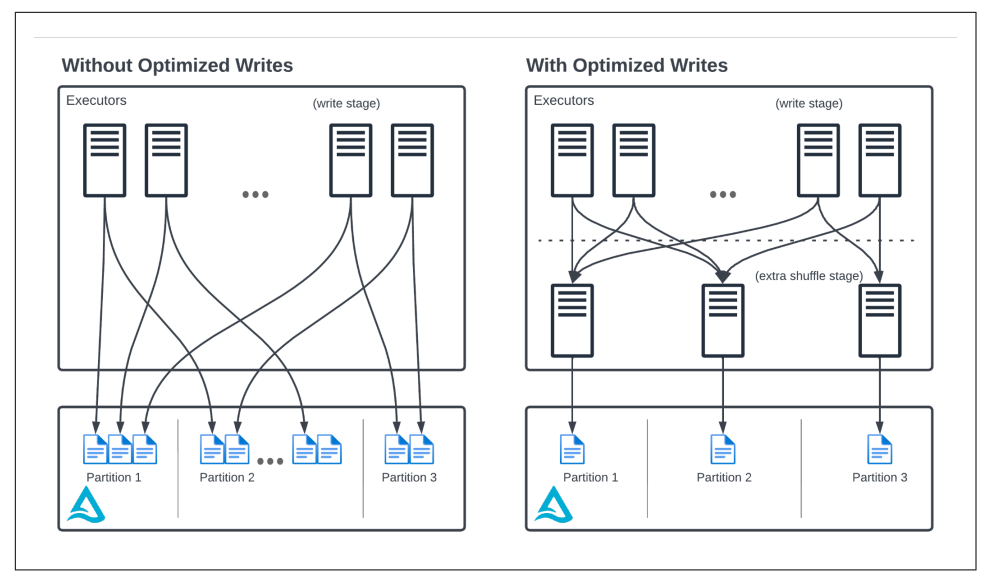

*Figure 5-1. Comparison of how optimized writes add a shuffle before writing files.*

#### **Vacuum**

Because things like failed writes are not committed to the transaction log, you need to make sure you vacuum even append-only tables that don't have optimize run on them. Write failures do occur from time to time, whether due to some cloud provider failure or perhaps something else, and the resulting stubs still live inside your Delta Lake directory and could do with a little cleaning up. Not doing it early is another issue that can cause some pain. We've seen some fairly large Delta tables in production where cleaning up got overlooked during planning, and it wound up becoming a larger and costlier chore to handle because by that point, millions of files needed removal (it took around three full days to fix in one case). In addition to the unnecessary storage costs associated, any external transactions hitting partitions containing extra files have many more files to sift through. It's much better to have a daily or weekly cleanup task or even to include maintenance operations in your processing pipeline. The details around the operation of vacuuming were shared in Chapter 6 but the implications of not doing it are worth mentioning here.<sup>8</sup>

<sup>8</sup> There's a more in depth exploration of vacuuming with examples and exploration of some of the nuances here: *<https://delta.io/blog/2023-01-03-delta-lake-vacuum-command/>*

#### **Databricks Autotuning**

Databricks includes a couple of scenarios where, when enabled, they automatically adjust the delta.targetFileSize setting. One case is based on workload types and the second is on the table size.

In DBR 8.2 and later, when delta.tuneFileSizesForRewrites is set to true, the runtime will check whether or not nine out of the last ten operations against the table were merge operations. In cases where that is the case, the target file size will be reduced to improve write efficiencies (at least some of the reasoning has to do with statistics and file skipping which will be covered under Table Statistics).

From DBR 8.4 onward the table size is accounted for in determining this setting. For tables less than about 2.5 TB the delta.targetFileSize setting will be put at a lower value of 256 MB. If the table is larger than 10 TB the target will be set at a larger 1 GB. For sizes that fall in the intermediate range between 2.5 TB and 10 TB, there is a linearly increasing scale for the target from 256 MB up to the 1 GB value. Please refer to [the documentation](https://docs.databricks.com/delta/tune-file-size.html#autotune-file-size-based-on-table-size) for additional details with a reference table for this scale.

### **Table Statistics**

Up to this point, most of the focus has been centered around the layout and distribu‐ tion of the files in your tables. The reason for this has a great deal to do with the underlying arrangement of the data within those files. The primary way to see what that data looks like is based on the file statistics in the metadata. Now you will see how you get statistics information and why it matters to you. You'll see what the process looks like, what the stats look like, and how they influence performance.

#### **How**

Statistics about our data can be pretty useful. You'll see more about what this means and looks like in a moment, but first, let's think about some reasons why you might want statistics on the files in our Delta Lake. Suppose that you have a table with a 'color' field that takes 1 of 100 possible values, and each color value occurs in exactly 100 rows. This gives us 10,000 total rows. If these are randomly distributed throughout the rows then finding all of the 'green' records would require scanning the whole set. Suppose you now add some more structure to the set by breaking it into ten files. In this case, you might guess that there are green records in each of the ten files. How could you know whether that is true without scanning all ten files? This is part of the motivation for having statistics on our files, namely that if you do some counting operations at the time of writing the files or as part of our maintenance operations then you can know from your table metadata whether or not specific values occur within files. If your records are sorted this impact gets even bigger because then you can drastically reduce the number of files that need to be read to find all of your green records or to find the row numbers between 50 and

150 as you see in Figure 5-2. While this example is just conceptual, it should help to motivate why table statistics are important, but before you turn to a more detailed practical example see first how statistics operate in Delta Lake.

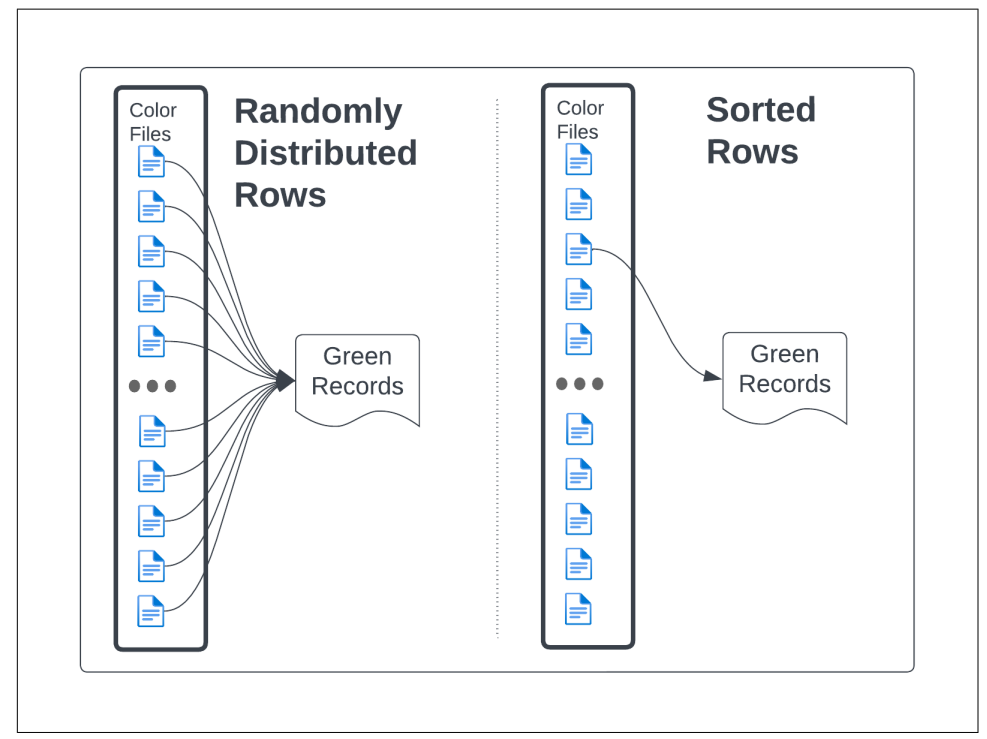

*Figure 5-2. The arrangement of the data can affect the number of files read.*

#### **File Statistics**

If you go back to the customer data table you created earlier you can get a simple view of how statistics are generated during file creation by digging into the delta log. It's recommended to check the values or the [relevant section of the Delta Lake](https://github.com/delta-io/delta/blob/master/PROTOCOL.md#per-file-statistics) [protocol](https://github.com/delta-io/delta/blob/master/PROTOCOL.md#per-file-statistics) to see additional statistics that are added over time. Here you can use the path definition of your table and then add to that the initial JSON record from the table's creation in the delta log directory.

```
import json
```

```
basepath = "/tmp/delta/partitioning.example.delta/"
fname = basepath + "_delta_log/00000000000000000000.json"
with open(fname) as f:
    for i in f.readlines():
      parsed = json.loads(i) if 'add' in parsed.keys():
             stats = json.loads(parsed['add']['stats'])
```

```
 print(json.dumps(stats))
```
When you run this you will get a collection of the statistics generated for each of the created files added to the Delta Lake table.

```
{
   "numRecords": 2,
   "minValues": {"id": 2, "name": "Customer 2"},
   "maxValues": {"id": 4, "name": "Customer 4"},
   "nullCount": {"id": 0, "name": 0}
}
{
   "numRecords": 2,
   "minValues": {"id": 1, "name": "Customer 1"},
   "maxValues": {"id": 3, "name": "Customer 3"},
   "nullCount": {"id": 0, "name": 0}
}
```
In this case, you see all of the data values since the table only has four records and there were no null values inserted so those metrics are returned as zeros.

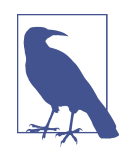

Notice in the example statistics pulled from the partitioning dem‐ onstration table that there is a count of records for each file. Apache Spark leverages this count to avoid reading any actual data files when running simple count operations that span partitions or entire tables by summing the statistics rather than scanning any data files providing a significant performance advantage in many applications. Similarly, Spark can leverage these stats to perform‐ antly answer similar queries like:

**select max**(id) **from** example\_table

In Databricks (DBR 8.3 and above) you can additionally run an analyze table command to collect additional statistics such as the number of distinct values, aver‐ age length, and maximum length. These added statistics values can yield further performance improvements, so be sure to leverage them if you're using a compatible compute engine.

If you recall from Chapter 6, one of the settings you have available to you is delta.dataSkippingNumIndexedCols, which, with a default value of 32, determines how many columns statistics will be collected on. If you have a situation where you are unlikely to run select queries against the table, like in a bronze to silver layer stream process for example, you can reduce this value to avoid additional overhead from the write operations. You could also increase the number of columns indexed in cases where query behavior against wider tables varies considerably more than would make sense to zorder by (anything more than a few columns is usually not very beneficial). One other item to note here is that you can alter the table order to directly place larger valued columns after the number of indexed columns using ALTER TABLE CHANGE *COLUMN* (FIRST | AFTER).<sup>9</sup>

If you want to make sure statistics are collected on columns you add after the initial table is created you would use the first parameter. You can reduce the number of columns and move a long text column, for example, after something like a timestamp column to avoid trying to collect statistics on the large text column and ensure that you still include your timestamp information to take advantage of filtering better. Setting each is fairly straightforward except you should note that the after argument requires a *named* column.

```
ALTER TABLE
     delta.`example`
     set tblproperties("delta.dataSkippingNumIndexedCols"=5);
ALTER TABLE
     delta.`example`
     CHANGE articleDate first;
ALTER TABLE
     delta.`example` CHANGE textCol after revisionTimestamp;
```
#### **Partition Pruning and Data Skipping**

So what's the actual goal of optimizing partitioning and collecting file-level statistics? The idea is to reduce the amount of data that needs to be read. Logically, the more you can skip reading the faster you'll be able to retrieve the results of a query. At a surface level, you've already seen how statistics collection can be used to look for the maximum value of a column or count the number of records without needing to read the actual files. This is because the read part of that operation was done when the files were created and by storing that result in the metadata you get something like you'd expect from cached results because you don't have all of the overhead required to re-read all of the data to compute the results. So that's great but what about when you're doing something that isn't so trivial as getting a count of the records?

The next best thing would be to skip reading as many files as possible to retrieve results. Since these statistics are collected per file what you get is a set of boundaries you can use to check for membership. Remember the statistics you had for our small example table?

```
{
   "numRecords": 2,
   "minValues": {"id": 2, "name": "Customer 2"},
  "maxValues": \{ "id": 4, "name": "Customer 4" \}, "nullCount": {"id": 0, "name": 0}
}
{
```
<sup>9</sup> There is an example in the section covering the cluster by command that demonstrates this practice.

```
 "numRecords": 2,
   "minValues": {"id": 1, "name": "Customer 1"},
   "maxValues": {"id": 3, "name": "Customer 3"},
   "nullCount": {"id": 0, "name": 0}
}
```
If you wanted to pull all of the records contained for Customer 1 then you can easily see that you only need to read one of the two available files. That reduced the workload by half just in this simple case. This begins to highlight the impact of some of the points you've already seen, such as decisions you can make about file sizes or partitioning, and really kind of brings together the larger point.

Knowing that this behavior exists you should try to target a partition layout and column organization that can leverage these statistics to maximize the performance according to your goals. If you are optimizing for write performance but frequently have to backfill values with a merge function to some previous point in time, then you will likely want to organize your data so that you can skip reading as many other days' data as possible to eliminate wasted processing time.

Similarly, if you want to maximize read performance and you understand how your end-users are accessing the data at the point of consumption then you can seek a targeted layout that provides the most opportunity for skipping files at read time. There were some other cautions about over-partitioning tables because of the addi‐ tional processing overhead, so next you'll see how you can use zorder to impact the downstream performance in conjunction with this knowledge of the statistics contained in each file.

#### **Z-Order Revisited**

File skipping creates great performance improvements by reducing the number of files that need to be read for many kinds of queries. You might ask though: "How does adding the clustering behavior from zorder by affect this process?" This is fairly straightforward. Remember, z-ordering creates clusters of records using a space-filling curve. The implication of doing this is that the files in your tables are arranged according to the clustering of the data. This means that when statistics are collected on the files you get boundary information that aligns with how your record clusters are segregated in the process. So now when seeking records that align with your z-ordered clusters you can further reduce the number of files that need to be read.

You might further wonder how the clusters in the data get created in the first place. Consider the goal of optimizing the read task for a more straightforward case. Suppose you have a dataset with a timestamp column. If you wanted to create some same-sized files with definite boundaries then a straightforward answer appears. You can sort the data linearly by the timestamp column and then just divide it into chunks that are the same size. What if you want to use more than one column though, and

create real clusters according to the keys instead of just some linear sort you could have done on your own?

The more advanced task of using space-filling curves on multiple columns is not so bad to understand once you see the idea, but it's not as simple as the linearly sorted case either. At least not yet it isn't. That's actually part of the idea. You need to perform some additional work to construct a way to be able to similarly range partition data across multiple columns. To do this you need a mapping function that can translate multiple dimensions onto a single dimension so you can do the dividing step just like in the linear ordering case. The actual implementation used in Delta Lake might be a little tricky to digest out of context but consider this snippet from the [Delta Lake repository.](https://github.com/delta-io/delta/blob/dc061f7b5b47ffb4cf980b445d85100690bedf05/spark/src/main/scala/org/apache/spark/sql/delta/skipping/MultiDimClustering.scala#L81)

```
object ZOrderClustering extends SpaceFillingCurveClustering {
   override protected[skipping] def getClusteringExpression(
     cols: Seq[Column], numRanges: Int): Column = {
     assert(cols.size >= 1, "Cannot do Z-Order clustering by zero columns!")
     val rangeIdCols = cols.map(range_partition_id(_, numRanges))
     interleave_bits(rangeIdCols: _*).cast(StringType)
  }
}
```
This takes the multiple columns passed to the z-order modifier and then alternates the column bits to create a new temporary column that provides a linear dimension you can now sort on and then partition as a range. Now that you know how it works, consider a more discrete example that demonstrates this approach.

#### **Lead by Example**

Look at this example to see how the differences in the layout can affect the number of files that need to be read with z-order clustering involved. In [Figure 5-3](#page-127-0) you have a 2- dimensional array within which you want to match data files. Both the x range and the y range are numbered 1 to 9. The points are partitioned by the x values and you want to find all of the points where both x and y are either 5 or 6.

First, find the rows that match the conditions  $x=5$  or  $x=6$ . Then find the columns matching the conditions  $y=5$  or  $y=6$ . The points where they intersect are the target values you want but if the condition matches for a file you have to read the whole file. So for the files you read (the ones that contain matching conditions) you can sort the data into two categories: data that matches your conditions specifically and extra data in the files that you still have to read anyway.

<span id="page-127-0"></span>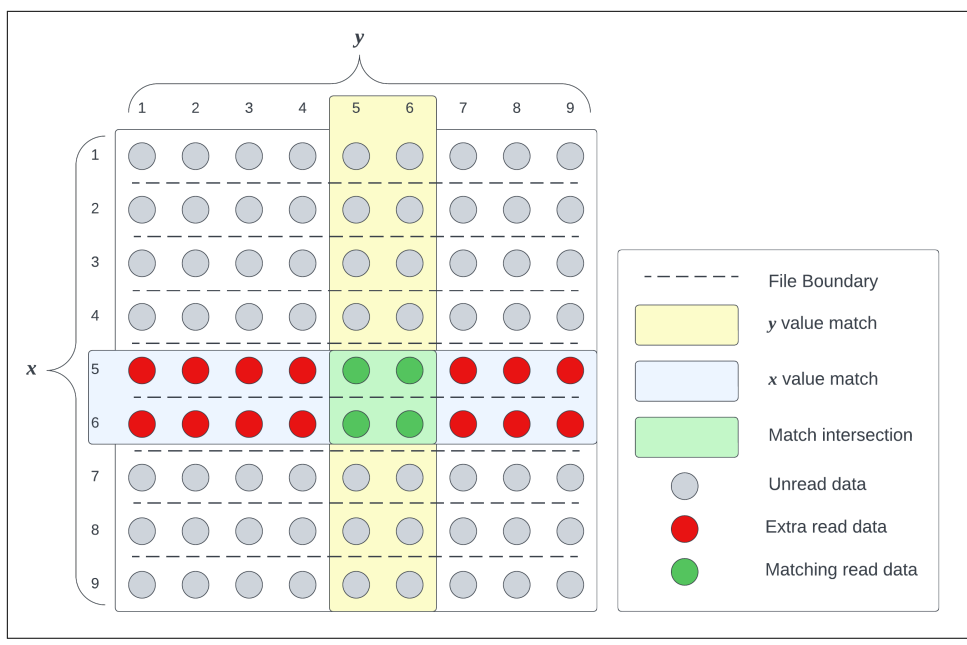

*Figure 5-3. With files laid out in a linear fashion you wind up reading extra records.*

As you can see you have to read the entirety of the files (rows) where  $x=5$  or  $x=6$ to capture the values of y that match as well, which means nearly 80% of our read operation was unnecessary.

Now update your set to be arranged with a space-filling z-order curve instead. In both cases, you have a total of 9 data files, but now the layout of the data is such that by *analyzing the metadata* (checking the min/max values per file) you can skip additional files and avoid a large chunk of unnecessary records being read.

<span id="page-128-0"></span>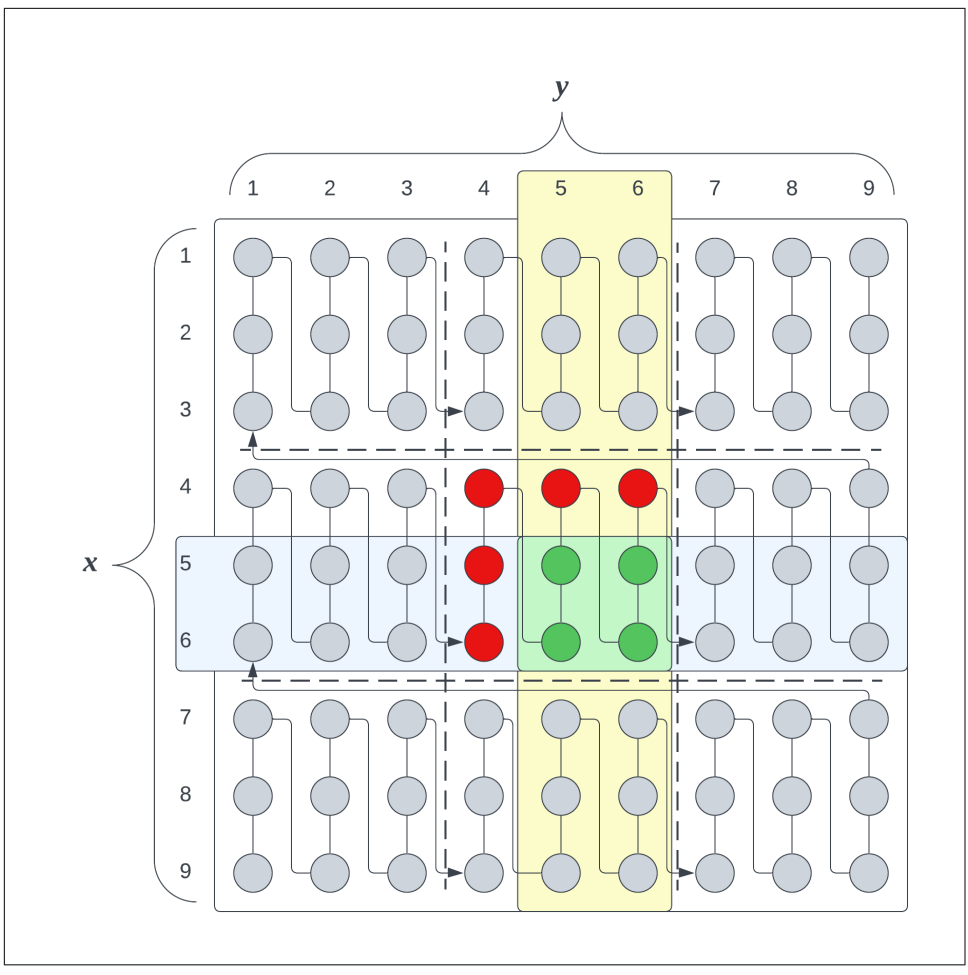

*Figure 5-4. Using a space-filling curve like a z-order curve reduces the number of files and unneeded data reads required for operations.*

After applying the clustering technique to the example you only have to read a single file. This is partly why z-ordering goes alongside an optimize action. The data needs to be sorted and arranged according to the clusters. You might wonder if you still need to partition the data in these cases since the data is organized efficiently. The short answer is "yes" as you may still want to partition the data, for example, in cases where you are not using liquid clustering and might run into concurrency issues. When the data is partitioned optimize and zorder will only cluster and compact data already co-located within the same partition. In other words, clusters will only be created within the scope of data inside a single partition, so the benefits of zorder still directly rely on a good choice of partitioning scheme.

The method for determining the closeness, or cluster membership, relies on interleaving the column bits and then range partitioning the dataset.<sup>10</sup>

You can use these steps to accomplish this:

- 1. Create columns containing the coordinate positions as integers.
- 2. Map them to binary values.
- 3. Bitwise interleave the binary values.
- 4. Map the resulting binary values back to integers.
- 5. Range partition the new 1-dimensional column.
- 6. Plot the points by coordinates and bin identifier.

<sup>10</sup> There is a version of this written in Python to encourage additional exploration in the Chapter 12 section of the book repository.

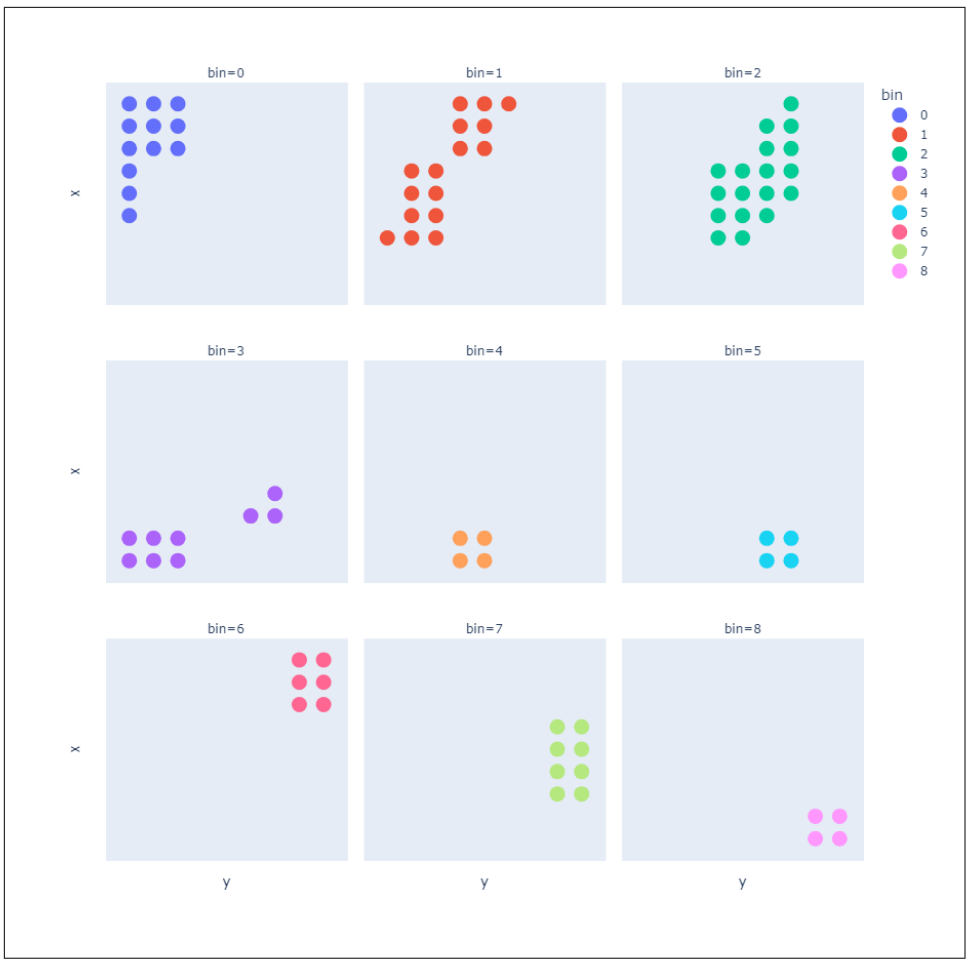

*Figure 5-5. Showing the results of a calculation to produce z-ordered clusters.*

The results are shown in Figure 5-5. They don't quite show the same behavior as [Figure 5-4](#page-128-0) which is very neat and orderly, but it does clearly show that even with a self-generated and directly calculated approach you could create your own zordering on a dataset. From a mathematical perspective, there are more details and even enhancements that could be considered but this algorithm is already built into Delta Lake so for the sake of our sanity this is the current limit of our rigor.<sup>11</sup>

<sup>11</sup> For more technical details refer to Mohamed F. Mokbel, Walid G. Aref, and Ibrahim Kamel. 2002. Perfor‐ mance of multi-dimensional space-filling curves. In Proceedings of the 10th ACM international symposium on Advances in geographic information systems (GIS '02). Association for Computing Machinery, New York, NY, USA, 149–154. https://doi.org/10.1145/585147.585179

More recently there have been questions about whether any table ought to be partitioned so that there are fewer constraints on the further development of ideas like z-ordering. This is partly because it can be very difficult to settle on the right partitioning columns from the outset outside of highly static processes. Needs can also change over time leading to added maintenance work in updating the table structure (see the example if you need to do this). One development in this area may reduce these maintenance burdens and decisions for good.

### **Cluster By**

The end of partitioning? That's the idea. The newest and best-performing method for taking advantage of data skipping came in Delta Lake 3.0. Liquid clustering takes the place of traditional hive-style partitioning with the introduction of the cluster by parameter during table creation. Like zorder, cluster by uses a space-filling curve to determine the best data layout. Instead of a z-order curve, however, it leverages a k-d tree which overall provides more efficiency to clustering.

<span id="page-132-0"></span>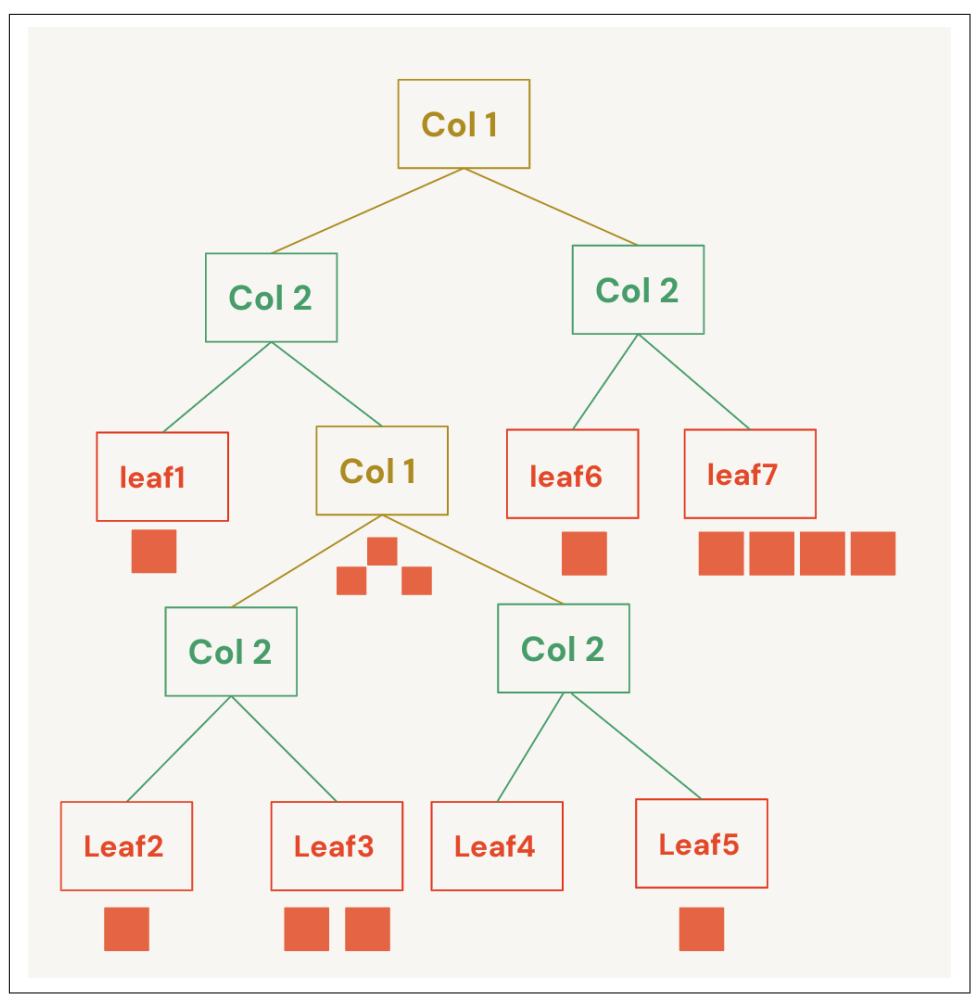

*Figure 5-6. An example k-d tree layout from applying liquid clustering on a dataset.*

Where it starts to get different is in how you use it. Liquid clustering *must* be declared during table creation to enable it and is incompatible with partitioning, so you can't define both. When set it creates a table property, clusteringColumns, which can be used to validate liquid clustering is in effect for the table. Functionally, it operates similarly to zorder by in that it still helps to know which columns might yield the greatest filtering behaviors on queries, so you should still make sure to keep our optimization goals in sight.

You also will not be able to zorder the table independently as the action takes place primarily during compaction operations. A small side benefit worth mentioning is that it reduces the specific information needed to run optimize against a set of tables

because there are no extra parameters to set, allowing you to even loop through a list of tables to run optimize without worrying about matching up the correct clustering keys for each table. You also get row-level concurrency, which is a must-have feature for a partitionless table, which means that most of the time you can stop trying to schedule processes around one another and reduce downtime since even optimize can be run during write operations. The only conflicts that happen are when two operations try to modify the same row at the same time.

The cluster tree, like the one shown in [Figure 5-6](#page-132-0), gets applied to compaction in two different ways. For normal optimize operations it will check for changes to the layout distribution and adjust if needed. Having this tree defined provides you with another advantage you should know about. This enables a best-effort application of clustering the data during write processes which makes it far more reliably incremental to apply. This means less work is required to rewrite files during compaction which also makes that process more efficient as well. This feature is called *eager clustering*. This means that for data under the threshold (512GB by default), new data appended to the table will be partially clustered at the time of the write (the best effort part). In some cases, the size of these will vary from the larger table until a larger amount of data accumulates and optimize is run again. This is because the file sizes are still driven by the optimize command.

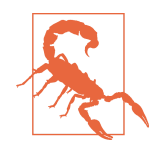

To use the cluster by argument you need at least a [writer version](https://github.com/delta-io/delta/blob/master/PROTOCOL.md#writer-version-requirements) of 7 in a Delta Lake release with the liquid clustering table feature present and enabled. To only consume the tables you need a [reader](https://github.com/delta-io/delta/blob/master/PROTOCOL.md#requirements-for-readers) [version](https://github.com/delta-io/delta/blob/master/PROTOCOL.md#requirements-for-readers) of 3. This means that if you have other/older consumers in the environment you are at risk of breaking workflows while migrating to newer versions and protocols.

#### **Explanation**

Cluster by uses a different space-filling curve than zorder but without the presence of partitions it creates clusters across the whole table. Using it is fairly straightforward as you simply include a cluster by argument as a part of your table creation statement. You must do so at creation or the table will not be compatible as a liquid partitioning table, it cannot be added afterward. You can, however, later update the columns chosen for the operation or even remove all columns from the clustering by using an alter table statement and cluster by none for the latter case (there's an example of this soon). This means you gain great flexibility with clustering keys because they can be changed as needs arise or consumption patterns evolve.

As you're creating tables that are optimized for either the downstream consumers or for your write process this presents an area where you can make just such a decision between the two. Similar to other cases, if the goal is to get the speediest write performance then you can elect not to include any clustering at all or as little as you wish. For the downstream consumers though you gain a considerable advantage. You saw in Chapter 6 that although it's possible to re-partition a given table, it's not the most straightforward operation. Now you can adapt to downstream consumer needs more optimally by redefining the clustering columns and this will be picked up during the next compaction process to apply the layout to the underlying files. This means that as usage patterns change, or even if you made questionable assumptions or errors in your original layout, they become more easily rectifiable. The following examples show how you can leverage liquid clustering in the Databricks environment.

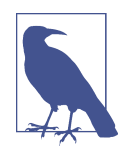

If the initial write to a table is larger than 10TB, for example, if you use a CTAS (Create Table As Select) statement to do a onetime conversion, the first compaction operation can suffer from performance issues and take some time to complete. The clustering quality may also be affected somewhat. It is recommended to run the process in batches for large tables as a result but otherwise, even tables of 100TB can have liquid clustering applied to them.

Hopefully, it has become apparent that liquid clustering offers several advantages over hive-style partitioning and zordering tables whenever it's a good fit. You get faster write operations with similar read performance to other well-tuned tables. You can avoid problems with partitioning, You get more consistent file sizes which makes downstream processes more resistant to task skewing. Any column can be a cluster‐ ing column and you gain much more flexibility to shift these keys as required. Lastly, thanks to row-level concurrency, conflicts with processes are minimized allowing workflows to be more dynamic and adaptable.

#### **Examples**

In this example, you'll see the Wikipedia articles dataset found in the /databricksdatasets/ directory available in any Databricks workspace. This parquet directory has roughly 11GB of data (disk size) across almost 1100 gzipped files.

Start by creating a DataFrame to work with and add a regular date column to the set then create a temporary view to work with in SQL afterward.

```
articles path = ( "/databricks-datasets/wikipedia-datasets/" +
     "data-001/en_wikipedia/articles-only-parquet")
parameterDf = ( spark
     .read
     .parquet(articles_path)
\lambdaparquetDf.createOrReplaceTempView("source_view")
```
With a temporary view in place to read from then to create a table you can simply add the cluster by argument to a regular CTAS statement to define the table.

```
create table
     example.wikipages
cluster by
     (id)
as (select *,
     date(revisionTimestamp) as articleDate
     from source_view
    \lambda
```
Now you still have a normal statistics collection action to think about so you probably want to exclude the actual article text from that process, but you also created the articleDate column which you probably want to use for clustering. To do this you can add the three following steps: reduce the number of columns you collect statistics on to only the first 5, move both the articleDate and text columns, and then finally define the new cluster by column. You can do all of these using alter table statements.

```
ALTER TABLE example.wikipages set tblproperties ("delta.dataSkippingNumIndexed
Cols" = 5);
ALTER TABLE example.wikipages CHANGE articleDate first;
ALTER TABLE example.wikipages CHANGE `text` after revisionTimestamp;
ALTER TABLE example.wikipages CLUSTER BY (articleDate);
```
After this step, you can run your optimize command and everything else will be handled for you. Then you can use a simple query like this one for testing:

```
select
   year(articleDate) as PublishingYear,
   count(distinct title) as Articles
from
   example.wikipages
where
  month(articleDate)=3
and
   day(articleDate)=4
group by
  year(articleDate)
order by
   publishingYear
```
Overall the process was easy and the performance was comparable, only slightly faster than the zordered Delta Lake table. The initial write for liquid partitioning also took about the same amount of time. These results should be expected because the arrangement is still basically linear. One of the biggest gains in value here, however, is the added flexibility. If at some point you decide to revert to clustering by the id column as in the original definition, you just need to run another alter table statement and then plan for a bigger-than-usual optimize process later on. Whether

you end up using liquid clustering or rely on the familiar z-ordering, there's still an additional indexing tool you can put in place that further improves the query performance of chosen tables.

### **Bloom Filter Index**

A bloom filter index is a hashmap index that identifies whether or not a value probably exists in a file or definitely does not.<sup>12</sup> They are considered space efficient because an index file containing the hashed value (in a single row) is stored alongside the associated data file, and you can specify which columns you wish to be indexed. The catch is that you want to have a reasonable idea of how many distinct values need to be indexed because this will determine the length of hashes needed to avoid collisions if it is set too small or to avoid wasting space if it is set too large.

Bloom filter indexes can be used by either parquet or Delta Lake tables in Apache Spark even if they use liquid clustering. At runtime, Spark checks for the existence of the directory and uses the index if it exists. It does not need to be specified during query time.

#### **A Deeper Look**

A bloom filter index is created at the time of writing files, so this has some implica‐ tions to consider if you want to use the option. In particular, if you want all of the data indexed then you should define the index immediately after defining a table but before you write any data into it. The trick to this part is defining the index correctly requires you to know the number of distinct values of any columns you want to index ahead of time. This may require some additional processing overhead, but for the example, you can add a count distinct statement and get the value as part of the process to accomplish this using only metadata (another Delta Lake benefit). Use the same table from the cluster by example but now insert a bloom filter creation process right after the the table definition statement (before you run the optimize process).

```
from pyspark.sql.functions import countDistinct
cdf = spark.table("example.wikipages")
raw items = cdf.agg(countDistinct(cdf.id)).collect()[0][0]
num items = int(raw items * 1.25)
spark.sql(f"""
    create bloomfilter index
    on table
         example.wikipages
```
<sup>12</sup> If you wish to dive more deeply into the mechanisms and calculations used to create bloom filter indexes consider starting here: *[https://en.wikipedia.org/wiki/Bloom\\_filter](https://en.wikipedia.org/wiki/Bloom_filter)*.

```
 for columns
    (id options (fpp=0.05, numItems={num_items}))
 """)
```
Here the previously created table is loaded and you can bring in the Spark SQL function countDistinct to get the number of items for the column you want to add an index for. Since this number determines the overall hash length it's probably a good idea to pad it, like where raw\_items is multiplied by 1.25 there was an additional 25% added to get num\_items, to allow for some growth to the table (adjust according to your projected needs). Then define the bloom filter index itself using SQL. Note that the syntax of the creation statement details exactly what you wish to do for the table and is pretty straightforward. Then specify the column(s) to index and set a value for fpp (more details are in the configuration section) and the number of distinct items you want to be able to index (as already calculated).

#### **Configuration**

The fpp value in the parameters is short for *false positive probability*. This number sets a limit on what rate of false positives is acceptable during reads. A lower value increases the accuracy of the index but takes a little bit of a performance hit. This is because the fpp value determines how many bits are required for each element to be stored so increasing the accuracy increases the size of the index itself.

The less commonly used configuration option, maxExpectedFpp, is a threshold value set to 1.0 by default, which disables it. Setting any other value in the interval [0, 1) sets the maximum expected false positive probability. If the calculated fpp value exceeds the threshold the filter is deemed to be more costly to use than it is beneficial and so is not written to disk. Reads on the associated data file would then fall back to normal Spark operation since no index remains for it.

You can define a bloom filter index on numeric types, datetime types, strings, and bytes but you cannot use them on nested columns. The filtering actions that work with these columns are: and, or, in, equals, and equalsnullsafe. One additional limitation is that null values are not indexed in the process so filtering actions related to null values will still require a metadata or file scan.

## **Conclusion**

When you set out to refine the way you engineer data tables and pipelines with Delta Lake, you may have a clear optimization target, or you might have conflicting objectives. In this chapter, you saw how partitioning and file sizes influence the statistics generated for Delta Lake tables. Further, you saw how compaction and space-filling curves like z-order curves and k-d trees used in liquid clustering influence those statistics. In any case, you should be well equipped with knowledge about the different kinds of optimization tools you have available to you in working with

Delta Lake. Most specifically, note that file statistics and data skipping are probably the most valuable tools for improving downstream query performance and you have many levers you can use to impact those statistics and optimize for any situation. Wherever your goal is this should prove to be a valuable reference as you evaluate and design data processes with Delta Lake.